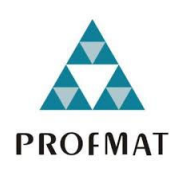

**UNIVERSIDADE DO ESTADO DE MATO GROSSO CAMPUS DE SINOP FACULDADE DE CIÊNCIAS EXATAS E TECNOLÓGICAS MESTRADO PROFISSIONAL EM MATEMÁTICA EM REDE NACIONAL PROFMAT** 

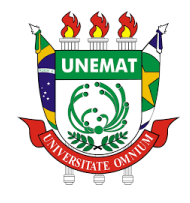

**DIEGAS IVAN PARIS** 

# **APLICAÇÃO DE MATRIZES E ESTATÍSTICA NO PROCESSAMENTO DIGITAL DE IMAGENS - PDI**

Sinop

2019

## **DIEGAS IVAN PARIS**

# **APLICAÇÃO DE MATRIZES E ESTATÍSTICA NO PROCESSAMENTO DIGITAL DE IMAGENS - PDI**

Dissertação apresentada ao Programa de Mestrado Profissional em Matemática em Rede Nacional - PROFMAT, na Universidade do Estado de Mato Grosso – Unemat como requisito parcial para obtenção do grão de Mestre em Matemática.

Prof. Dr. Rodrigo Bruno Zanin Orientador Prof. Dr. Érico de Oliveira Martins Coorientador

Sinop 2019

Luiz Kenji Umeno Alencar CRB 1/2037

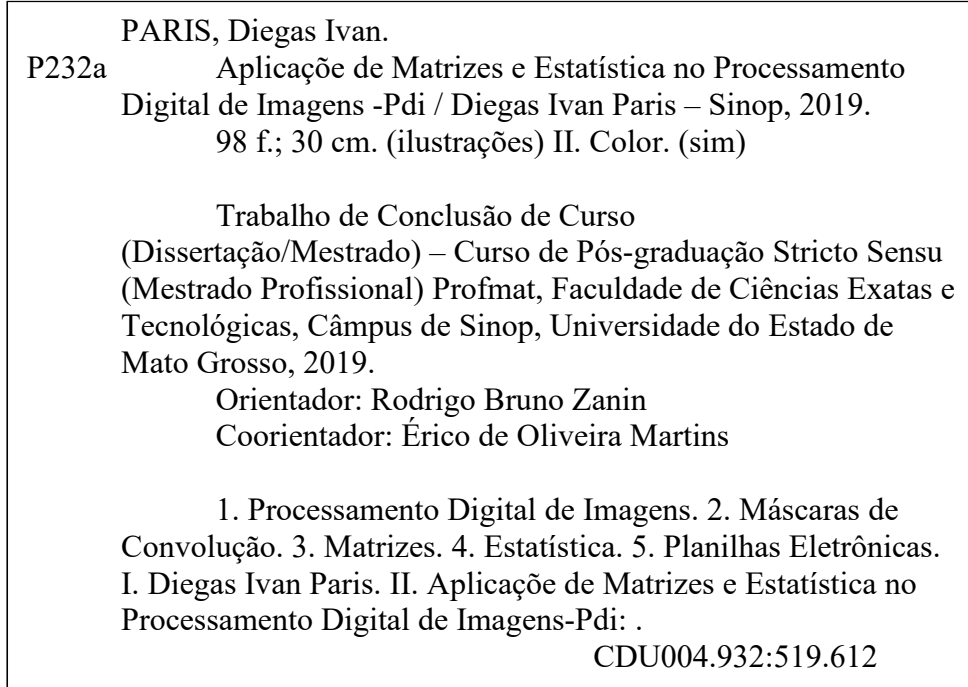

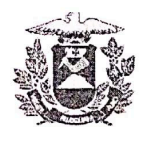

**ESTADO DE MATO GROSSO** SECRETARIA DE ESTADO DE CIÊNCIA E TECNOLOGIA UNIVERSIDADE DO ESTADO DE MATO GROSSO **CAMPUS UNIVERSITÁRIO DE SINOP** FACET - FACULDADE DE CIÊNCAIS EXATAS E TECNOLOGICAS. MESTRADO PROFISSIONAL EM MATEMATICA EM REDE NACIONAL PROFMAT - UNEMAT - SINOP

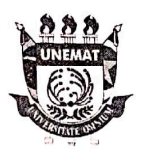

#### **DIEGAS IVAN PARIS**

#### Aplicação de Matrizes e Estatística no Processamento Digital de Imagens -

PDI

Dissertação apresentada ao Programa de Mestrado Profissional em Matemática em Rede Nacional da Universidade do Estado de Mato Grosso - UNEMAT no Campus Universitário de Sinop, para obtenção do título de Mestre em Matemática.

Orientador: Prof. Dr. Rodrigo Bruno Zanin Aprovado em: 15/08/2019.

**BANCA EXAMINADORA:** 

Prof. Dr. Rodrigo Bruno Zanin-UNEMAT

Prof. Dr. Emerson Rolkouski-UFPR

Prof. Dr. Rogério dos Re Gonçalves - UNEMAT

SINOP-AGOSTO-2019

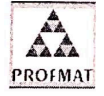

Programa de Mestrado Profissionalizante em Matemática em Rede Nacional - Polo de Sinop Avenida dos Ingás, nº 3001 - Centro - CEP: 78.555-000 - Sinop-MT. Tel./Fax: (66)9601-8925 - Cx. Postal: 680 - profmat-unemat@unemat-net.br

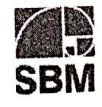

*Dedico este trabalho primeiramente a minha família, meus amigos, professores e, principalmente, aos colegas de sala que me apoiaram em meio aos diversos desafios.*

#### AGRADECIMENTOS

 Agradeço a todos familiares, colegas de trabalho e colegas e amigos de Mestrado que me sempre me apoiaram e me incentivaram no decorrer do curso.

 Agradeço aos professores e à Universidade do Estado de Mato Grosso, na qual me graduei, pela oportunidade de realizar o curso de Mestrado.

 À CAPES, cujo presente trabalho foi realizado com apoio da Coordenação de Aperfeiçoamento de Pessoal de Nível Superior - Brasil (CAPES) – Código de Financiamento 001.

A todos professores do PROFMAT, do campus de Sinop/MT, pelos ensinamentos.

 Ao professor Dr. Oscar Chong, principalmente, pelo empenho e dedicação frente à coordenação do programa de mestrado na universidade.

 Ao meu orientador, Professor Dr. Rodrigo Bruno Zanin, e ao meu amigo e coorientador Professor Dr. Érico Fernando Martins, por me guiar e apoiar nos estudos que foram fundamentais para a realização deste trabalho.

 *"A ciência é, portanto, uma perversão de si mesma, a menos que tenha como fim último, melhorar a humanidade".* 

*(Tesla)* 

#### **RESUMO**

O presente trabalho tem por objetivo apresentar uma pesquisa sobre a relação entre os temas de estudo de matrizes, estatística e o Processamento Digital de Imagens simulados em planilhas eletrônicas com o intuito de tornar mais dinâmica e experimental a aplicação das operações relacionadas a esses temas. O trabalho apresenta-se em duas etapas: a primeira estabelece a relação entre matrizes e imagens digitais, em seguida apresenta na segunda etapa, uma abordagem de simulação de Processamento Digital de Imagem. Pode-se com a ajuda de softwares destacar o uso de planilhas eletrônicas na representação dessas imagens, por meio das configurações de formatação de células, juntamente com a aplicação/simulação de filtros de convolução e experimentação de algoritmos de suavização pelas funções, possibilitadas pelas planilhas.

Palavras-chave: Processamento Digital de Imagens; Máscaras de Convolução; Matrizes; Estatística; Planilhas eletrônicas.

### **ABSTRACT**

This paper aims to present a research on the relationship between the themes of matrix study, statistics and Digital Image Processing simulated in spreadsheets in order to make the application of operations related to these themes more dynamic and experimental. The work is presented in two stages: the first establishes the relationship between matrices and digital images, then presents in the second stage, a simulation approach of Digital Image Processing. With the help of software, one can highlight the use of spreadsheets in the representation of these images, through the cell formatting configurations, together with the application simulation of convolution filters and experimentation of function smoothing algorithms made possible by the spreadsheets.

Keywords: Digital Image Processing; Convolution Masks; Matrices; Statistic; Spreadsheets.

## **LISTA DE FIGURAS**

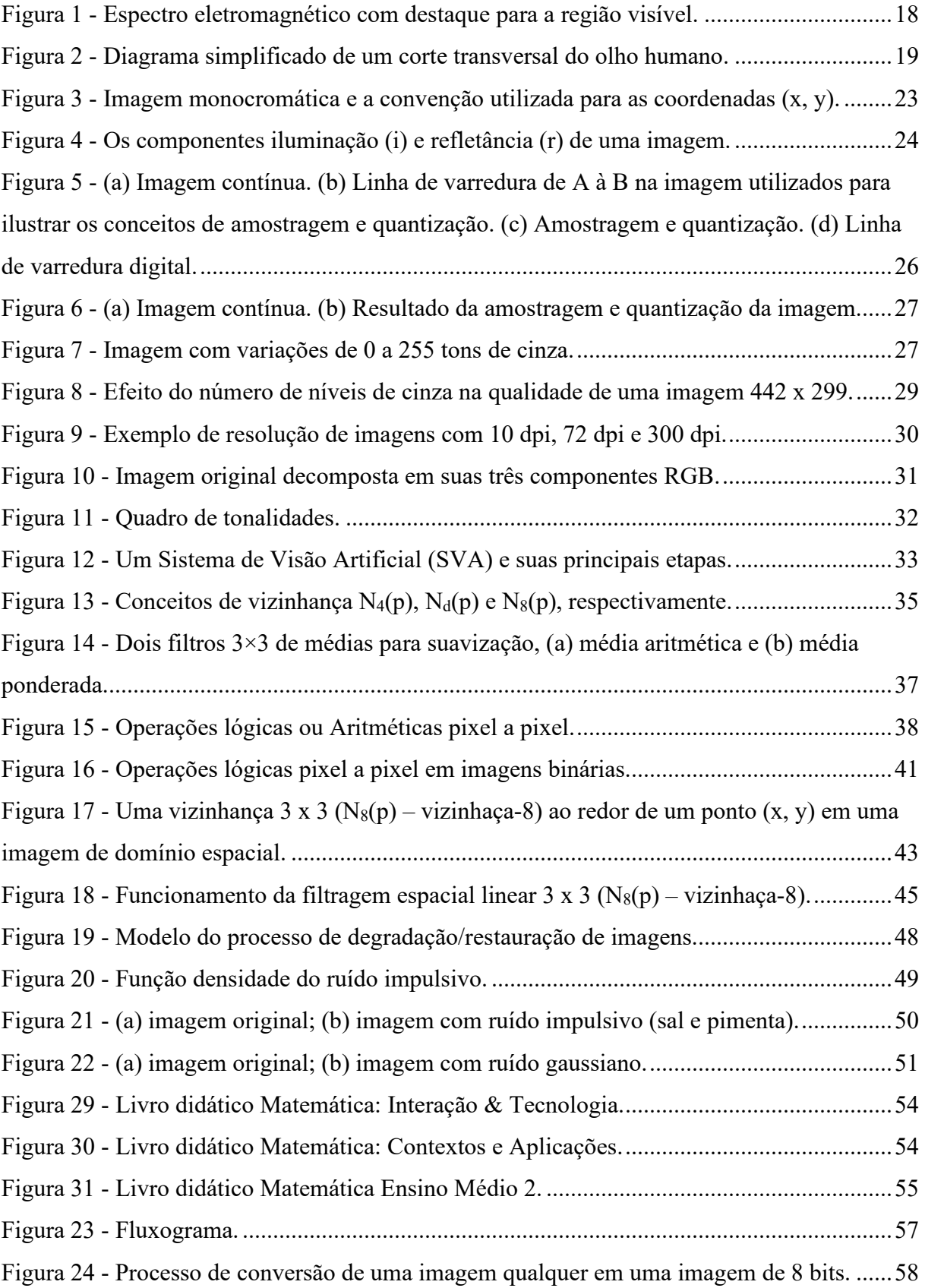

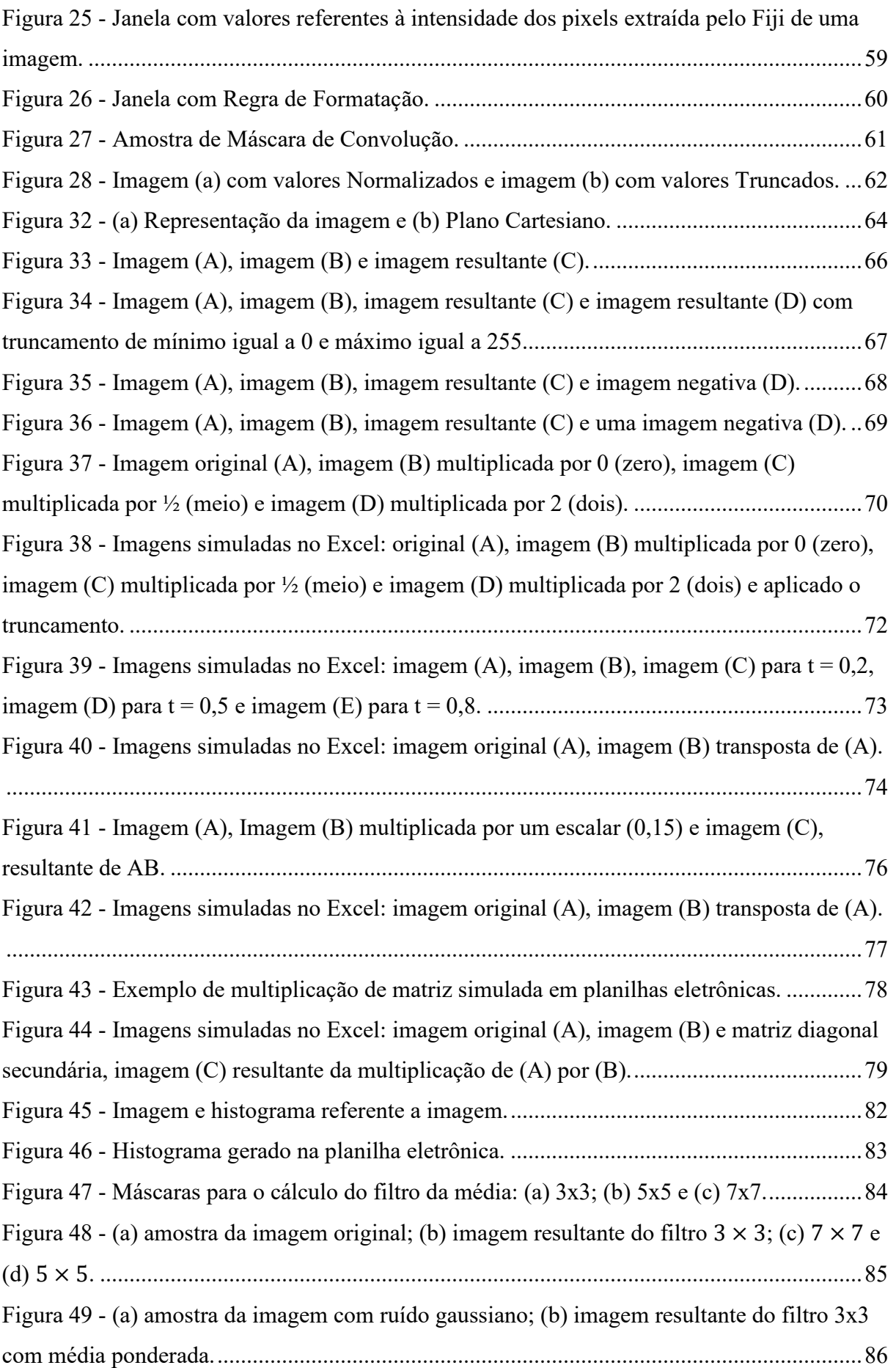

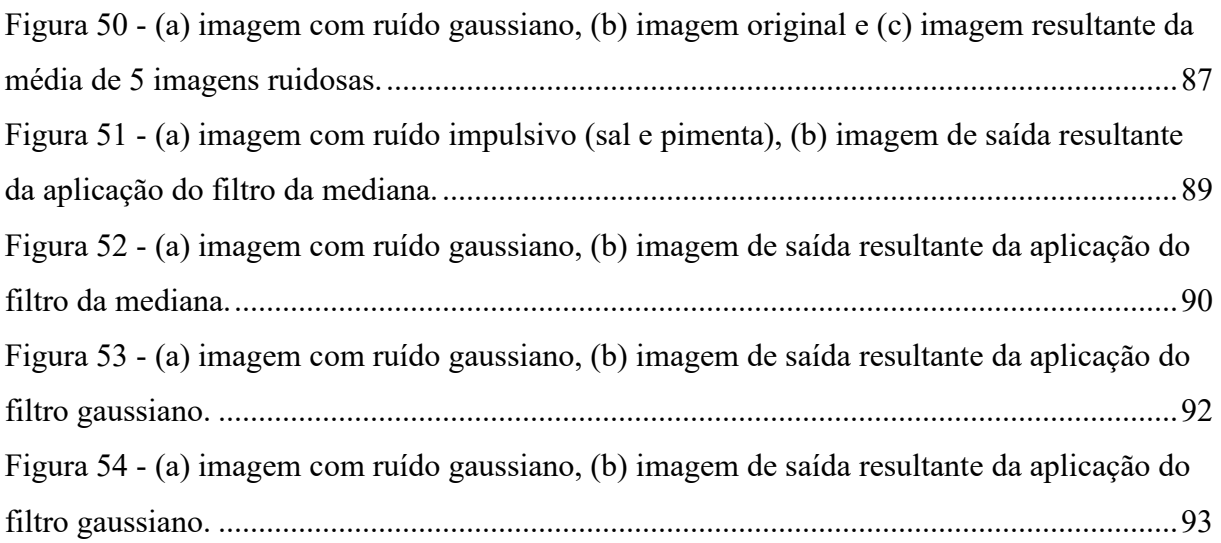

## **LISTA DE TABELAS**

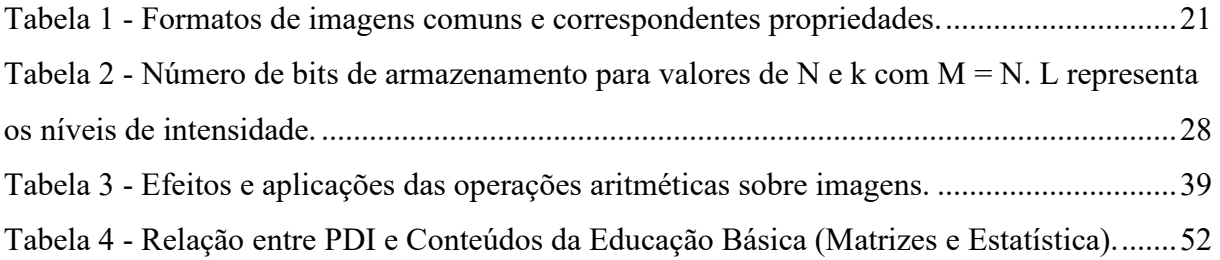

# **SUMÁRIO**

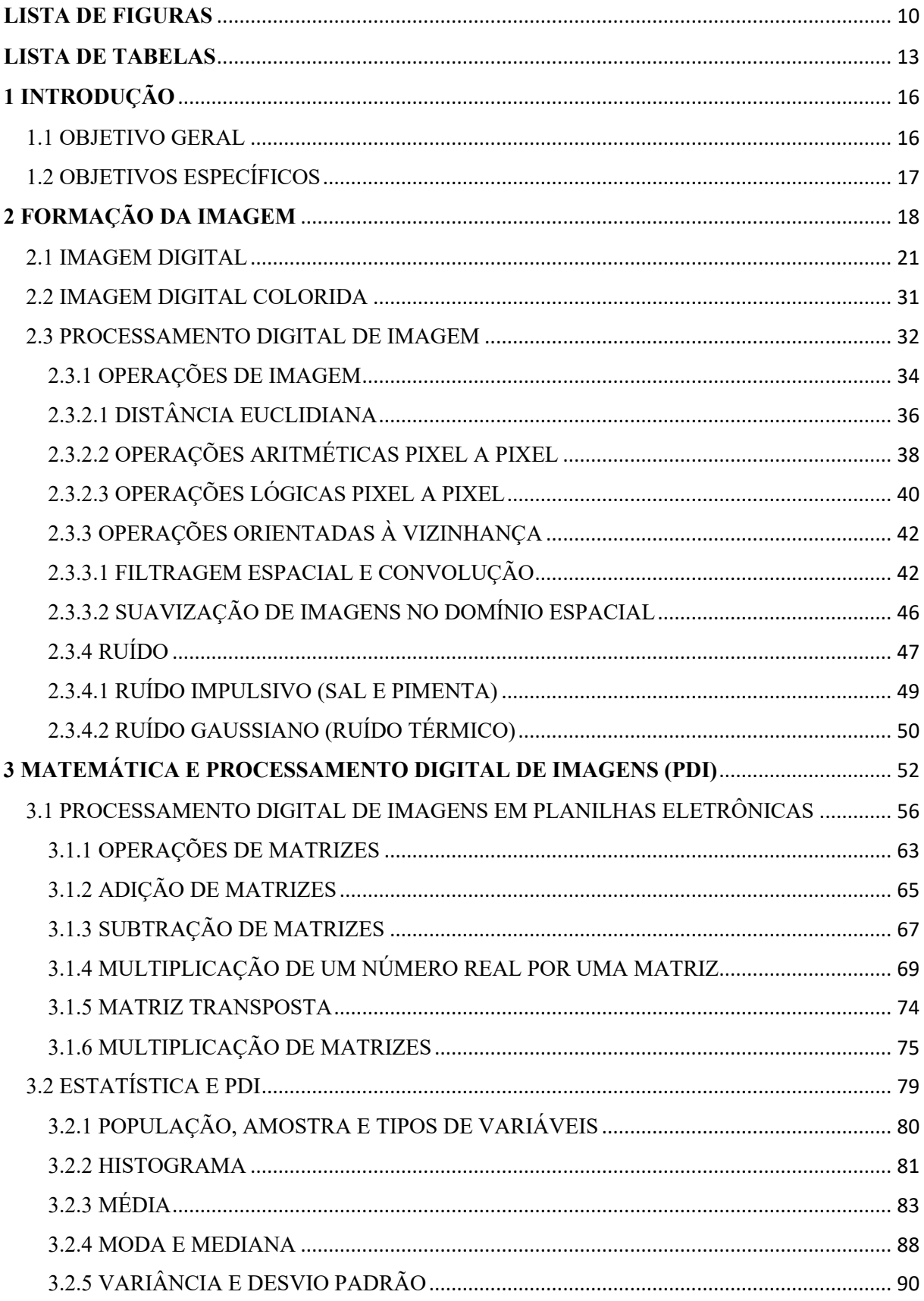

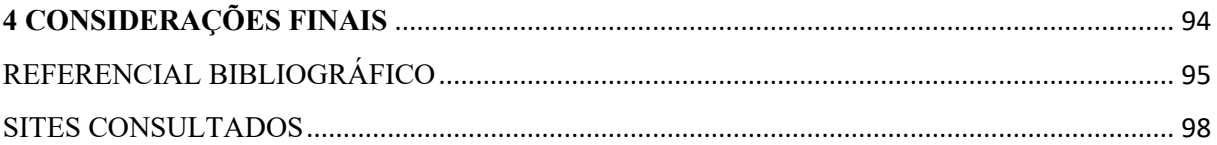

## **1 INTRODUÇÃO**

Com o convívio diário frente ao computador, ao celular, ao tablet, à televisão e a diversos recursos multimidias que utilizam representações visuais voltadas para a trabalho, educação ou lazer, deparamo-nos constantemente com imagens digitais. Elas são tão comuns que nem sempre nos questionamos como funcionam todos esses sistemas de imagens e seus variados recursos. Em meio a essa dinâmica, técnicas de Processamento Digital de Imagem são constantemente utilizadas para seu melhoramento, com fins de tornar a informação visual mais significativa de acordo com a necessidade de interpretação ou análise humana.

A informática apropria-se de conhecimentos matemáticos pondo em destaque matrizes que representam imagens, que podem ser verificadas no Microsoft Excel, por exemplo, que mostra como cada célula é um elemento de uma matriz, cheia de propriedades e valores.

Nesse sentido, considerando que a representação de imagens digitais pode se basear nas Teorias de Matrizes e suas diversas aplicações, propomos, neste trabalho, uma abordagem de uso dos princípios de Processamento Digital de Imagens (PDI), como "plano de fundo" a fim de apresentar conceitos matemáticos alicerçados na álgebra e na estatística, de uma forma que haja uma interlocução dos temas estudados com a tecnologia cotidiana.

Além deste Capítulo 1, o trabalho apresenta outros três capítulos. No Capítulo 2, é descrita a formação da imagem e a teoria abordada em relação à imagem digital, como é representada na forma de *pixels* e no formato de matriz, modelo matemático a ser trabalhado nesse estudo.

 No Capítulo 3, abordamos e delimitamos os temas matemáticos estudados que convergem para a aplicação no PDI como ferramentas computacionais para a suavização de imagens, softwares que podem ser utilizados para dinamizar os processos de cálculos, facilitando a experimentação de teorias e entendimento de propriedades importantes agregadas aos temas. Por fim, no Capítulo 4, são apresentadas as considerações finais. Apresenta-se ainda, na sequência, as referências bibliográficas e os sites consultados.

#### 1.1 OBJETIVO GERAL

 Explorar operações matemáticas que envolvam imagens digitais e os recursos relacionados aos temas de matrizes e estatística, utilizando, como ferramentas, o software ImageJ (Fiji) e planilhas eletrônicas. Em síntese, faz-se neste trabalho um paralelo entre as aplicações no ImageJ (Fiji) e as simulações, programadas por comandos/fórmulas, representadas nas planilhas eletrônicas.

## 1.2 OBJETIVOS ESPECÍFICOS

- I. Apresentar as operações envolvidas no pré-processamento de imagens digitais relacionadas à Álgebra de Matrizes e Estatística, em paralelo a operações em softwares específicos de edição de imagens;
- II. Mostrar simulações das operações de imagens em planilhas eletrônicas de forma experimental, por simulações com as fórmulas programadas, como por exemplo, os métodos de convolução aplicados em suavização de imagens.

### **2 FORMAÇÃO DA IMAGEM**

 Uma imagem é formada pela interação da luz com objetos visíveis registrados por receptores óticos que distinguem a variação de cores, graças a capacidade de nosso cérebro de distinguir determinadas faixas do espectro eletromagnético chamadas de frequências visíveis, representadas na Figura 1. Segundo Halliday, Resnick, Walker, (2009), a luz é uma onda progressiva de campos elétricos e magnéticos (uma onda eletromagnética). Em seguida, pelas previsões teóricas de Maxwell, Heinrich Hertz descobriu-se o que hoje chamamos de ondas de rádio e observou-se que essas ondas se propagam com a mesma velocidade da luz visível (HALLIDAY; RESNICK; WALKER, 2009).

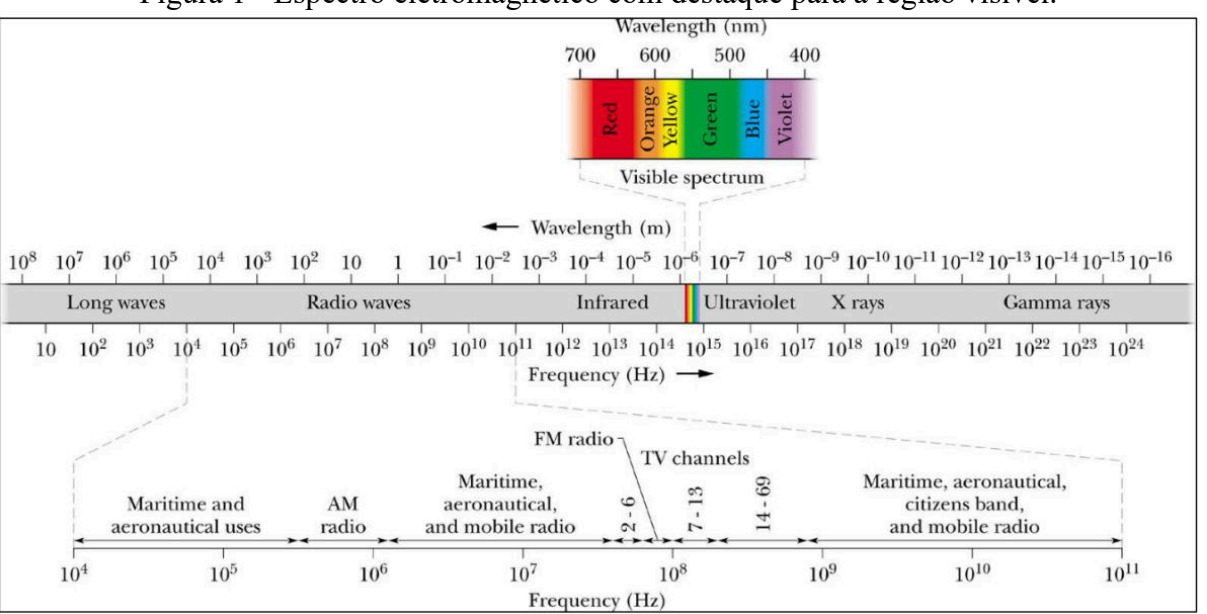

Figura 1 - Espectro eletromagnético com destaque para a região visível.

Fonte: (HALLIDAY; RESNICK; WALKER, 2009, p. 31).

O olho humano consegue distinguir apenas uma pequena faixa compreendida entre o Infravermelho e o Ultravioleta, no caso, do vermelho 750nm (nanômetros) até o violeta 370nm (nanômetros). Aparelhos de processamento de imagem abrangem praticamente todo Espectro Eletromagnético, desde onda gama a ondas de rádio. Nesse caso, a aplicação em ultrassom e raio x, por exemplo, mostram a importância dessa tecnologia no bem-estar humano e suas variadas aplicações.

Todas as cores visíveis baseiam-se no fato do olho humano, através de um tipo de sensor chamado de cones, possuir a capacidade de percepção de três cores: são as cores vermelha (*Red*), verde (*Green*) e azul (*Blue*). As demais cores são formadas pelas combinações dessas três em diferentes intensidades, e os tons de cinza são captados por uma classe diferente de receptores. Segundo os autores Gonzalez e Woods:

> Há duas classes de receptores: *cones* e *bastonetes*. Cada olho possui cerca de 6 a 7 milhões de cones. Eles se localizam principalmente na porção central da retina, chamada de fóvea, e são muito sensíveis à cor. Os humanos podem distinguir pequenos detalhes com esses cones, em grande parte porque cada um deles está conectado à sua própria terminação nervosa. Os *bastonetes* são responsáveis pela percepção dos tons de cinza, o que nos permite ter uma noção de silhuetas no escuro e os *cones* pela percepção das cores, estas, formadas pelas combinações de Vermelho, Verde e Azul, ou seja, no formato RGB (*Red*, *Green* e *Blue*). O número de bastonetes é muito maior: cerca de 75 a 150 milhões são distribuídos pela superfície da retina. (GONZALEZ; WOODS, 2010, p. 23).

Vejamos na Figura 2 uma representação do olho humano.

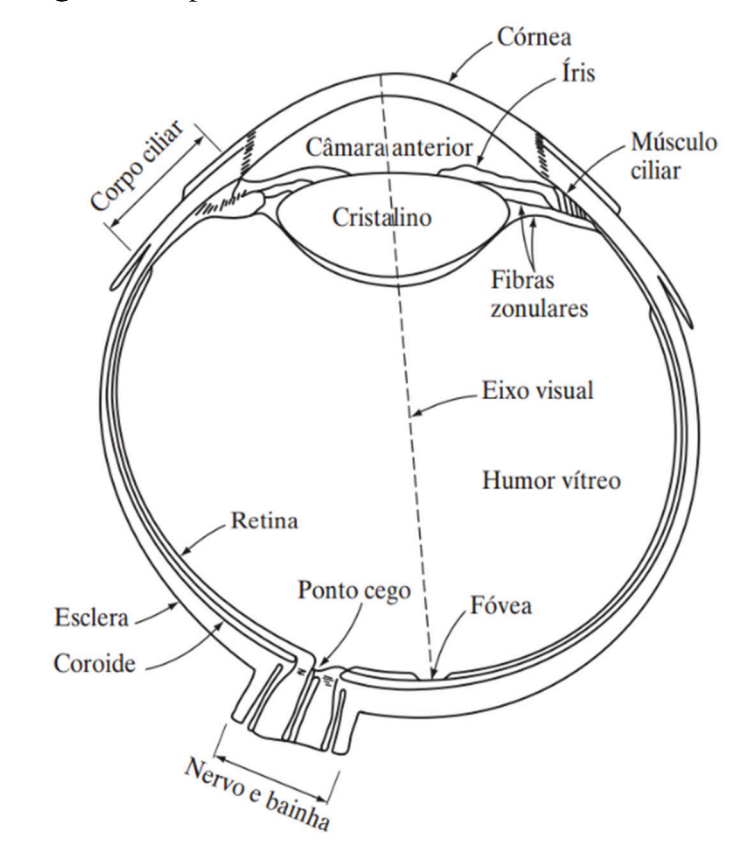

Figura 2 - Diagrama simplificado de um corte transversal do olho humano.

Fonte: (GONZALEZ; WOODS, 2010, p. 23).

Segundo Marques Filho e Vieira Neto:

(...) a fóvea é uma reentrância circular na retina com aproximadamente 1,5 mm de diâmetro. De forma aproximada, podemos considerá-la um sensor de área quadrada de 1,5 mm por 1,5 mm. A densidade de cones nesta área da retina é de aproximadamente 150.000 elementos por mm². Baseando-se nessas aproximações, o

Ainda, considerando apenas o poder de resolução, um chip de aquisição de imagens do tipo CCD (dispositivo de carga acoplada) de média resolução pode conter esse número de elementos em uma matriz receptora de até 5 mm  $\times$  5 mm. Assim, a capacidade visual humana de distinguir detalhes é possível ser equiparada a sensores de captação de imagens de altíssima resolução (GONZALEZ; WOODS, 2010).

 Outro fator de suma importância para entendermos as cores é a luz. A luz visível faz parte de um conjunto de vibrações eletromagnéticas, das quais só percebemos uma porção, de acordo com o Espectro visível, Figura 1. No universo, elétrons existem "soltos" no espaço, locomovem-se em forma de onda e possuem velocidade constante, porém sua oscilação pode abranger quilômetros ou centímetros. As variações dos comprimentos de onda determinam as diferentes faixas de cores. A relação entre a oscilação do elétron e o tamanho da onda sempre é proporcional, quanto maior a oscilação menor o tamanho da onda.

> O espectro eletromagnético pode ser expresso em termos de comprimento de onda  $(\lambda)$ e a frequência (υ) se relacionam pela expressão:

$$
\lambda = \frac{c}{v}
$$

Onde *c* é a velocidade da luz (2998 x 10<sup>8</sup> m/s). A energia dos vários componentes do espectro eletromagnético é dada pela expressão:

 $E = h\nu$ 

Onde *h* é a constante de *Plank*. As unidades de comprimento de onda são em metros, com os termos *mícrons* (equivalentes a 10-6 m) e *nanômetros* (equivalentes a 10-9m). A frequência é medida em Hertz. (GONZALEZ; WOODS, 2010, p. 27).

As ondas eletromagnéticas têm um comportamento senoidal, cujo comprimento de onda (λ), em Hertz, representa um ciclo de onda senoidal por segundo e a energia é medida por elétron-volts. A energia é diretamente proporcional à frequência. Pelas fórmulas, percebemos que quanto maior a frequência, menor o comprimento de onda. No caso da energia, quanto maior a frequência maior a energia. Cada cor possui determinada frequência, a cor vermelha possui uma frequência menor, em consequente um maior comprimento de onda. Todo objeto absorve determinadas frequências ao receber um feixe de luz branca. A frequência que não é absorvida reflete determinada cor, de acordo com o espectro eletromagnético visível.

#### 2.1 IMAGEM DIGITAL

Existem dois tipos de imagens digitais: vetorial e bitmap. A imagem vetorial é definida por meio de vetores matemáticos que permitem o redimensionamento da imagem em qualquer escala sem perda de qualidade. Entretanto, quando é necessário que esse tipo de imagem seja impresso, por exemplo, ele é convertido no segundo tipo de imagem, o bitmap, que é adequado às características do equipamento. O processo de conversão de vetorial para bitmap é chamado de Rasterização. A imagem bitmap é aquela mapeada por bits, ou seja, é organizada em uma série de linhas e colunas, no formato de uma matriz, formadas por *pixels*. Cada pixel possui apenas uma cor e cada cor é referenciada por intervalos numéricos de 2, 4, 8, 16, 24 ou 32 bits, que determinam a quantidade de cores disponíveis, não possuindo dimensão fixa, ou seja, o tamanho será atribuído ao pixel no momento da sua exibição em vídeo ou impressora (IGNACIO, 2013).

A exibição da imagem bidimensional, seu método de armazenamento e transferência são de suma importância no tocante à necessidade de aplicações. Nesse sentido, ao longo do desenvolvimento dessa área, buscou-se uma padronização dos formatos de imagem (Tabela 1) que são métodos de compressão de dados. Compressão de dados refere-se ao processo de redução do montante de dados exigidos para representar uma dada quantidade de informação (MARQUES FILHO; VIEIRA NETO, 1999). Uma técnica que permite o processamento de dados que busca reduzir o uso de memória do computador em seu armazenamento e, principalmente, para via de transporte dessa informação digital.

| Acrônimo    | Denominação                                                                        | Propriedades                                                                                             |
|-------------|------------------------------------------------------------------------------------|----------------------------------------------------------------------------------------------------|
| <b>GIF</b>  | Graphics interchange format<br>(formato para intercâmbio de<br><i>imagens</i> )    | Limitado a apenas 256 cores (8 bits)<br>compressão sem perda.                                            |
| <b>JPEG</b> | Joint Photographic Experts<br>Group (Grupo Misto de<br>Especialistas Fotográficos) | Formato de uso mais comum<br>atualmente; compressão com perda,<br>existe variante de perda.              |
| <b>BMP</b>  | Bit Map Picture (Imagem de<br>Mapa de Bit)                                         | Formato básico de imagem;<br>conversão sem perda (em geral)<br>limitada; existem variantes com<br>perda. |
| <b>PNG</b>  | <b>Portable Network Graphics</b><br>(Imagens Portáteis para Redes)                 | Novo formato de compressão sem<br>perda; projetado para substituir GIF                                   |

Tabela 1 - Formatos de imagens comuns e correspondentes propriedades*.* 

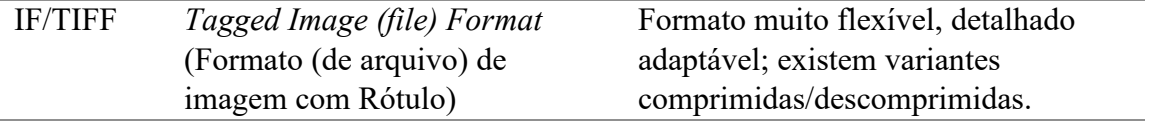

Fonte: (SOLOMON, 2013, p. 6).

O principal objetivo está em explorar imagens com 256 variações de tons de cinza, imagens em 8 bits, em razão da popularização deste formato. Dessa forma, o enfoque se remete a operações que envolvam imagens no formato bitmap, com estrutura da imagem representada no formato de matriz, a qual podemos operar diretamente. Segundo Gonzalez e Woods:

> Uma imagem pode ser definida como uma função bidimensional,  $f(x, y)$ , em que *x* e *y* são coordenadas espaciais no plano, e a amplitude de *f* em qualquer par de coordenadas  $(x, y)$  é chamada de intensidade ou nível de cinza da imagem nesse ponto. Quando *x*, *y* e os valores de intensidade de *f* são quantidades finitas e discretas, chamamos de imagem digital. (GONZALEZ; WOODS, 2010, p. 1).

 Em suma, uma imagem digital emprega códigos binários no formato bidimensional de modo a possibilitar o processamento, transferência, reprodução e armazenamento de dados. Uma imagem digital difere de uma imagem analógica, na medida que é representada por valores finitos e discretos que correspondem a coordenadas limitadas, a que chamamos de *Pixel* ou *Pels*.

> Um pixel representa o menor elemento constituinte de uma imagem digital e contém um valor numérico que é a unidade básica de informação sobre a imagem, para uma dada resolução espacial e correspondentes níveis de quantização. Em geral, pixels contém a resposta de cor ou intensidade da imagem na forma de pequenas amostras pontuais de luz colorida da cena. (SOLOMON, 2013, p. 44).

Cada *pixel* tem um valor proporcional à energia eletromagnética que reflete determinado objeto ou cenário correspondente, ou seja, as imagens captadas por instrumentos (câmeras, scanners, etc.) se caracterizam pela quantidade de luz refletida. Imagens digitais possuem vários níveis de tons de cinza, os quais são organizados em forma de matrizes. Veja o exemplo (Figura 3) de uma imagem monocromática<sup>1</sup> e o sentido da representação das variáveis  $(x, y)$ :

<sup>&</sup>lt;sup>1</sup> Monocromático significa vários tons da mesma cor, nesse caso, imagem em escala de cinza.

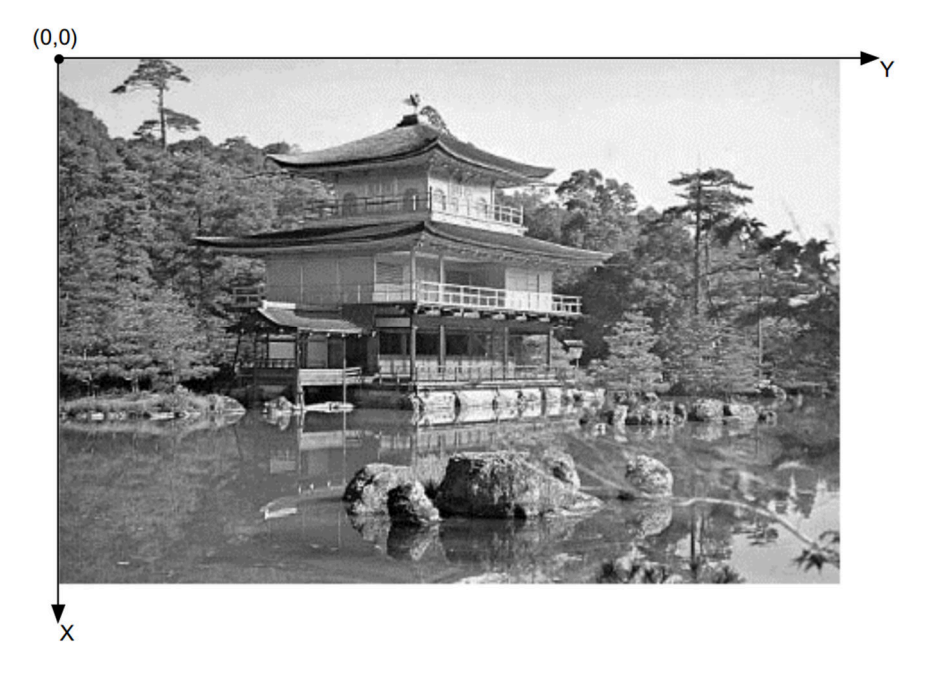

Figura 3 - Imagem monocromática e a convenção utilizada para as coordenadas (x, y).

Fonte: (MARQUES FILHO; VIEIRA NETO, 1999, p. 19).

Se observarmos no sentido de uma Matriz, veremos que nesse caso a coordenada *x* equivale à linha e a coordenada *y* equivale à coluna, mas devemos lembrar que alguns autores e até alguns softwares podem utilizar *x* e *y* com sentidos contrários. Então, a orientação das coordenadas pode mudar dependendo do software utilizado.

As imagens em escala de cinza ou imagens de intensidade são matrizes (ou conjuntos) 2D (duas dimensões) que alocam um valor numérico a cada *pixel* que representa a intensidade em um ponto (SOLOMON, 2013). O intervalo de valores assumidos pelo *pixel* é limitado pela resolução de *bit* da imagem. Esse tipo de imagem é armazenado como imagens de inteiros de *N bits*, em um dado formato.

Uma imagem é basicamente formada pela luz refletida em cada cena ou objeto e pode ser representada pela função  $f(x, y)$ , que é representada pelo produto entre iluminação  $i(x, y)$ (quantidade de luz que incidente) e  $r(x, y)$ , que representa as propriedades de refletância próprias do objeto (MARQUES FILHO; VIEIRA NETO, 1999). Assim, tem-se:

$$
f(x, y) = i(x, y) \cdot r(x, y) \tag{2.1}
$$

com:  $0 \lt i(x, y) \lt \infty \lt e \lt 0 \lt r(x, y) \lt 1$ .

Na Figura 4 são apresentados os fatores de iluminação e refletância.

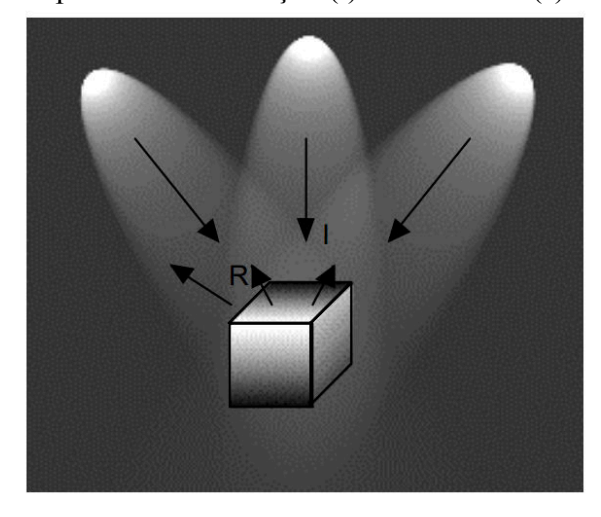

Figura 4 - Os componentes iluminação (*i*) e refletância (*r*) de uma imagem.

Fonte: (MARQUES FILHO; VIEIRA NETO, 1999, p. 20).

A refletância é limitada entre 0 (total absorção) e 1 (refletância total) e são diretamente proporcionais. Assim,  $i(x, y)$  é determinada pela fonte de luz e  $r(x, y)$  pelas características dos objetos observados.

Denomina-se intensidade luminosa de uma imagem monocromática *f* nas coordenadas, de nível de cinza (*l*) da imagem naquele ponto, onde:

$$
L_{min} \le l \le L_{max} \tag{2.2}
$$

Basicamente, a única limitação sobre  $L_{min}$  é que seja um valor positivo e sobre  $L_{max}$  é que seja finito. Na prática  $L_{min} = i_{min} \cdot r_{min}$  e  $L_{max} = i_{max} \cdot r_{max}$ .

O intervalo  $[L_{min}, L_{max}]$  é denominado escala de cinza. A prática comum é deslocar esse intervalo para  $[0, L - 1]$ , onde  $l = 0$  é considerado preto e  $l = (L - 1)$  é considerado branco. Todos os valores intermediários são tons de cinza, variando continuamente entre o branco e o preto.

As imagens monocromáticas (bidimensionais e estáticas) são representadas em uma matriz de números  $\mathbb{Z}_+$ , basicamente de 0 a 255, ou seja, 256 variações de tons, onde cada valor representa uma determinada intensidade de tom de cinza.

Dessa forma, uma imagem digital cujos índices de colunas e linhas representam cada ponto, ou *pixel*, na imagem no formato de uma matriz, de forma que a intensidade de tom de cinza de cada ponto varia de acordo com o valor atribuído. Assim, pode-se representar a

imagem numa matriz, cujos valores de *x* representam a linha e os valores de *y* representam a coluna, onde temos:

$$
f(x,y) = \begin{bmatrix} f(0,0) & f(0,1) & \cdots & f(0,n-1) \\ f(1,0) & f(1,1) & \cdots & f(1,n-1) \\ \vdots & \vdots & \ddots & \vdots \\ f(m-1,0) & f(m-1,1) & \cdots & f(m-1,n-1) \end{bmatrix}
$$
(2.3)

Com  $0 \le x \le (m-1)$  e  $0 \le y \le (n-1)$  pertencendo ao conjunto dos números  $\mathbb{Z}_+$ , obviamente, *x* = *i* e *y* = *j*. Portanto, *x* e *y* denotam a localização de cada pixel e *f* sua intensidade de tom. Nessas condições, temos uma matriz onde seus elementos são pares ordenados por *x* e *y* num plano cartesiano ℤ<sup>2</sup>. Portanto, *f* é o processo de quantização dos níveis de cinza e por critério computacionais, ou seja, pelo fato do computador trabalhar com números binários, esse processo de armazenamento e quantização de níveis de intensidade se dá por uma potência de dois. Assim, tem-se:

$$
L = 2^k = 2^{nbits} \tag{2.4}
$$

É importante ressaltar que esses níveis de cinza são igualmente espaçados de forma discreta no intervalo  $[0, L - 1]$ , sendo o limite inferior  $(0)$  que equivale a cor preta e o limite superior  $(L - 1)$  que equivale a cor branca.

 O princípio consiste em converter uma imagem contínua em forma de imagem digital num conjunto finito de pontos (*pixels*) em tons de cinza que formem a imagem em questão. Esse processo de digitalização da imagem consiste em digitalizar dois componentes: espacial e de amplitude. Nesse sentido, chamaremos de amostragem o processo de discretização espacial e daremos o nome de quantização ao processo de discretização em amplitude. Basicamente, a amostragem converte a imagem analógica em uma matriz de *M* por *N* pontos, cada qual denominado *pixel* (MARQUES FILHO; VIEIRA NETO, 1999). A matriz (2.3), representa um modelo matemático de uma imagem que apresenta, obviamente, o formato matricial. Observe a figura abaixo que mostra as etapas desse processo:

Figura 5 - (a) Imagem contínua. (b) Linha de varredura de A à B na imagem utilizados para ilustrar os conceitos de amostragem e quantização. (c) Amostragem e quantização. (d) Linha de varredura digital.

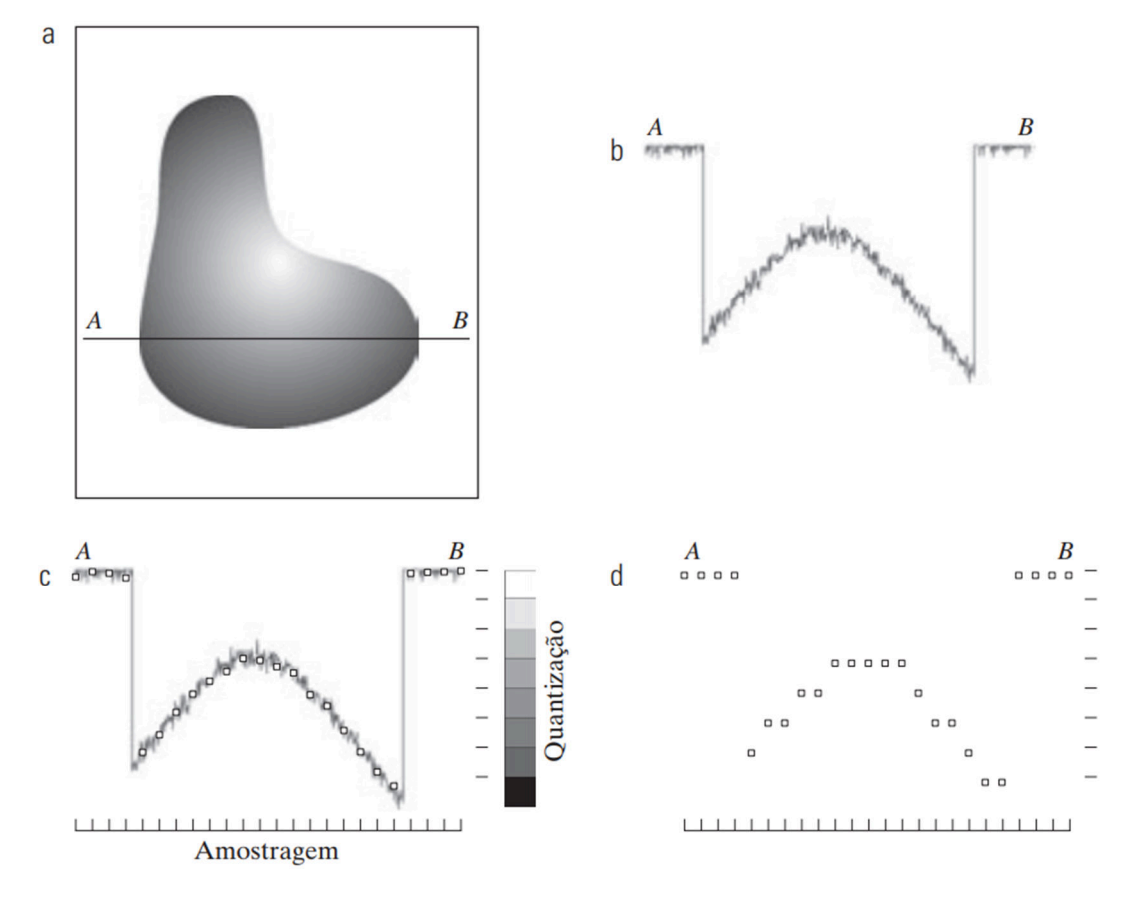

Fonte: (GONZALEZ; WOODS, 2010, p. 34).

Observe que na Figura 5(b) o gráfico representa os valores de amplitude (níveis de intensidade ou quantização) ao longe do segmento *AB* representado na Figura 5(a). A amostragem consiste na coleta de amostras igualmente espaçadas ao longo de *AB*, vide Figura 5(c). A posição de cada amostra é representada por pequenos quadrados brancos, Figura 5(d), sobre a função, que possuem sua localização discreta, o que dá a função amostragem (GONZALEZ; WOODS, 2010).

O processo de amostragem pode ser descrito de uma maneira mais formal, em que consiste em uma divisão o plano xy em uma grade, e, como dito anteriormente, f é dado como o processo de quantização dos níveis de cinza ou intensidade de cada ponto que pertence a essa "grade" (Plano  $xy$ ), conforme exemplo:

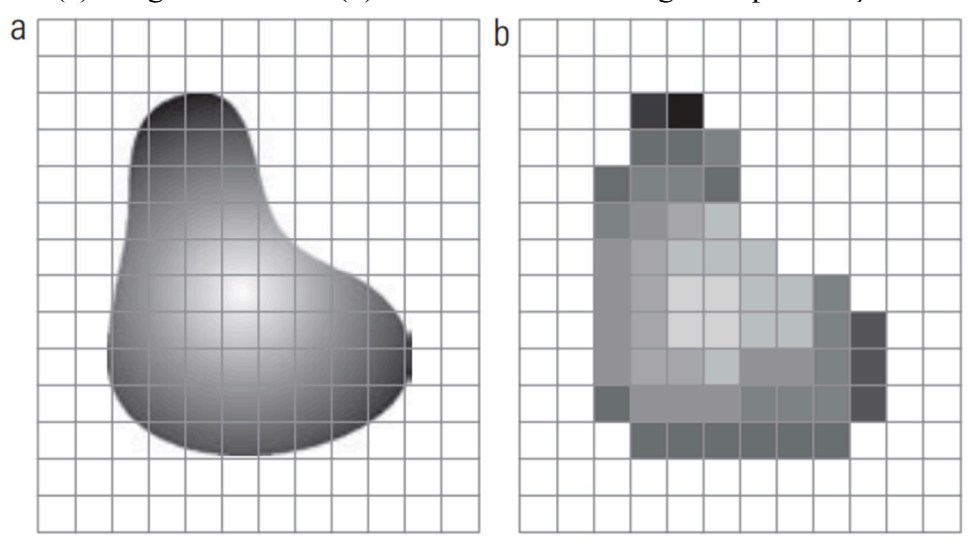

Figura 6 - (a) Imagem contínua. (b) Resultado da amostragem e quantização da imagem.

Fonte: (GONZALEZ; WOODS, 2010, p. 35).

Cada setor da Figura 6(b) representa um determinado *pixel* em *f* como um ponto discreto, no caso, discretização espacial. A tonalidade se dá pela quantização ou intensidade de tons. Nesse caso, foram utilizados 8 níveis de cinza. O exemplo abaixo com níveis variando de 0 a 255 tonalidades de cinza e a matriz com os valores que corresponde a cada *pixels* da Figura 7:

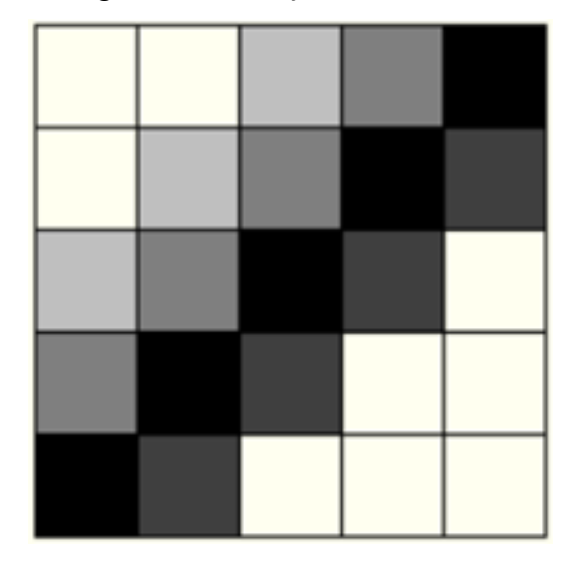

Figura 7 - Imagem com variações de 0 a 255 tons de cinza.

Fonte: Próprio autor.

A representação dessa figura se dá pela matriz:

$$
f(x,y) = \begin{bmatrix} 255 & 255 & 127 & 50 & 0 \\ 255 & 127 & 50 & 0 & 25 \\ 127 & 50 & 0 & 25 & 255 \\ 50 & 0 & 25 & 255 & 255 \\ 0 & 25 & 255 & 255 & 255 \end{bmatrix}
$$

A origem de uma imagem digital se localiza na parte superior esquerda, com o eixo *x* se estendendo para baixo no sentido das linhas e o eixo *y* se estendendo para a direita no sentido das colunas. Esse sentido de observação se dá pelo fato dos aparelhos eletrônicos como TVs, Monitores, Celulares, Tablets e demais similares, fazerem a leitura de linha por linha, da esquerda para a direita. A ideia segue exatamente a mesma do Plano Cartesiano convencional que conhecemos, apenas muda o sentido de direita e para cima para direita e para baixo.

De forma mais objetiva, os processos de amostragem e quantização implicam na supressão de informação de uma imagem analógica (contínua). Sua aproximação na forma digital, cuja quantidade depende essencialmente dos valores de *M*, *N* e *L*. Assim, *L* denota, de forma mais usual, a intensidade de brilho (variação de tonalidades ou cores) de cada *pixel* associado a uma potência de dois, ver (2.4).

Nesse sentido, o número de *bits* necessário para representar uma imagem digital de dimensões *M* x *N* será representada por:

$$
b = M \times N \times k \tag{2.5}
$$

Caso de  $M = N$ , podemos usar a seguinte expressão:

$$
b = N^2 \times k \tag{2.6}
$$

com  $k \in \mathbb{N}$ . Como *M*,  $N \in k$  são diretamente proporcionais, o aumento dos mesmos implica na elevação da quantidade de *bits* e também na qualidade da imagem, e consequentemente, no aumento ou volume de dados a se armazenar, processar ou transferir. Observe o exemplo da tabela abaixo representando 2, 5 e 8 níveis de cinza:

Tabela 2 - Número de bits de armazenamento para valores de *N* e k com *M = N. L* representa os níveis de intensidade.

|  | k para determinado número de bytes $(L)$ |           |               |  |  |  |  |
|--|------------------------------------------|-----------|---------------|--|--|--|--|
|  | $(L = 2)$                                | $2(L=32)$ | $3 (L = 256)$ |  |  |  |  |

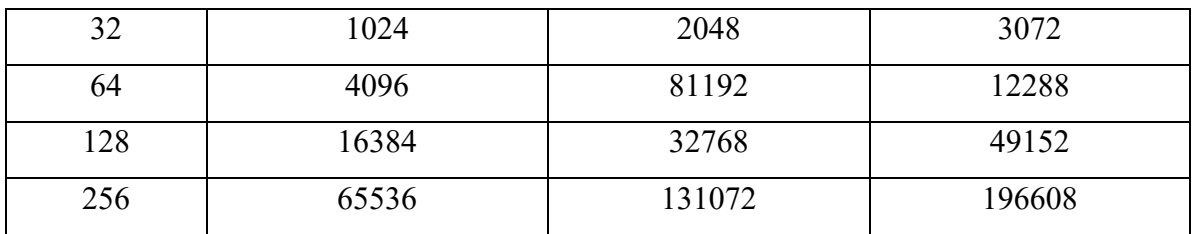

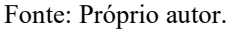

O número de amostragem e o número de níveis ou quantização de cinza necessários para a representação de uma imagem digital de qualidade adequada depende das características da imagem, tais como suas dimensões, complexidade dos alvos nela contidos e pode aumentar de acordo com a aplicação à qual se destina.

A Figura 8 mostra uma imagem com dimensões constantes 442 x 299, onde as Figuras 8(a) – (h) possuem, respectivamente, 256, 128, 64, 32, 16, 8, 4 e 2 níveis de cinza.

Figura 8 - Efeito do número de níveis de cinza na qualidade de uma imagem 442 x 299.

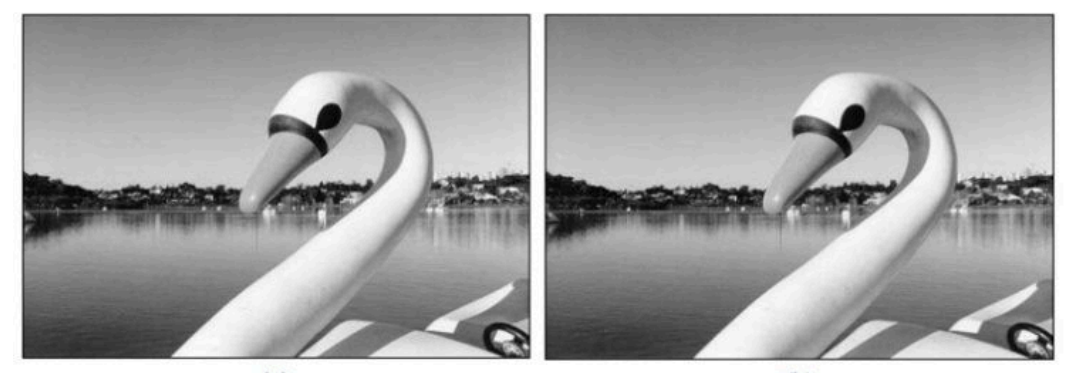

 $(a)$ 

 $(b)$ 

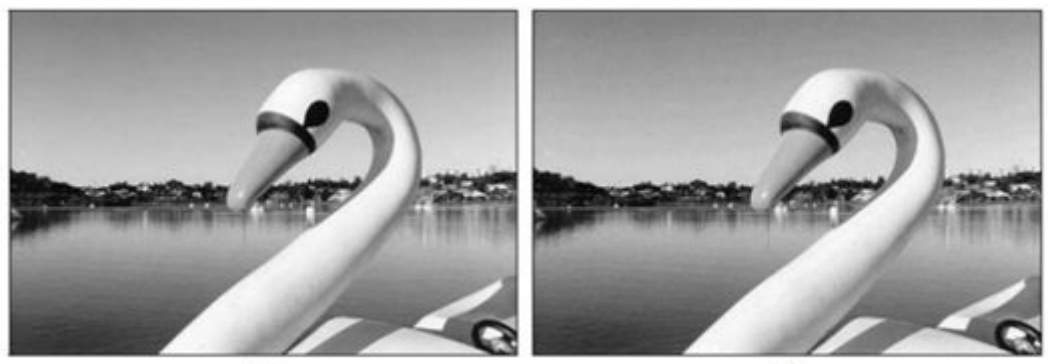

 $(d)$ 

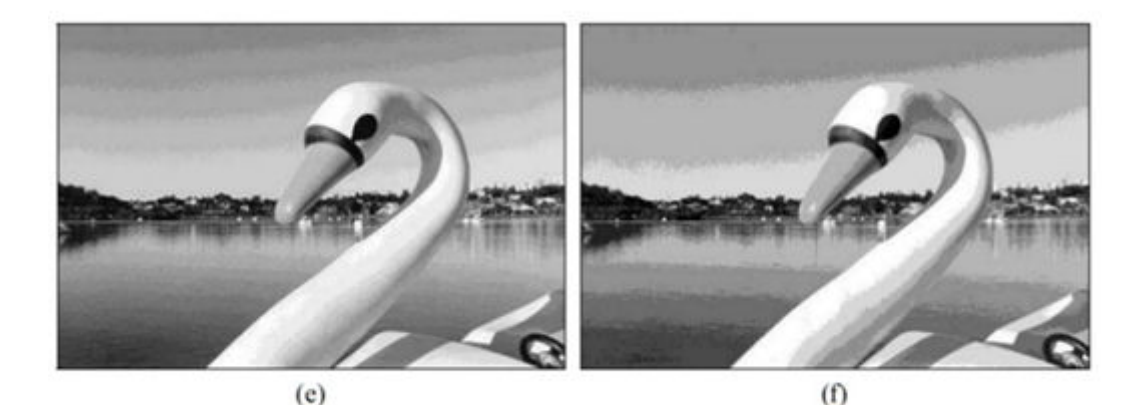

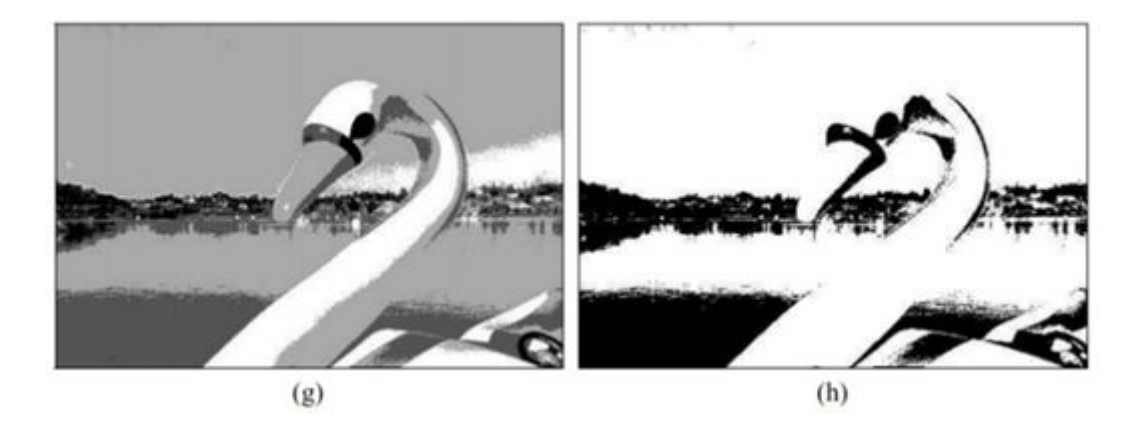

Fonte: (MARQUE FILHO; VIEIRA NETO, 1999, p. 24).

Outro fator muito importante é a Resolução da Imagem, nesse caso, dada por  $M \times N$ (ou se  $M = N$ , teremos  $N^2$ ) que representa um determinado número máxima de *pixels* por unidade de comprimento, que é expressa pelo número de pixels por polegada, ou ppi ou dpi, do inglês *dot per inch*<sup>2</sup> (Rall, 2010 apud TRIGO, 2005). O exemplo na Figura 9 denota a variação em relação ao dpi:

Figura 9 - Exemplo de resolução de imagens com 10 dpi, 72 dpi e 300 dpi.

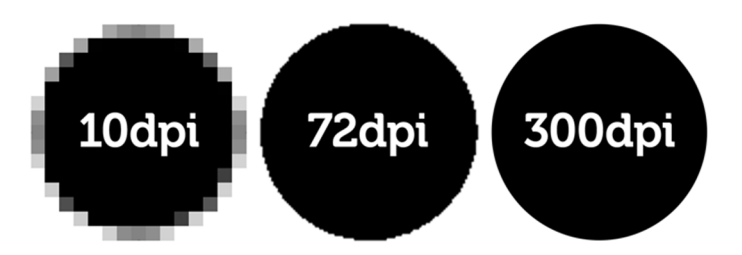

Fonte: https://www.tecmundo.com.br/pixel/60711-entenda-diferencas-entre-ppi-o-dpi.htm.

<sup>2</sup> Medida de resolução de ecrãs e impressoras, expressa como o número de pontos que um dispositivo é capaz de imprimir ou de apresentar por cada polegada linear.

Quanto maiores *M*, *N* e *k*, melhor a imagem digital resultante, que tende a ser aproximada à original, que implica uma quantidade maior de armazenamento, por consequente. Se observarmos do ponto de vista qualitativo, a qualidade da imagem deve ser atrelada à necessidade de aplicação dada, ou seja, uma resolução adequada aos fins que a imagem busca satisfazer.

#### 2.2 IMAGEM DIGITAL COLORIDA

No caso da imagem colorida no sistema RGB, também conhecido como "*true color*", cada *pixel* representa um determinado vetor o qual possui a coloração formada pela sobre posição das diferentes intensidades de vermelho, verde e azul que podemos expressar da seguinte forma:

$$
f(x, y) = f_R(x, y) + f_G(x, y) + f_B(x, y)
$$
\n(2.7)

 Nesse sentido, uma cor qualquer se dá pela combinação das cores vermelho, verde e azul (RGB). A aglutinação, ou sobreposição das imagens em tons de vermelho, verde e azul geram a imagem original, vide Figura 10.

Figura 10 - Imagem original decomposta em suas três componentes RGB.

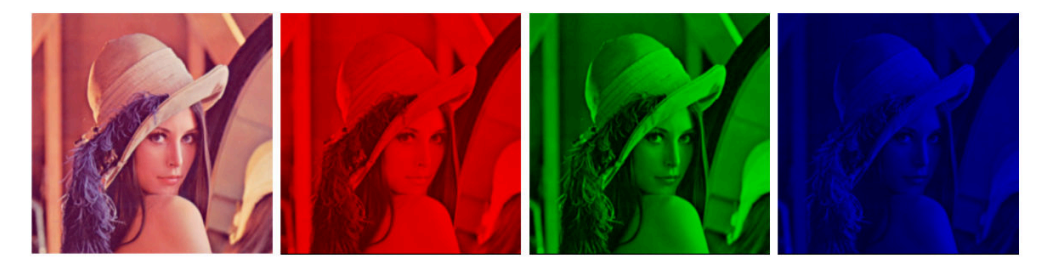

#### Fonte: (MELO, 2015, p. 5).

No caso da imagem em escala de cinza, equivale a sobreposição de cada componente RGB em mesma escala representada no formato de uma matriz, onde há a discretização em mesma escala por *pixel* nos elementos do conjunto  $N = \{0 \le p \le 255\}$ . Nesse caso, 256 variações de tons, ou seja, 2<sup>8</sup> que equivalem a 8 bits. Na figura abaixo segue um exemplo da sobreposição ou soma dos tons RGB. Observe que quando as cores primárias, vermelho, verde e azul tem mesma intensidade, formamos diferentes tons de cinza.

|                       | <b>TONALIDADES</b> |  |     |     |  |  |  |  |                                        |  |   |
|-----------------------|--------------------|--|-----|-----|--|--|--|--|----------------------------------------|--|---|
| <b>VERMELHO</b>       | 255                |  |     |     |  |  |  |  | 255 255 0 255 200 150 100 50           |  |   |
| <b>VERDE</b>          |                    |  |     | 255 |  |  |  |  | $0$   255   255   200   150   100   50 |  |   |
| <b>AZUL</b>           | 0                  |  | 255 |     |  |  |  |  | 255 255 255 200 150 100 50             |  | 0 |
| <b>COR RESULTANTE</b> |                    |  |     |     |  |  |  |  |                                        |  |   |

Figura 11 - Quadro de tonalidades.

Se uma imagem é colorida, o valor de cada pixel de uma matriz bidimensional será, na verdade, representado por um vetor com 3 valores, representando as intensidades das cores primárias conhecidas como padrão RGB (*Red, Green, Blue* / Vermelho, Verde, Azul).

### 2.3 PROCESSAMENTO DIGITAL DE IMAGEM

Uma vez definidas as propriedades de aquisição e representação teórica da imagem digital, busca-se desenvolver técnicas para resolver uma variedade de problemas oriundos de diferentes fontes, seja ruído, contraste e os mais diversos fatores que comprometem a qualidade da imagem para análise e interpretação humana. O uso do processamento digital de imagens é indispensável na medicina, por exemplo, em que os procedimentos computacionais melhoram o contraste ou a definição das cores com o objetivo de facilitar a interpretação de imagens raios*x*. Também é indispensável no uso em áreas como Sensoriamento Remoto, Geoprocessamento, Meteorologia, entre outras. Processamento digital de imagens são as operações realizadas com os pixels de uma imagem digital. Essas, que podem ser feitas no domínio espacial, onde a aplicação é feita através da manipulação direta na matriz de pixels, ou no domínio das frequências, onde ocorre a manipulação após conversão para o domínio das frequências. Essa conversão é feita usando alguma transformada, como por exemplo, as Transformada de Fourier e Wavelet (PEINADO, 2016).

No entanto, leva-se em consideração três tópicos referentes a tipos de processos computacionais para manipulação do pixel no domínio espacial:

**Processos de baixo nível:** Esse tipo de processamento, que atua ao nível do pixel, envolve operações primitivas tais como pré-processamento de imagem para redução de ruído, aumento de contraste e suavização de imagem. É caracterizado pelo fato de que ambos os objetos de entrada e de saída serem imagens.

Fonte: (SOARES, 2013, p. 27).

**Processos de médio nível:** Esse processamento envolve tarefas mais avançadas, tais como segmentação, partição de uma imagem em regiões ou objetos, e reconhecimento de objetos individuais. O objeto de entrada é uma imagem, mas a saída pode ser constituída por um conjunto de atributos extraídos das imagens, como por exemplo contornos e bordas.

**Processamento de alto nível:** Esse grupo envolve a interpretação do conteúdo da imagem, numa tentativa de executar funções cognitivas normalmente associadas com a visão humana. Este tipo de processamento está geralmente associado à análise de imagem.

Marques Filho e Vieira Neto (1999) enquadram determinadas atividades de processamento digital de imagens dentro de um Sistema de Visão Artificial (SVA), o qual segue seu funcionamento de acordo com determinadas etapas: aquisição, pré-processamento, segmentação, extração de características e reconhecimento de interpretação (Figura 12).

Figura 12 - Um Sistema de Visão Artificial (SVA) e suas principais etapas.

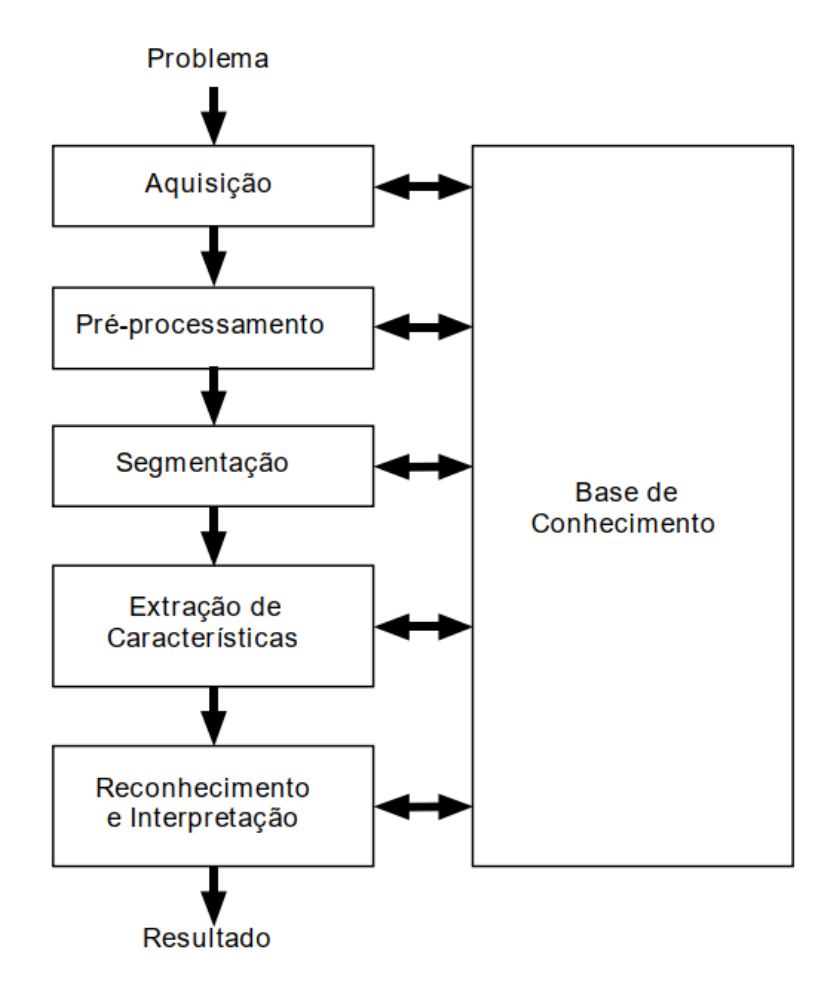

Fonte: (MARQUES FILHO; VIEIRA NETO, 1999, p. 9).

 Segundo Gonzales e Woods (2000), as etapas de sistema de PDI possuem as seguintes características:

- 1. **Aquisição de imagens**: consiste em obter a imagem através de um dispositivo de captura que em seguida digitaliza a imagem;
- 2. **Pré-processamento**: busca melhorar a qualidade da imagem através da redução de ruídos ou aberrações e ajustes de brilho e contraste, reforçando o contorno dos objetos da imagem, retirando regiões ou tonalidades não desejadas ou então reduzindo distorções;
- 3. **Segmentação**: consiste em identificar e isolar as regiões de interesse na imagem digital;
- 4. **Representação e descrição**: fase em que os dados obtidos são traduzidos para algum padrão previamente definido para que possam ser tratados pelo computador;
- 5. **Reconhecimento e interpretação**: reconhecer e interpretar os padrões importantes para o objetivo do estudo.

Além das etapas acima necessárias para a resolução de um problema de Sistema de Visão Artificial, é necessário um conhecimento sobre o problema a ser resolvido. Conhecimento esse que fica armazenado numa Base de Conhecimento, que interliga e coordena o funcionamento de cada etapa e é comumente chamado de conhecimento a *priori* sobre a aplicação de interesse ou os objetos representados nas imagens em estudo (PEINADO, 2016 apud MARQUES FILHO; VIEIRA NETO, 1999).

Neste trabalho o enfoque se manteve na etapa de pré-processamento no domínio espacial. Nesse sentido, quanto ao processamento digital de imagens, teremos como base processos cujas entradas e saídas são imagens que se caracterizam como de 8 bits e que terão um tratamento de suavização de ruídos na etapa de pré-processamento, estabelecendo uma relação entre a técnica de PDI e o conteúdo de Matemática do ensino básico envolvidas nestas operações.

#### 2.3.1 OPERAÇÕES DE IMAGEM

As operações de imagens são usadas para a realização de tarefas diversas no processamento, tais como: realce de imagem, eliminação, ou redução, de ruído por meio de diferentes filtros aplicados por convolução, binarização, detecção de bordas, transformações geométricas, cálculo de histograma, cálculo de projeções, cálculo de transformadas, entre outras ferramentas necessárias para atingir os objetivos almejados na qualidade da imagem. Tais operações podem ser pontuais, locais ou globais.

Tem-se como operação pontual  $g(i, j)$ , na qual a operação g depende do valor do pixel na localização  $(i, j)$  em cada uma das imagens de entrada, tendo como variação o nível de cinza de cada pixel em cada localização (i, j). No caso de operações locais  $g(i, j)$  depende dos valores dos pixels das imagens de entrada por meio de uma máscara de convolução ou *kernel* de convolução que atua de acordo com a vizinhança do pixel em questão. Operações globais envolvem o campo das frequências e, também, podem estar diretamente ligados a equalização do histograma que representa a intensidade dos pixels da imagem.

 Serão apresentados alguns filtros em específico que possuem uma relação mais direta à aplicação de matrizes e estatística.

## 2.3.2 OPERAÇÕES LÓGICAS E ARITMÉTICAS ENTRE PIXELS

 Técnicas utilizadas no processamento de imagens envolvem os pixels que fazem vizinhança a um determinado pixel. Um pixel p localizado nas coordenadas  $(x, y)$  possui quatro vizinhos horizontais e verticais, cujas coordenadas são dadas por  $(x + 1, y)$ ,  $(x - 1, y)$ ,  $(x, y +$ 1)  $e(x, y - 1)$ .

Esse conjunto de pixel chamado vizinhança-de-4 de  $p$  é representado por  $N_4(p)$ . Cada pixel está a uma unidade de distância de  $(x, y)$ , sendo que alguns dos vizinhos de *p* ficarão fora da imagem digital se estiver na borda da imagem. Os quatro vizinhos diagonais possuem como coordenadas  $(x + 1, y + 1), (x + 1, y - 1), (x - 1, y + 1) e (x - 1, y - 1).$ 

Esses são denotados por  $N_d(p)$ , pontos, que juntos com a vizinhança-de-4, são chamados de vizinhança-de-8 de p, representada por  $N_8(p)$ . Como antes, alguns dos pontos de  $N_d(p)$  e  $N_s(p)$  sairão da imagem quando se encontrar na borda da imagem (MARQUES) FILHO; VIEIRA NETO, 1999).

Figura 13 - Conceitos de vizinhança *N4(p)*, *Nd(p)* e *N8(p)*, respectivamente.

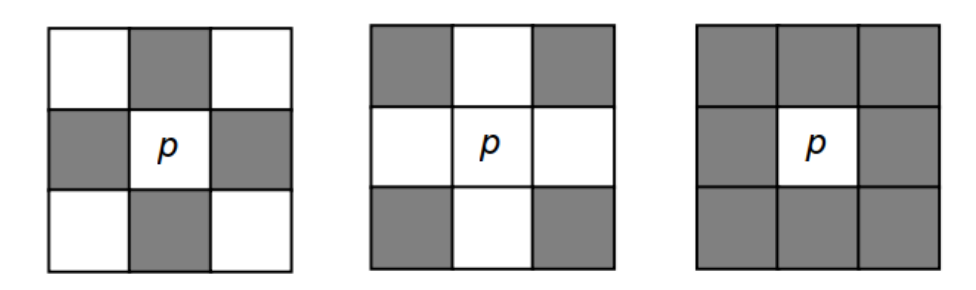

Fonte: (MARQUES FILHO; VIEIRA NETO, 1999, p. 26).

Ainda,  $N_8(p)$  pode ser definido da seguinte forma:

$$
N_8(p) = N_4(p) \cup N_d(p) \tag{2.8}
$$

Considerando as amostras pontuais e adimensionais, o pixel não será apresentado como um ponto, mas sim como um quadrado preenchido com a cor do pixel, que está no seu centro. Essa Topologia<sup>3</sup> do pixel se faz importante para algoritmos de preenchimento de áreas e algoritmos de determinação de continuidade de objetos na imagem (SCURI, 2002).

## 2.3.2.1 DISTÂNCIA EUCLIDIANA

Sejam os pixels p, q e z, com coordenadas  $(x, y)$ ,  $(s, t)$  e  $(v, w)$ , respectivamente, D é uma *função distância* ou *medida de distância* se:

- (a)  $D(p,q) \geq 0$   $(D(p,q) = 0$  se  $p = q)$ ;
- (b)  $D(p, q) = D(q, p);$
- (c)  $D(p, z) \leq D(p, q) + D(q, z)$ .

A *distância euclidiana* entre *p* e *q* é definida como:

$$
D_e(p,q) = \sqrt{(x-s)^2 + (y-t)^2}
$$
 (2.9)

Para essa medida de distância, os pixels com distância euclidiana em relação a  $(x, y)$ menor ou igual a algum valor *r*, são os pontos contidos em um círculo de raio *r* centrado em  $(x, y)$  (GONZALEZ; WOODS, 2010).

A Distância Euclidiana se faz importante na formação de filtros lineares, ou seja, filtros que utilizam um algoritmo com uma função linear para realizar o processo de suavização (GONZALEZ; WOODS, 2010), alguns filtros levam em consideração a distância dos pixels vizinhos ao centro da máscara para atribui valores de forma ponderada, dando mais, ou menos, importância a pixels próximos ou distantes ao centro, dependendo claro, do objetivo da aplicação. Na Figura 14, pode-se observar duas diferentes situações. Na Figura 14(b), o pixel central tem maior relevância quantos os mais distantes, já que seu coeficiente é o de maior

<sup>&</sup>lt;sup>3</sup> Ramo da Geometria que se baseia na noção de um espaço não quantitativo e em que apenas se consideram as relações de posição dos elementos das figuras.
valor, enquanto os demais tem seus valores distribuídos quanto à distância em relação ao pixel central.

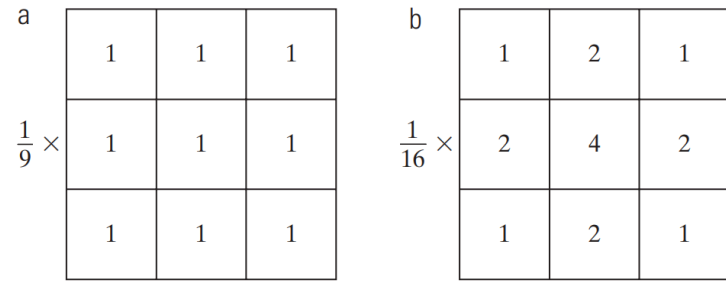

Figura 14 - Dois filtros 3×3 de médias para suavização, (a) média aritmética e (b) média ponderada.

Fonte: (GONZALEZ; WOODS, 2010, p. 101).

Após uma imagem ter sido digitalizada, ela pode ser representada como uma matriz de inteiros e, consequentemente, pode ser manipulada numericamente utilizando operações lógicas e/ou aritméticas. Estas operações podem ser efetuadas diretamente pixel a pixel ou orientadas à vizinhança. No primeiro caso, elas podem ser descritas pela seguinte notação:

$$
X \text{ opn } Y = Z \tag{2.10}
$$

Onde *X* e *Y* podem ser imagens (matrizes) ou escalares, *Z* necessariamente é uma matriz (imagem resultante) e *opn* representa um determinado operador matemático (+, −, × L ÷) ou lógico (*AND*, *OR*, *XOR* e *NOT*) binário<sup>4</sup> (MARQUES FILHO; VIEIRA NETO, 1999).

Sejam duas imagens *X* e *Y* de igual tamanho. Essas imagens podem ser processadas pixel a pixel utilizando um operador aritmético ou lógico, produzindo uma terceira imagem *Z*, cujos pixels correspondem ao resultado de *X opn Y* = *Z* para cada elemento de *X* e *Y*, conforme ilustra a Figura 15, abaixo.

<sup>4</sup> O termo binário dever ser entendido no sentido de "que requer dois operandos", não tem relação a imagens binárias.

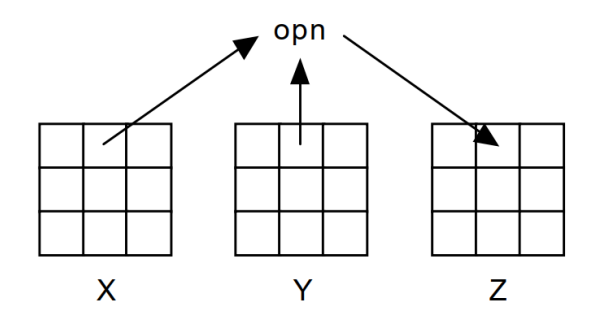

Figura 15 - Operações lógicas ou Aritméticas pixel a pixel.

Fonte: (MARQUES FILHO; VIEIRA NETO, 1999, p. 28).

# 2.3.2.2 OPERAÇÕES ARITMÉTICAS PIXEL A PIXEL

Operações aritméticas em imagens inteiras são desempenhadas pixel a pixel, os cuidados devem ser tomados em relação aos resultados que podem exceder a capacidade do conjunto de tons a que se delimita cada pixel. Por exemplo: na adição de duas (ou mais) imagens pode ocorrer do valor, de determinado pixel, ultrapassar a intensidade de 255, ou até mesmo resultar valores negativos, isso no caso de estarmos somando valores no intervalo de [0, 255] níveis de intensidade. Nesses casos, ocorrem problemas chamados de *underflow*<sup>5</sup> ou *overflow*<sup>6</sup> do resultado obtido. Para contornar estes problemas existem basicamente duas alternativas, segundo Marques Filho e Vieira Neto:

> Primeiramente, manter os resultados intermediários em uma matriz na qual o espaço em memória alocado para cada pixel permita a representação de números negativos e/ou maiores que 255 e em seguida proceder a uma normalização destes valores intermediários; como segunda alternativa, truncar os valores maiores que o máximo valor permitido, bem como os valores negativos, igualando-os a 255 e 0, respectivamente. A decisão depende do objetivo que se tem em mente ao executar determinada operação. Efetivamente, a segunda alternativa é mais simples que a primeira. (MARQUES FILHO; VIEIRA NETO, 1999. p. 29).

Por exemplo, sejam as imagens (matrizes) *X* e *Y*, com:

$$
X = \begin{bmatrix} 200 & 100 & 100 \\ 0 & 10 & 50 \\ 50 & 250 & 120 \end{bmatrix}, Y = \begin{bmatrix} 100 & 220 & 230 \\ 45 & 95 & 120 \\ 205 & 100 & 0 \end{bmatrix}
$$

<sup>5</sup> A condição de *underflow* ocorre quando o valor atribuído a uma variável é menor que o menor valor que o tipo desta variável consegue representar.

<sup>6</sup> Um *overflow* ocorre nos casos em que o valor que se tenha atribuído é maior que o maior valor que o tipo de variável é capaz de representar.

Sem considerarmos *underflow* e *overflow*, no caso de adição, teremos com o resultado uma matriz:

$$
Z = \begin{bmatrix} 300 & 320 & 330 \\ 45 & 105 & 170 \\ 255 & 350 & 120 \end{bmatrix}.
$$

 Aplicando a normalização, fazendo com que a escala [45, 350] seja adequada ao intervalo  $[0, 255]$ . Assim, seja  $f$  o valor do pixel da imagem intermediária, referente ao intervalo [45, 350], e *g* o novo valor do pixel da imagem Z, referente ao intervalo [0, 255], usando a seguinte relação:

$$
G_{mn} = \frac{G_{max}}{f_{max} - f_{min}} (f_i - f_{min})
$$
\n(2.11)

Obtemos assim:

$$
Z_n = \begin{bmatrix} 213 & 230 & 238 \\ 0 & 50 & 105 \\ 175 & 255 & 63 \end{bmatrix}.
$$

No caso do truncamento, onde há apenas o arredondamento para os valores máximos ou mínimos do intervalo de intensidade, temos:

$$
Z_t = \begin{bmatrix} 255 & 255 & 255 \\ 45 & 105 & 170 \\ 255 & 255 & 120 \end{bmatrix}.
$$

Observe as principais aplicações das operações aritméticas na Tabela 3. Ressaltamos que *Y* pode ser considerado uma matriz ou também um valor escalar.

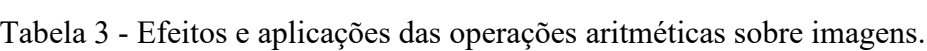

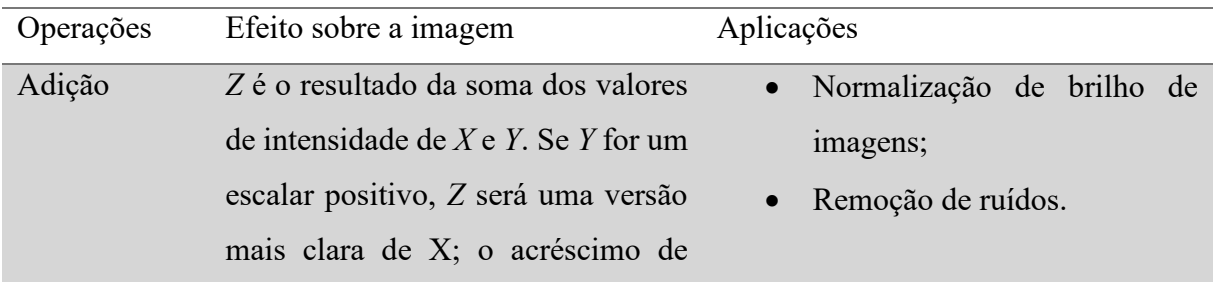

|               | intensidade será o próprio valor de      |                              |  |  |  |  |  |
|---------------|------------------------------------------|------------------------------|--|--|--|--|--|
|               | Y.                                       |                              |  |  |  |  |  |
| Subtração     | Z é o resultado da diferença dos         | Detecção de diferenças entre |  |  |  |  |  |
|               | valores de intensidade de $XeY$ . Se Y   | duas imagens (eventualmente  |  |  |  |  |  |
|               | for um escalar positivo, Z será uma      | adquiridas<br>de<br>forma    |  |  |  |  |  |
|               | versão mais escura de $X$ ; o            | consecutivas) da mesma cena. |  |  |  |  |  |
|               | decréscimo de intensidade será o         |                              |  |  |  |  |  |
|               | próprio valor de Y.                      |                              |  |  |  |  |  |
| Multiplicação | Z é o produto dos valores de             | Calibração de brilho.        |  |  |  |  |  |
|               | intensidade de $X \in Y$ . Se $Y$ for um |                              |  |  |  |  |  |
|               | escalar positivo, os valores de          |                              |  |  |  |  |  |
|               | intensidade de Z serão diretamente       |                              |  |  |  |  |  |
|               | proporcionais a $X$ por um fator $Y$ .   |                              |  |  |  |  |  |
| Divisão       | Z é a razão dos valores de               | Normalização de brilho.      |  |  |  |  |  |
|               | intensidade de $X$ pelos valores         |                              |  |  |  |  |  |
|               | correspondentes em $Y$ . Se $Y$ for um   |                              |  |  |  |  |  |
|               | escalar positivo, os valores de          |                              |  |  |  |  |  |
|               | intensidade de Z serão inversamente      |                              |  |  |  |  |  |
|               | proporcionais a $X$ por um fator $Y$ .   |                              |  |  |  |  |  |

Fonte: (MARQUES FILHO; VIEIRA NETO, 1999, p. 30).

O processo de normalização de brilho, citado nas aplicações de adição na Tabela 3, consiste em adequar a faixa total de níveis de cinza a um intervalo pré-definido. A calibração de brilho é um processo semelhante à normalização de brilho, mas que pode estar relacionado à adequação a diferentes valores de iluminância sobre uma mesma cena, por exemplo.

# 2.3.2.3 OPERAÇÕES LÓGICAS PIXEL A PIXEL

As operações lógicas podem ser efetuadas em imagens com qualquer número de variações de cinza. Torna-se mais simples sua compreensão quando aplicadas em imagens binárias, ou seja, imagens com valores 0 (preto) e 1 (branco). As operações basicamente se resumem a operações de conjuntos, união, interseção e complemento como as operações lógicas OU (*OR*), E (*END*), e NÃO (*NOT*) que se refere à lógica matemática onde 1 e 0 expressam verdadeiro e falso. Observe alguns exemplos das aplicações na Figura 16:

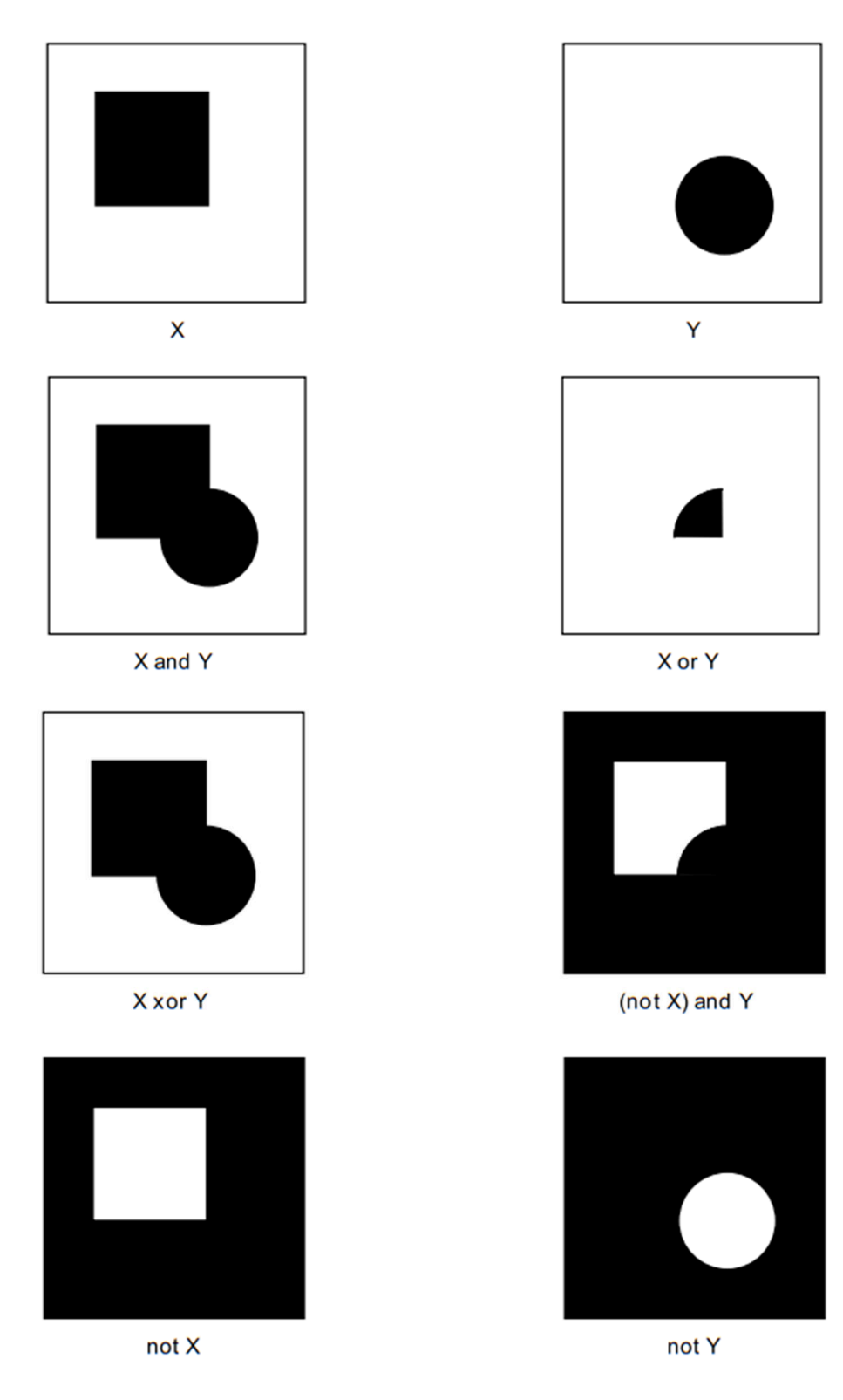

Figura 16 - Operações lógicas pixel a pixel em imagens binárias.

Fonte: (MARQUES FILHO; VIEIRA NETO, 1999, p. 32).

## 2.3.3 OPERAÇÕES ORIENTADAS À VIZINHANÇA

Um método de operação muito usado, além do processamento pixel a pixel e suas operações lógicas e aritméticas, consiste em operações envolvendo a vizinhança de cada pixel. Esse processamento envolve diferentes contextos de aplicações e são denominados de filtros (ou máscaras) espaciais. A filtragem espacial é uma das principais ferramentas utilizadas na área para uma ampla gama de aplicações, como por exemplo, no realce e suavização de imagens que em grande parte se utiliza dessa ferramenta.

 Os filtros podem ser descritos no domínio das frequências ou como filtros espaciais (lineares). Alguns filtros adotam critérios estatísticos, como por exemplo, filtro da mediana (não lineares) e média (linear) que abordaremos neste trabalho.

> Quanto ao domínio de frequências, no qual a "filtragem" se refere a aceitar passar, ou rejeitar certos componentes de frequência. Por exemplo, um filtro que aceita baixas frequências é chamado de filtro passa-baixa. O efeito final produzido por um filtro passa-baixa é borrar (suavizar) uma imagem. Podemos obter uma suavização similar diretamente na própria imagem utilizando filtros espaciais também chamados de *máscaras*, *kernels*, *templates* e *janelas.* (GONZALEZ; WOODS, 2010, p. 94).

O método adotado para a aplicação dessas máscaras é chamado de convolução.

### 2.3.3.1 FILTRAGEM ESPACIAL E CONVOLUÇÃO

 As técnicas de processamento implementadas no domínio espacial trata-se basicamente de manipular diretamente os pixels da imagem em questão, algumas tarefas de processamento de imagens são mais fáceis, ou fazem mais sentido, se implementadas no domínio espacial, ao passo que outras são mais adequadas para outras abordagens. Em geral, as técnicas no domínio espacial são computacionalmente mais eficientes e requerem menos recursos de processamento para serem realizadas (GONZALEZ; WOODS, 2010).

Podemos expressar os processos no domínio espacial por:

$$
g(x, y) = T[f(x, y)],\tag{2.12}
$$

com  $f(x, y)$  sendo a imagem de entrada,  $g(x, y)$  a imagem de saída e T é um operador em f definido em uma vizinhança do ponto  $(x, y)$ . Esse operador pode ser usado de diferentes maneiras: aplicado a um conjunto de imagens como no procedimento de soma de imagens pixel por pixel ou em uma única imagem.

A Figura 17 ilustra o processo que consiste em mover a origem da vizinhança de um pixel para outro e aplicar o operador *T* aos pixels na vizinhança para gerar um pixel *g* de saída nessa posição. O operador *T* pode ter diferentes funções, de acordo com o objetivo que se busca atingir em relação à imagem desejada.

Figura 17 - Uma vizinhança 3 x 3 (*N8(p)* – vizinhaça-8) ao redor de um ponto *(x, y)* em uma imagem de domínio espacial.

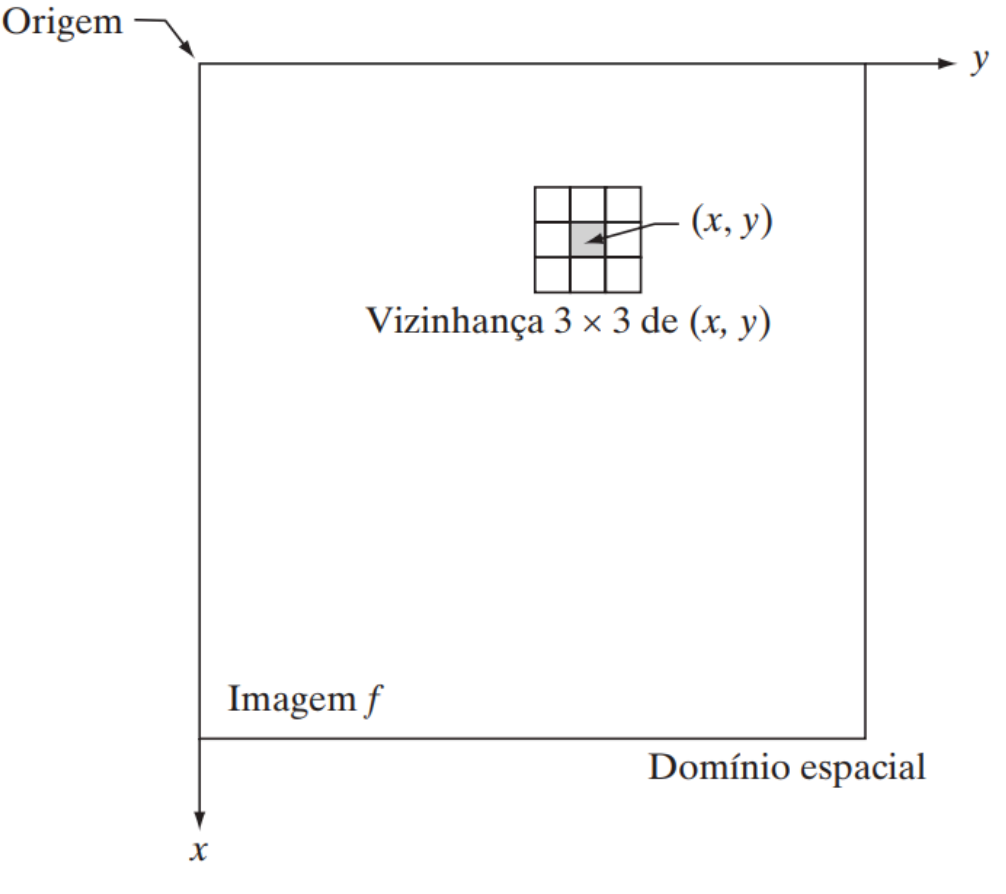

Fonte: (GONZALEZ; WOODS, 2010, p. 69).

Nesse procedimento, a origem da vizinhança é, então, movida para a próxima posição e o procedimento é repetido para gerar o próximo valor do pixel da imagem de saída *g*. Normalmente, o processo tem início no canto superior esquerdo da imagem de entrada e avança pixel por pixel, em uma varredura horizontal, uma linha por vez (GONZALEZ; WOODS, 2010). Quando a origem da vizinhança se localizar na borda da imagem, parte da vizinhança ficará fora dela. O procedimento consiste em ignorar os vizinhos externos nos cálculos especificados por *T* ou preencher a imagem com uma borda de zeros ou outros valores de intensidade predefinidos.

Esse processo descrito acima é chamado de convolução e é comumente utilizado para suavização, retiradas de ruídos, detecção de bordas, entre outros. A menor vizinhança possível é de 1  $\times$  1, que seria a dependência de *g* e um único ponto  $(x, y)$  em relação a *f*. Portanto, determinada máscara, ou filtro, poderá adotar formatos do tipo  $3 \times 3, 5 \times 5, 7 \times 7, 9 \times 9$ , etc.

De acordo com os autores Marques Filho e Vieira Neto (1999, p. 37), para calcular os valores resultantes dos pixels próximos às bordas da imagem, podem ser adotadas diversas estratégias, dentre elas:

- 1. preencher com zeros o contorno da imagem, de maneira condizente com o tamanho de máscara utilizado.
- 2. preencher o contorno da imagem com os mesmos valores da(s) primeira(s) e última(s) linha(s) e coluna(s).
- 3. prevenir a eventual introdução de erros nas regiões de bordas da imagem causados por qualquer um dos métodos acima, considerando na imagem resultante apenas os valores para os quais a máscara de convolução ficou inteiramente contida na imagem original.

Como pode ser visto na Figura 14, um determinado filtro espacial depende principalmente de uma vizinhança e uma operação já predefinida (de acordo com a intenção ou objetivo desejado). Uma imagem *g* de saída é formada (processada) enquanto os pixels de uma imagem *f* de entrada que passam pelo centro do filtro de forma que *g* tenha as mesmas coordenadas (x, y), ver Figura 18. Caso a operação ocorra de forma linear, chama-se de *filtro espacial linear*, do contrário chama-se de *não linear*. O objeto de estudo neste trabalho se concentra em filtros lineares e não lineares.

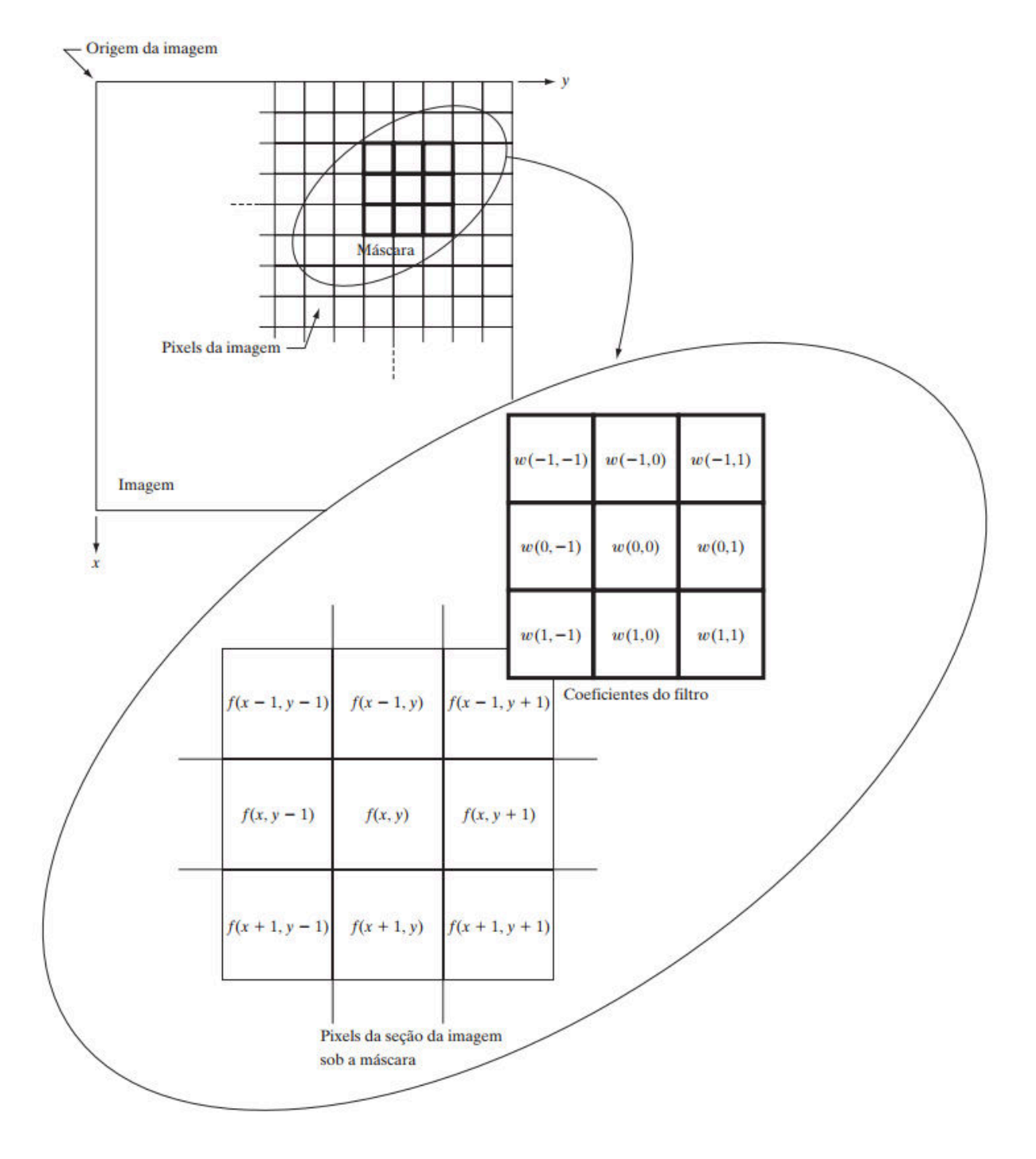

Figura 18 - Funcionamento da filtragem espacial linear 3 x 3 (*N8(p)* – vizinhaça-8).

Fonte: (GONZALEZ; WOODS, 2010, p. 95).

A imagem de saída,  $g(x, y)$ , gerada pelo filtro, representa a soma dos produtos dos coeficientes do filtro  $w(x, y)$  sobre a imagem  $f(x, y)$  de entrada:

$$
g(x,y) = w(-1,-1)f(x-1,y-1) + w(-1,0)f(x-1,y) + \dots + w(0,0)f(x,y) + \dots + w(1,1)f(x+1,y+1)
$$
\n(2.13)

O núcleo, ou centro do filtro,  $w(0, 0)$  se alinha com o pixel da posição  $f(x, y)$ . Assim, para uma determinada máscara consideramos  $m = 2a + 1$  e  $n = 2b + 1$ , com *a* e *b* sendo inteiros positivos. Isso implica em filtros de tamanhos ímpares (embora também seja possível utilizar diferentes formas de filtros). De forma geral, o resultado da convolução de uma imagem de dimensões  $M \times N$  com uma máscara de dimensões  $m \times n$  é representada pela expressão:

$$
g(x,y) = \sum_{s=-a}^{a} \sum_{t=-b}^{b} w(s,t)f(x-s,y-t)
$$
 (2.14)

onde *x* e *y* variam de forma que cada pixel em *w* percorre todos pixels da imagem de entrada *f*.

 É importante ressaltar que a operação de convolução, na literatura sobre o tema, é citada na forma de *filtros de convolução*, *máscara de convolução* ou *kernel de convolução* no que tange sobre processamento digital de imagem. Essas expressões representam o processo de determinado filtro linear sobre uma determinada imagem, lembrando que temos diversos tipos de filtros com diferentes resultados de acordo com suas aplicações.

 Neste trabalho, buscou-se analisar a aplicação dessas máscaras suavização no processo de redução de ruídos por meio de suavização de imagens, seja ruído natural, causados por problemas no hardware ou até mesmo ruído simulado (adicionado por softwares), estudando os conceitos algébricos e estatísticos que podem ser aplicados no pré-processamento de imagens digitais monocromáticas de 8 bits, para que seja possível analisar esses conceitos de uma forma a contribuir para a contextualização desses temas de cunho tecnológico.

# 2.3.3.2 SUAVIZAÇÃO DE IMAGENS NO DOMÍNIO ESPACIAL

 O objetivo das técnicas de realce de imagens é processar uma determinada imagem cuja resultante desse processamento seja mais adequada para sua análise ou aplicação, de acordo com os objetivos específicos. Nesse ponto, destacam-se duas importantes observações de acordo com Marques Filho e Vieira Neto (1999, p. 83):

- 1. A interpretação de que o resultado é mais adequado, ou não, normalmente é subjetiva e depende de conhecimento prévio do observador a respeito das imagens analisadas;
- 2. Não existem técnicas capazes de resolver 100% dos problemas que uma imagem digital possa apresentar.

 Os filtros espaciais de suavização são utilizados para "borramento" e redução de ruído. A suavização é aplicada em tarefas na etapa de pré-processamento, como remoção de pequenos detalhes da imagem antes da extração de objetos (grandes) e conexão de pequenas descontinuidades em linhas ou curvas. A redução de ruído pode ser obtida pela suavização com um filtro linear e também pela filtragem não-linear (GONZALEZ; WOODS, 2010).

## 2.3.4 RUÍDO

 Por definição, considera-se ruído qualquer tipo de informação indesejada que obstrui a aquisição e o processamento da informação desejada (MARQUES FILHO; VIEIRA NETO, 1999). Existem muitos tipos de ruídos que podem estar presentes em imagens e estes tipos podem ser determinados pelo formato do histograma<sup>7</sup> do ruído.

> As principais fontes de ruído em imagens digitais surgem durante a aquisição e/ou transmissão das imagens. O desempenho dos sensores de aquisição de imagens é afetado por uma série de fatores, como condições ambientais durante a aquisição da imagem e a qualidade dos elementos sensores em si". (GONZALEZ; WOODS 2010, p. 205).

 Assim, ruídos representam imperfeições da imagem e que prejudicam sua representação, de acordo, é claro, com os objetivos da utilização dessa imagem.

 De acordo com Gonzalez e Woods (2010), a modelagem da degradação que afeta uma imagem é essencial para se reverter esse processo e recuperar a imagem original. Na Figura 19, dado  $g(x, y)$ , algum conhecimento sobre a função de degradação *H*, e algum conhecimento sobre o termo de ruído aditivo  $\eta(x, y)$ , o objetivo da restauração é obter um  $\hat{f}(x, y)$  estimado da imagem original. Ainda, se *H* é linear, a imagem degradada, no domínio espacial, é dada por:

$$
g(x, y) = h(x, y) * f(x, y) + \eta(x, y)
$$
 (2.15)

Onde  $h(x, y)$  é a representação espacial da função de degradação e o símbolo "\*" usaremos para indicar convolução.

<sup>7</sup> Um gráfico de barras contíguas, com bases proporcionais aos intervalos das classes e a área de cada retângulo proporcional a relativa frequência. (BUSSAD; MORETTIN, 2017).

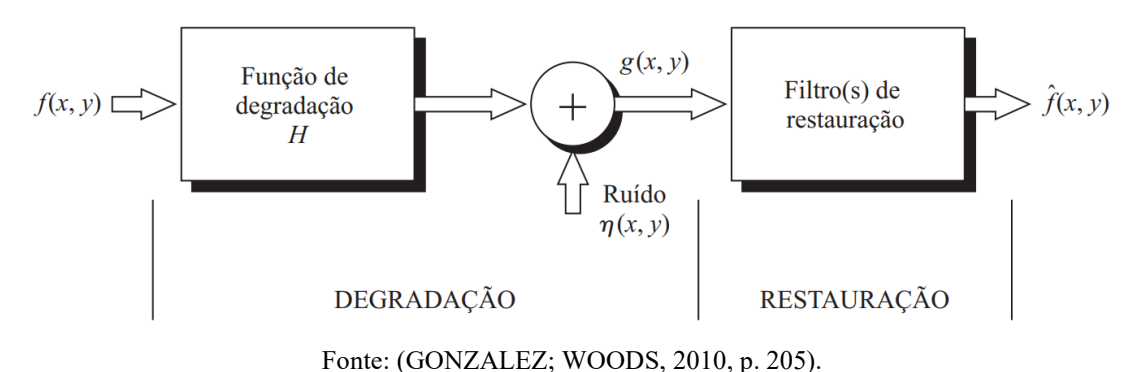

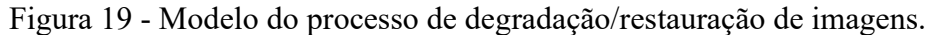

### Segundo Gonzalez e Woods:

Muitos tipos de degradação podem ser aproximados para serem processos lineares, de posição invariável, para que se possa aproveitar a grande quantidade de ferramentas da teoria de sistema linear e que por isso, não há muita necessidade de se usar técnicas não lineares mais complexas para modelar o processo de degradação nas imagens. (GONZALEZ; WOODS, 2010, p. 206).

 Considerando isso, este trabalho só se preocupa com identificação do tipo de ruído que afeta as imagens a serem tratadas e não em modelar o processo de degradação. Nesse sentido, a aplicação de filtros lineares e não lineares no objetivo de redução de ruídos podem servir de contexto para aplicação desses conhecimentos. Quanto aos tipos de ruídos (PEINADO, 2016 apud BOVIK, 2005, p. 13), tem-se:

- Ruído térmico (Gaussiano);
- Ruído do tipo sal e pimenta (Impulsivo);
- Ruído de quantização (Uniforme);
- Ruído relativo à contagem de fótons (Poisson);
- Ruído relativo à granulação em fotografias (Binomial);
- Ruídos *Heavy-tailed*.

 Outro ponto importante está em se delimitar uma quantidade de tipos de ruídos para aplicação das "ferramentas" de análise e aplicação. Nesse sentido, optou-se pelos tipos de ruídos mais comuns que, de acordo com Marques Filho e Vieira Neto (1999), são os térmicos (Gaussiano), sal e pimenta (Impulsivo) e ruídos de quantização (uniforme). Dentre esses, este trabalho apenas utilizará os ruídos térmicos (Gaussiano) e sal e pimenta (Impulsivo), os métodos estudados também são válidos para os demais ruídos, mas por questão de propiciar uma pesquisa mais objetiva e que atenda a requisitos de softwares que serão utilizados neste trabalho. Lembrando que a definição dos ruídos, não necessariamente faz parte do escopo deste trabalho, mas sim as ferramentas de filtros utilizados na remoção destes ruídos em busca de aproximar ao máximo a imagem de saída em relação a imagem original.

### 2.3.4.1 RUÍDO IMPULSIVO (SAL E PIMENTA)

O ruído impulsivo, também chamado de ruído sal e pimenta ou bipolar, ocorre por erros durante a conversão analógico-digital ou erros na transmissão de bits. Este ruído se apresenta em poucos pixels da imagem e em forma de pequenos pontos brancos e pretos em uma imagem em escala de cinza e tem essa aparência porque o valor de intensidade de alguns pixels é trocado pelos valores máximos ou mínimos possíveis (PEINADO, 2016 apud BOYAT; JOSHI, 2015). A função densidade de probabilidade do ruído impulsivo é dada por:

$$
p(z) = \begin{cases} P_a & para & z = a \\ P_b & para & z = b \\ 0 & do contrário \end{cases}
$$
 (2.16)

Os impulsos de ruído podem ser negativos ou positivos. Geralmente, o processo de digitalização inclui um ajuste de intensidades na imagem. Como a corrupção gerada pelo ruído impulsivo normalmente é grande em comparação com a intensidade do sinal da imagem, o ruído impulsivo normalmente é digitalizado como valores extremos de intensidade (preto ou branco puros) em uma imagem (GONZALEZ; WOODS, 2010). Nesse caso, o autor se refere ao truncamento dos valores, ou seja, valores negativos adotam 0 (preto) como valor mínimo e valores muito elevados, acima de 255 (branco), adotam o próprio 255 como máximo.

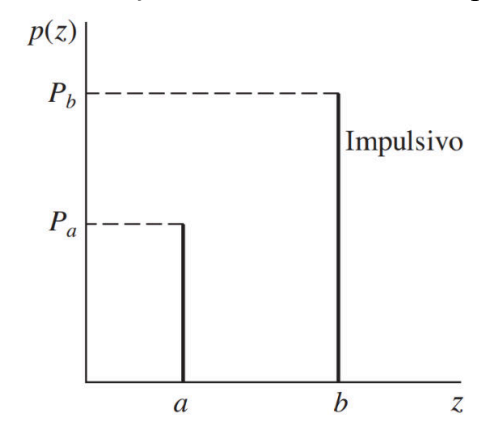

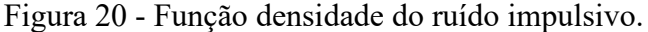

Fonte: (GONZALEZ; WOODS, 2010, p. 206).

Observe, na Figura 21(b), uma imagem afetada por ruído impulsivo (sal e pimenta) simulada pelo software ImageJ (Fiji).

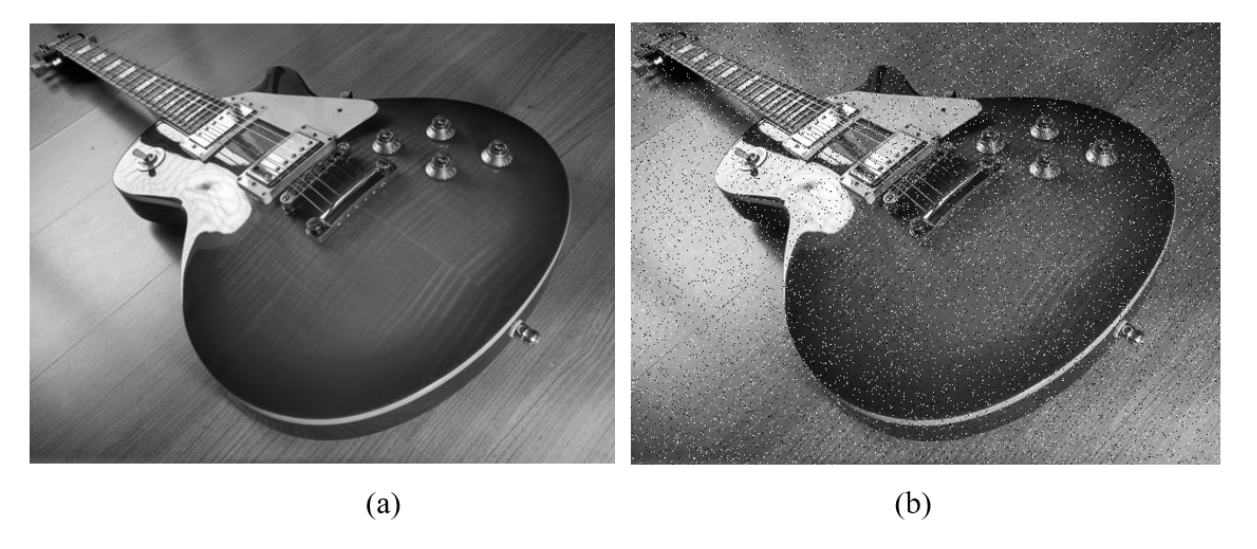

Figura 21 - (a) imagem original; (b) imagem com ruído impulsivo (sal e pimenta).

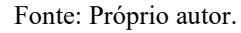

# 2.3.4.2 RUÍDO GAUSSIANO (RUÍDO TÉRMICO)

Também chamado de ruído impulsivo de variação randômica, ou ruído normal, ocorre em forma de valores de intensidade de pixel brancos (PEINADO, 2016 apud AL-AMRI; KALYANKAR; KHAMITKAR, 2010).

O ruído gaussiano é causado por fontes naturais como vibração termal dos átomos e a natureza discreta da radiação de objetos quentes. A função densidade é dada pela equação (2.17), onde z representa a intensidade (nível de cinza),  $\bar{z}$  é o valor médio de z e  $\sigma$  é seu desvio padrão. O desvio padrão elevado ao quadrado,  $\sigma^2$ , é chamado de variância de z. (GONZALEZ; WOODS, 2010).

$$
p(z) = \frac{1}{\sqrt{2\pi\sigma}} e^{-\frac{(z-\bar{z})^2}{2\sigma^2}}
$$
 (2.17)

A imagem corrompida com esse tipo de ruído apresenta um aspecto de chuviscado como podemos observar de acordo com a Figura 22. Esta imagem também teve seu ruído simulado pelo software ImageJ (Fiji) da mesma forma que a Figura 22.

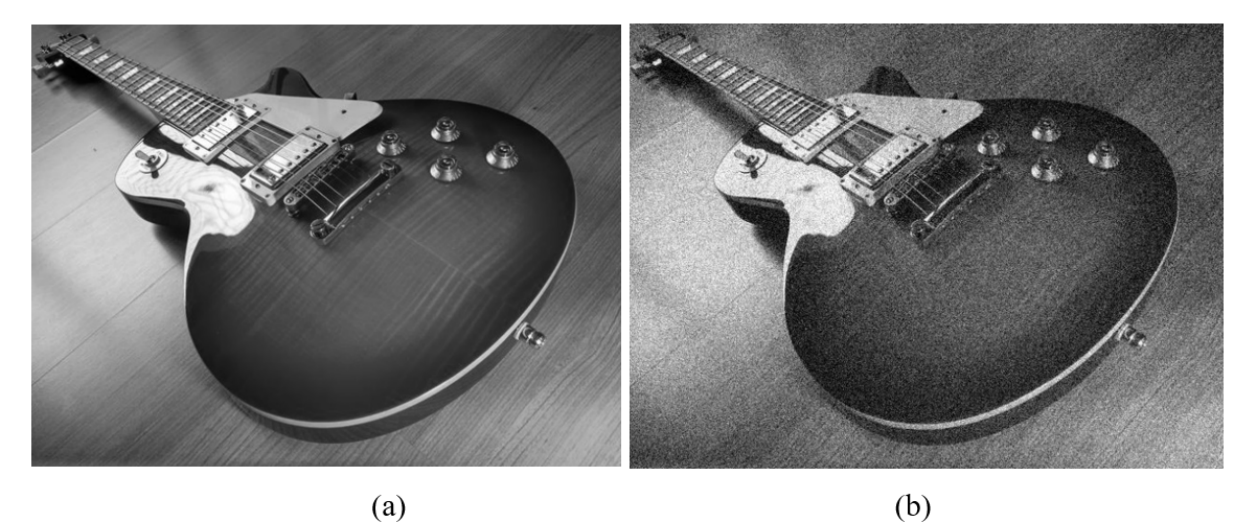

Figura 22 - (a) imagem original; (b) imagem com ruído gaussiano.

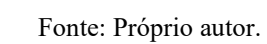

51

## **3 MATEMÁTICA E PROCESSAMENTO DIGITAL DE IMAGENS (PDI)**

 A área de Processamento Digital de Imagens incorpora fundamentos de várias ciências, como Física, Computação, Matemática, etc. Conceitos como óptica, projeto de circuitos, teoria dos grafos, álgebra, estatística, dentre outros, que são comumente requeridos no projeto de um sistema de processamento de imagens. Existe também uma intersecção forte entre PDI e outras disciplinas como Redes Neurais, Inteligência Artificial, Percepção Visual, Ciência Cognitiva. Há igualmente um número de disciplinas as quais, por razões históricas, se desenvolveram de forma parcialmente independente do PDI, como Fotogrametria, Sensoriamento Remoto, Astronomia e Imageamento Médico (QUEIROZ; GOMES, 2011). Embora tenhamos uma gama tão ampla de áreas os processos de PDI que atuam diretamente sobre os pixels da imagem no domínio espacial, e que possuem grande relação com os conteúdos de Álgebra e Estatística, é possível contextualizar esses temas com uma visão mais voltada à aplicação desses conceitos de forma prática e experimental no PDI.

 O PDI tem como objetivo introduzir técnicas e tecnologia com seus tópicos, abrangendo fundamentos de imagens digitais, representação de imagens, transformação, aprimoramento, restauração, segmentação e compressão. Assim, com o objetivo de identificar e mapear os tópicos relacionados em matemática e processamento de imagens, a averiguação dos temas abordados em livros didáticos foi estabelecida em primeiro lugar. Alguns tópicos se relacionam facilmente por representarem cálculos básicos em matemática (adição e subtração matrizes, multiplicação de um escalar por uma matriz por exemplo). Vejamos abaixo uma tabela onde a igualdade da cor de fundo representa a intersecção dos temas:

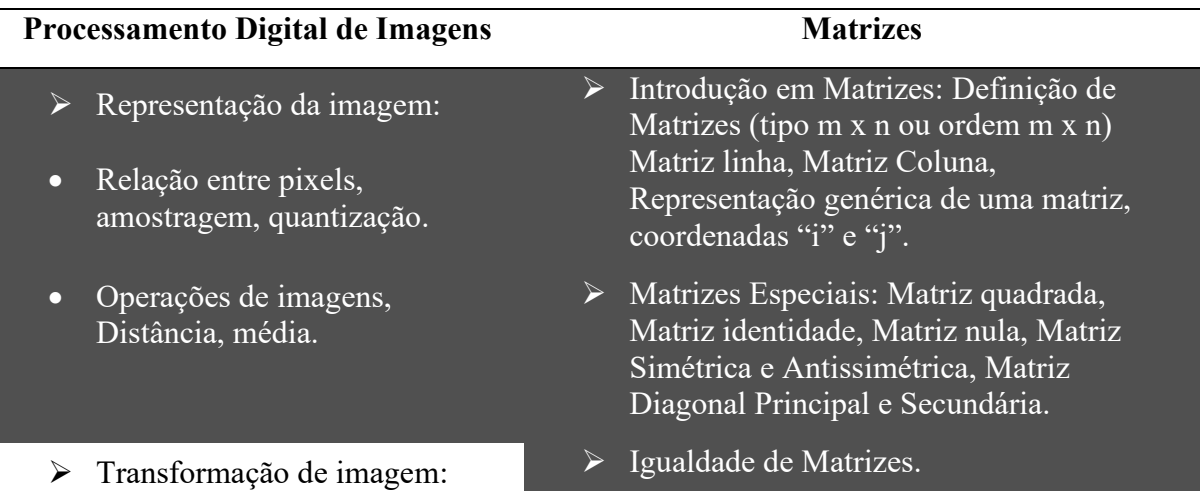

Tabela 4 - Relação entre PDI e Conteúdos da Educação Básica (Matrizes e Estatística).

- Translação, rotação, escala e reflexão.
- $\triangleright$  Melhoria de imagem:  $\triangleright$  Matriz transposta.
- 
- **E** Restauração de Imagem:
- Convolução, filtros de imagem,
	-
- Detecção de borda, limiarização.
- Compressão de imagem.

## Adição e subtração de matrizes.

- Multiplicação de um número real por matriz.
- 
- Filtragem, suavização, nitidez.  $\rightarrow$  Multiplicação de Matrizes.
	- $\triangleright$  Matriz Inversa.
	- Aplicações de matrizes (Geometria e coordenadas).
- redução de ruído. Computação gráfica e transformações geométricas: Translação, Reflexão, Rotação, Escala.

# Segmentação de Imagem: **ESTATÍSTICA**

- > Termos de uma pesquisa estatística: População e amostra, Indivíduo ou objeto, Variável (qualitativa ou quantitativa), Frequência absoluta e frequência relativa, Tabela de frequências (tabela de frequência das variáveis quantitativas). Representação gráfica: Gráfico de
	- segmentos, Gráfico de barras, Gráfico de setores, Histograma, Construção de gráficos.
	- Medidas de Tendência Central: Média aritmética, Média ponderada, Mediana, Moda, Média aritmética, moda e mediana a partir das tabelas de frequência.
	- Medidas de dispersão: Variância; Desvio Padrão.

#### Fonte: Próprio autor

 Ao analisar alguns livros já utilizados na Rede Pública, percebemos que muitos livros didáticos apresentam imagens digitais como introdução ao tema de matrizes, por exemplo, os livros "Matemática: Contextos & Aplicações" (DANTE, 2013); "Matemática Ensino Médio 2" (STOCCO SMOLE; IGNEZ DINIZ, 2013) e "Matemática: Interação e Tecnologia" (BALESTRI, 2016) como pode-se observar na Figura 29, 30 e 31.

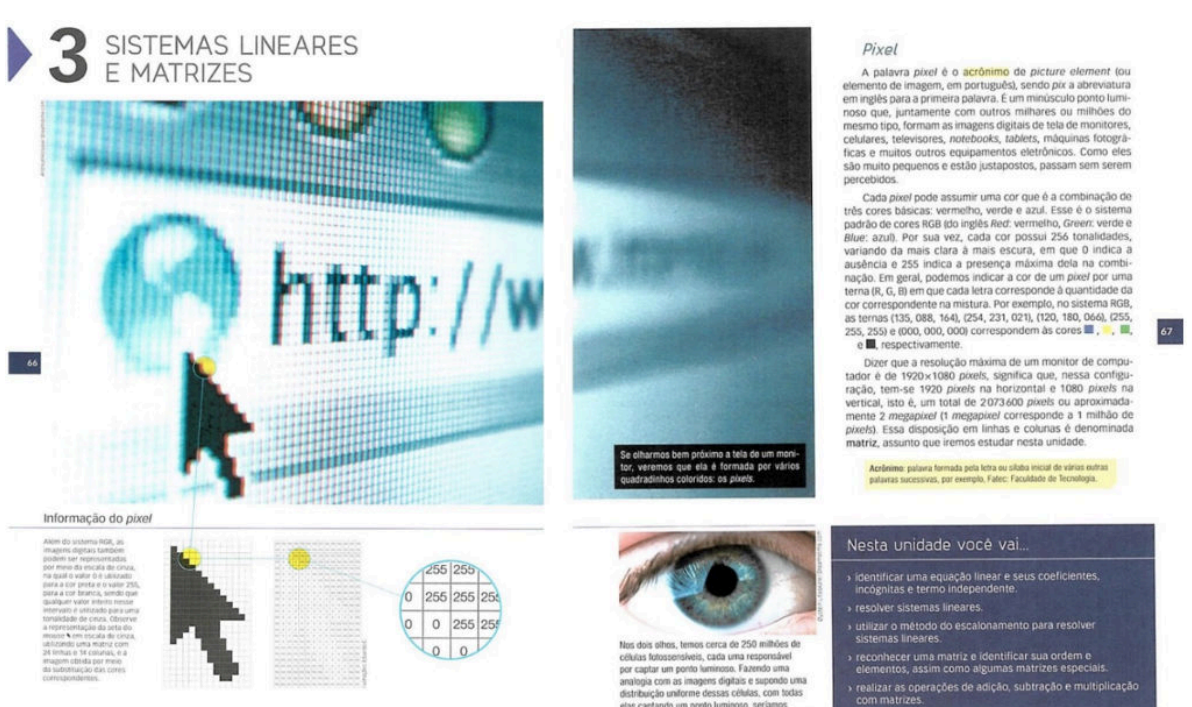

# Figura 23 - Livro didático Matemática: Interação & Tecnologia.

Fonte: (BALESTRI, 2016).

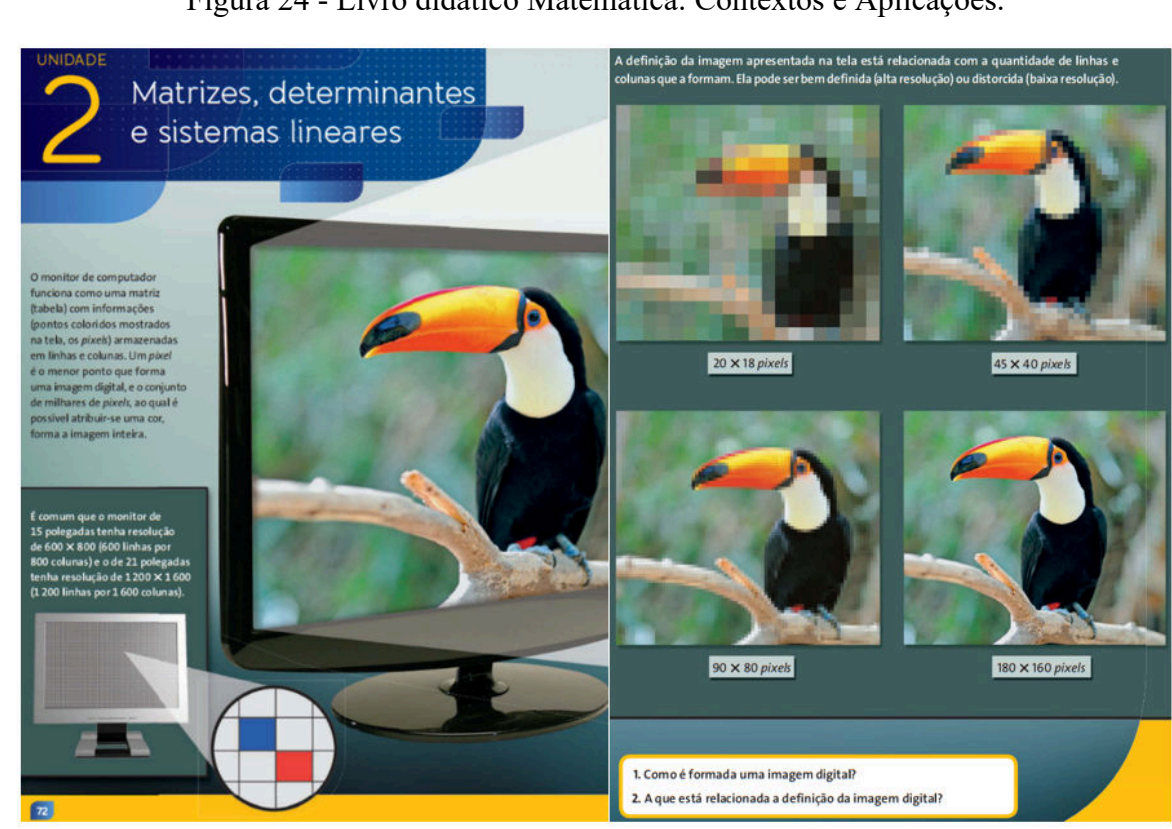

Figura 24 - Livro didático Matemática: Contextos e Aplicações.

Fonte: (DANTE, 2016).

### Figura 25 - Livro didático Matemática Ensino Médio 2.

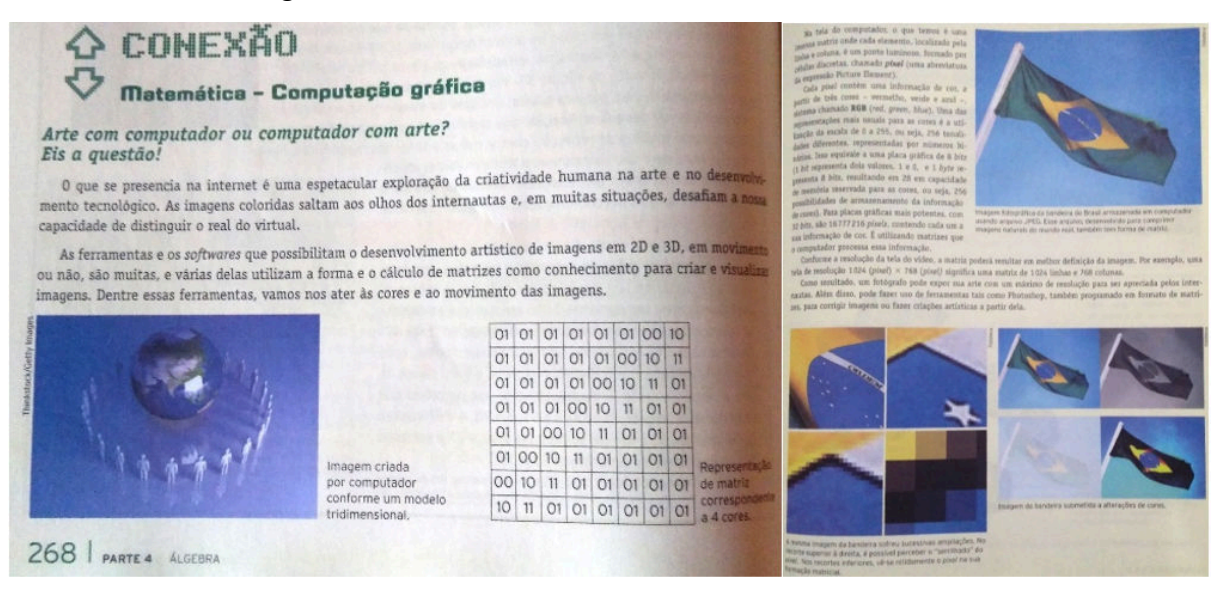

Fonte: (STOCCO SMOLE; IGNEZ DINIZ, 2013).

 Embora apresentem relação com o tema, os livros não se aprofundam em exemplos e aplicações. Não é apresentada uma relação direta e aplicável referente a uso de softwares ou até mesmo aplicativos como um meio de contextualização desses temas de modo que viabilize a prática pela experimentação.

De acordo com a Base Nacional Comum Curricular (BNCC, p. 323), deve-se desenvolver e utilizar ferramentas, inclusive digitais, para coleta, análise e representação de dados (imagens, esquemas, tabelas, gráficos, quadros, diagramas, mapas, modelos, representações de sistemas, fluxogramas, mapas conceituais, simulações, aplicativos etc.). Nesse sentido, alguns softwares com licença gratuita (ou até mesmo pagos) para o processamento digital de imagens juntamente com softwares de edição de planilhas, podem servir de ferramentas e contribuir para a análise das imagens e dos processos matemáticos envolvidos.

Neste trabalho, optamos pela utilização de planilhas para contribuir na análise dos cálculos, juntamente com a simulação e análise do comportamento em relação à aplicação das teorias relacionadas entre PDI, Álgebra de Matrizes e Estatística.

# 3.1 PROCESSAMENTO DIGITAL DE IMAGENS EM PLANILHAS ELETRÔNICAS

Como já visto no capítulo anterior, uma imagem digital pode ser representada por uma matriz cujos elementos são os pixels. No entanto, devido a suas dimensões, é possível manipular por softwares e editar essa matriz por meio de diversas operações. Um exemplo é a convolução que se apresenta como uma ferramenta para esse processo e pode ser simulada por softwares específicos.

 Foi trabalhado com imagens em tons de cinza no formato de 8 bits, que configuram os formatos TIFF ou GIF, no entanto o processo utilizado nesta pesquisa também pode ser utilizado em imagens coloridas. Como esta pesquisa busca alinhar as tecnologias que estão ao alcance de estudantes e professores, foram utilizados como ferramentas os softwares ImageJ (Fiji), que é um software gratuito, planilhas eletrônicas do Excel (software pago) ou Open Office, que também software gratuito.

 O Apache OpenOffice é um conjunto de programas contendo processamento de texto**,**  folhas de cálculo**,** apresentações**,** gráficos**,** bases de dados. Está disponível no idioma português e armazena todos os seus dados num formato aberto internacional, também pode ler e escrever arquivos de outros programas similares. Pode ser transferido e usado gratuitamente. Isto significa que o programa pode ser usado para qualquer fim - doméstico, comercial, educacional, administração pública etc. Pode ser adquirido no site <https://www.openoffice.org/pt/download/>.

 O ImageJ, o qual utilizaremos a extensão Fiji que é um pacote de expansão do ImageJ convencional e não necessita de instalação para uso, é um programa de domínio público $\delta$ desenvolvido pelo *National Institute of Health*, NIH, Estados Unidos. Por ser de domínio público possui seu código aberto possibilitando que a comunidade de usuários desenvolva complementos e modificações de acordo com suas necessidades.

 O Microsoft Office Excel é um editor de planilhas eletrônicas produzido pela Microsoft para computadores que utilizam o sistema operacional Microsoft Windows. Trata-se de um tipo de programa de computador que utiliza tabelas para realização de cálculos ou apresentação de dados e possui uma gama muito variada de configurações e aplicações. As tabelas são formadas por uma grade composta de linhas e colunas. Para utilizar esse software é necessário primeiramente adquirir a licença de uso, diferente dos demais ele é um software pago.

<sup>8</sup> Conjunto de todas as obras de criação, como livros, música ou software, que não estão abrigadas por direitos de propriedade. As obras de domínio público podem ser gratuitamente copiadas, modificadas, e utilizadas de qualquer forma e para qualquer propósito.

 O Excel se destaca nesta pesquisa em relação à possibilidade do desenvolvimento das fórmulas de forma ordenada por comandos pelo usuário (inicialmente nos remete à programação). As possíveis configurações de cores de células das planilhas eletrônicas terão uma utilidade diferenciada neste trabalho. As cores seguem o padrão de desenvolvimento RGB sendo possível criar a cor que o usuário deseja na paleta de cores do software. Embora trabalhando apenas em tons de cinza, foi possível relacionar as cores com valores descritos nas células, agrupadas no formato de uma grade ou matriz. A imagem é simulada pela representação dos valores distribuídos na planilha eletrônica. O fato de poder programar os comandos nos possibilita simular operações de maneira direta sobre cada célula da planilha e diretamente sobre um agrupamento de células simultaneamente. Assim, havendo a possibilidade de simular a convolução e demais operações de imagens, principalmente as relacionadas a métodos estatísticos, pelo fato de o software apresentar fórmulas prontas ativadas por comandos definidos. Em destaque abaixo o Fluxograma e as etapas da pesquisa:

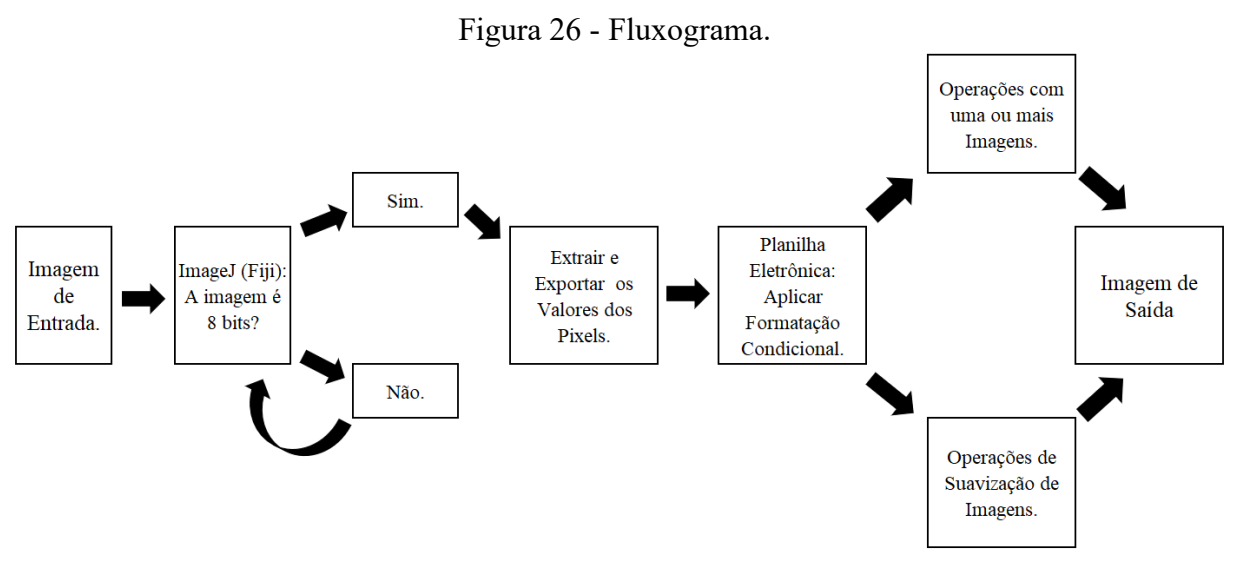

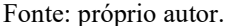

Etapa 1: Selecionar uma Imagem de Entrada qualquer como amostra de dados a serem trabalhados.

 Caso a imagem não seja em 8 bits há a possibilidade de conversão no software Fiji para o formato desejado. Para a conversão da imagem em uma imagem de 8 bits basta selecionar no menu do software Fiji a ferramenta "*Image*", em seguida a opção "*Type*" e por último a selecionar a opção "8-bit". O software salva a imagem como uma extensão de arquivo do tipo ".TIFF". Na Figura 24 é demonstrado o processo passo a passo.

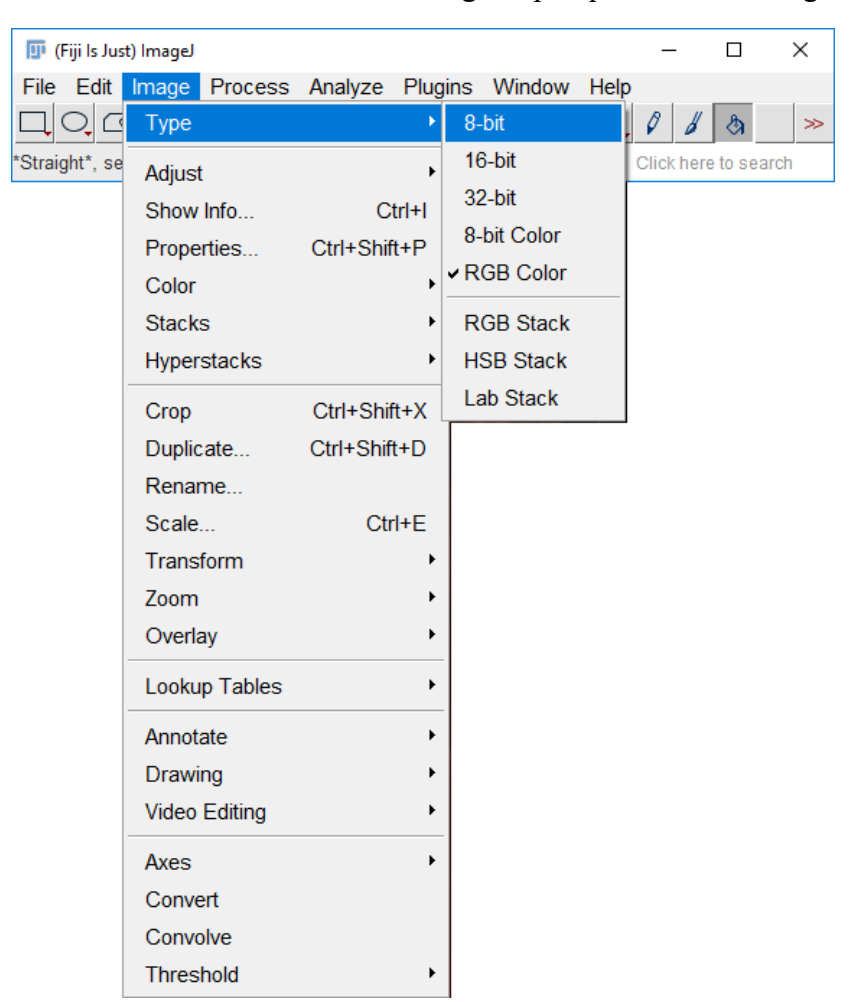

Figura 27 - Processo de conversão de uma imagem qualquer em uma imagem de 8 bits.

Fonte: Próprio autor.

Etapa 2: Extrair o valor dos pixels com o auxílio das ferramentas do Fiji.

 Uma vez transformada a imagem em 8 bits, deve ser acessado o menu ou barra de ferramentas a opção "*Image*" no programa Fiji, em seguida, a opção "*Transform*" e por fim "*Image to Results*". Em seguida, se abrirá uma janela do software com os valores referentes a cada pixel que fazem parte da imagem em questão. Observe a Figura 25 que apresenta um exemplo de extração de valores referentes à intensidade de cada pixel de uma imagem qualquer.

| 匝              | <b>Results</b> |                        |    |    |     |                |    |    |                |    |                |     |     |           |                |                 |           | $\Box$    | ×                     |
|----------------|----------------|------------------------|----|----|-----|----------------|----|----|----------------|----|----------------|-----|-----|-----------|----------------|-----------------|-----------|-----------|-----------------------|
| File           | Edit           | Font<br><b>Results</b> |    |    |     |                |    |    |                |    |                |     |     |           |                |                 |           |           |                       |
|                | XO             | X1                     | X2 | X3 | X4  | X <sub>5</sub> | X6 | X7 | X <sub>8</sub> | X9 | X10            | X11 | X12 | X13       | X14            | X15             | X16       | X17       | x≛                    |
| Y0             | 34             | 33                     | 32 | 33 | 33  | 33             | 33 | 33 | 33             | 32 | 33             | 32  | 33  | 33        | 33             | 33              | 34        | 34        | Э                     |
| Y1             | 19             | 18                     | 18 | 18 | 19  | 19             | 18 | 18 | 18             | 18 | 19             | 19  | 19  | 19        | 19             | 19              | 19        | 20        |                       |
| Y2             | 9              | 10                     | 11 | 12 | 12  | 12             | 13 | 11 | 10             | 12 | 13             | 14  | 15  | 13        | 11             | 10              | 11        | 11        |                       |
| Y3             | 26             | 28                     | 30 | 30 | 30  | 31             | 31 | 30 | 29             | 31 | 32             | 33  | 33  | 31        | 29             | 28              | 29        | 28        |                       |
| Y4             | 42             | 42                     | 42 | 42 | 42  | 43             | 43 | 42 | 42             | 43 | 43             | 44  | 44  | 43        | 42             | 42              | 42        | 42        | 4                     |
| Y5             | 45             | 44                     | 45 | 44 | 44  | 45             | 45 | 44 | 44             | 45 | 45             | 45  | 45  | 45        | 45             | 45              | 45        | 45        | 4                     |
| Υ6             | 44             | 44                     | 44 | 44 | 44  | 44             | 44 | 44 | 44             | 44 | 44             | 44  | 44  | 44        | 44             | 44              | 44        | 44        | 4                     |
| Υ7             | 44             | 44                     | 44 | 44 | 44  | 44             | 44 | 44 | 44             | 44 | 44             | 44  | 44  | 44        | 44             | 44              | 44        | 44        | 4                     |
| Y8             | 44             | 44                     | 44 | 44 | 44  | 44             | 44 | 44 | 44             | 44 | 44             | 44  | 44  | 44        | 44             | 44              | 44        | 44        | 4                     |
| Y9             | 44             | 44                     | 44 | 44 | 44  | 44             | 44 | 44 | 44             | 44 | 44             | 44  | 44  | 44        | 44             | 44              | 44        | 44        | 4                     |
| Y10            | 44             | 44                     | 44 | 44 | 44  | 44             | 44 | 44 | 44             | 44 | 44             | 44  | 44  | 44        | 44             | 44              | 44        | 44        | 4                     |
| Y11            | 44             | 44                     | 44 | 44 | 44  | 44             | 44 | 44 | 44             | 44 | 44             | 44  | 44  | 44        | 44             | 44              | 44        | 44        | 4                     |
| $\vee$ 19<br>⊣ | 4.4            | 4.4                    |    |    | 4.4 |                |    | 44 | 4.4            | 44 | $\overline{A}$ | 44  | 44  | $\Lambda$ | $\overline{A}$ | $\overline{44}$ | $\Lambda$ | $\Lambda$ | $\blacktriangleright$ |

Figura 28 - Janela com valores referentes à intensidade dos pixels extraída pelo Fiji de uma imagem.

#### Fonte: Próprio autor.

Essa janela, Figura 25, apresenta em forma de planilha os valores e possibilita a opção de salvar esses dados no formato ".csv", extensão que pode ser aberta no Excel, embora não apresente a distribuição célula por célula o que se torna inviável para o uso.

 Observe que os valores seguem uma ordenação de coordenadas diferentes das referidas pelos autores estudados neste trabalho, ou seja, o eixo-*x* continua tendo mesmo sentido que o Plano Cartesiano usual e apenas o eixo-*y* inverte o sentido dos polos. Embora haja essa discordância entre o software e as referências estudadas, não há "prejuízo" aos estudos deste trabalho.

Etapa 3: Exportar os dados, ou a matriz com os valores de cada pixel, para o Excel.

 O arquivo salvo pelo Fiji, ".csv", não possibilita a distribuição das informações na ordem de linhas e colunas, mas possibilita as funções "copiar" e "colar". Assim, o mais conveniente é selecionar todos os valores apresentados na tabela de dados, copiar e em seguida colar manualmente em uma planilha do Excel já criada anteriormente. Desta forma, os dados já ficam distribuídos célula por célula no formato/dimensão da imagem em questão, bastando apenas dimensionar as células, seja manualmente ou por opções dispostas no menu da planilha, em um tamanho adequado para a imagem adquirir a forma desejada.

Etapa 4: No Excel configurar a variação de tons por regras de "Formatação Condicional" das células, representando assim a imagem na planilha.

 Nesse caso, basta optar pelo menu "Página Inicial", em seguida, na ferramenta "Formatação Condicional" selecionar a opção "Nova Regra". Note que abrirá uma outra janela com opções de comandos variados, em "Selecione um Tipo de Regra", mantenha a opção "Formatar todas as células com base em seus respectivos valores". Mais abaixo na mesma janela mantenha o "Estilo de Formatação" em "Escala Bicolor". Repare que apresenta "Mínimo" à esquerda, e "Máximo" à direita, em ambas alternativas selecione a opção "Número", em "Valor" digite 0 para "Mínimo" e 255 para "Máximo". Para finalizar, selecione a cor branca para o valor "Máximo" e a cor preta para o valor de "Mínimo" e por último em "Ok". Veja um exemplo desse procedimento na Figura 26.

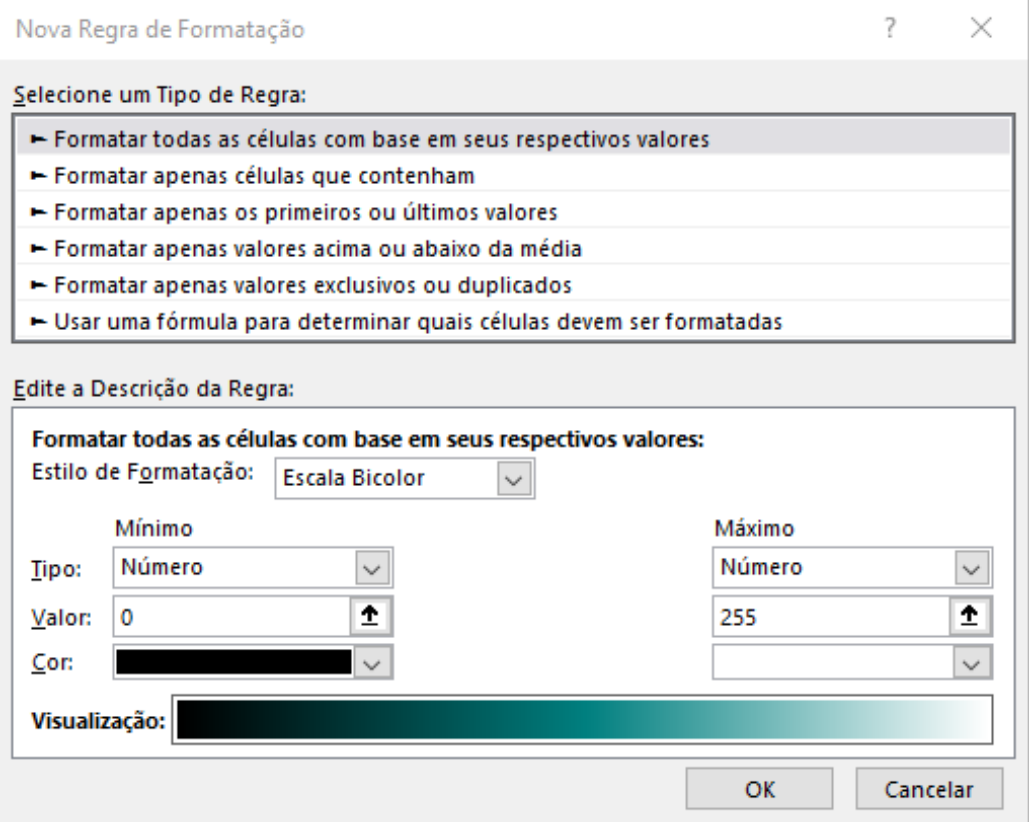

Figura 29 - Janela com Regra de Formatação.

Fonte: próprio autor.

Etapa 5: Simular operações de imagens e operações com os filtros de imagens por fórmulas construídas pelos comandos que as planilhas possibilitam.

 Com a possibilidade de montar fórmulas que interajam com processos envolvendo operações matemáticas diretamente com as células da planilha eletrônica na janela "*fx*", de

acordo com a Figura 27, podemos observar a aplicação de uma máscara de convolução indicada pela seta em destaque.

 Os comandos são bem simples e uma vez escritos basta copiar e colar de uma célula para outra nas dimensões desejadas. Observe a fórmula (3.1), repare que os primeiros termos das multiplicações são valores os da máscara  $w(3 \times 3)$  e estão fixados pelo comando "\$" em ambas as direções, consequentemente, apenas as demais células sofrerão deslocamento ordenado simulado de maneira fiel à convolução, apresentada no Capítulo 2, e representada pela fórmula (2.14).

# $= $AE$4 * B3 + $AF$4 * C3 + $AG$4 * D3 + $AE$5 * B4 + $AF$5 * C4 + $AG$5 * D4 +$  $$AES6 * B5 + $AF$6 * C5 + $AG$6 * D5.$  (3.1)

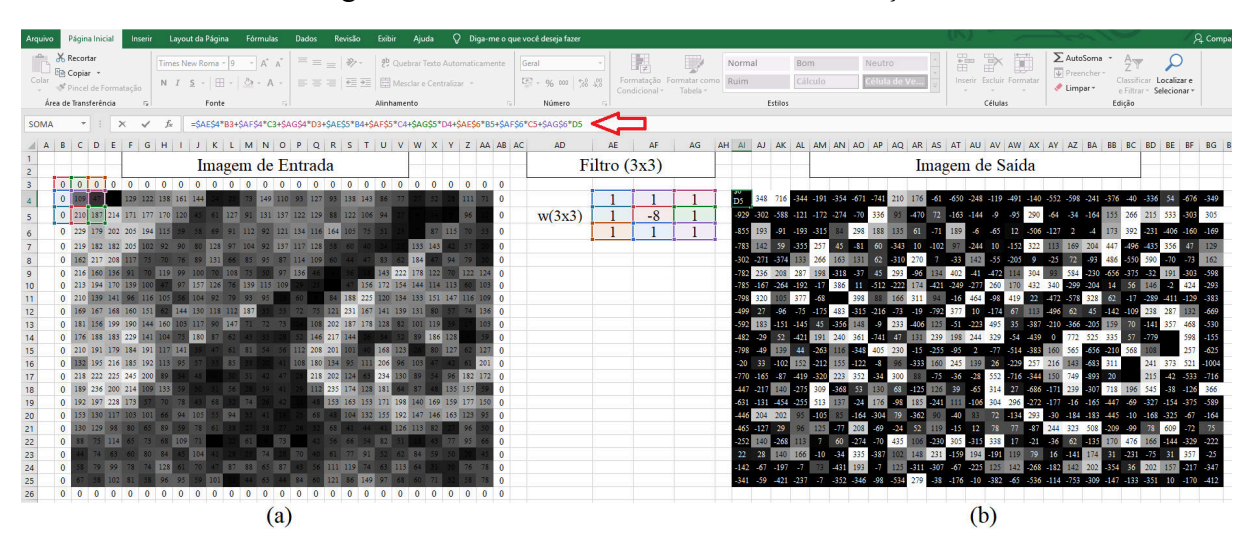

Figura 30 - Amostra de Máscara de Convolução.

Fonte: próprio autor.

 A planilha possibilita alterar diretamente os valores da imagem de entrada, e também no Filtro  $w(3 \times 3)$ , sendo possível testar de forma experimental diferentes filtros ou máscaras de convolução, substituindo os valores manualmente, uma vez que a fórmula estiver escrita e salva na planilha. Pode-se observar que os valores de saída, nesse caso especificamente, excedem em muito os valores de "Máximo" e "Mínimo" adotados na Etapa 4 em relação à coloração da célula e mesmo assim os "intervalos de cores" se mantem distribuídas respeitando a limitação selecionada do intervalo de valores, sendo aceitável a imagem representada na mesma condição de uma imagem com truncamento dos valores, isto, pelo fato de que o

intervalo de cores não se descaracteriza em relação à imagem truncada. Veja a Figura 28(b) em relação à Imagem de Saída Figura 27(b), como exemplo.

 A fórmula indicada pela seta, (3.2), representa o processo de normalização dos valores que ultrapassam os extremos e os distribui proporcionalmente no intervalo [0, 255]. Há a necessidade de fixar os valores de máximo, mínimo e 255 (\$BL\$4) pelo comando "\$", apenas a célula de entrada fica livre para a redistribuição das células pela fórmula apresentada.

$$
= $BL$4 * (AI4 - ($BL$6)) / ($BL$5 - ($BL$6))
$$
\n(3.2)

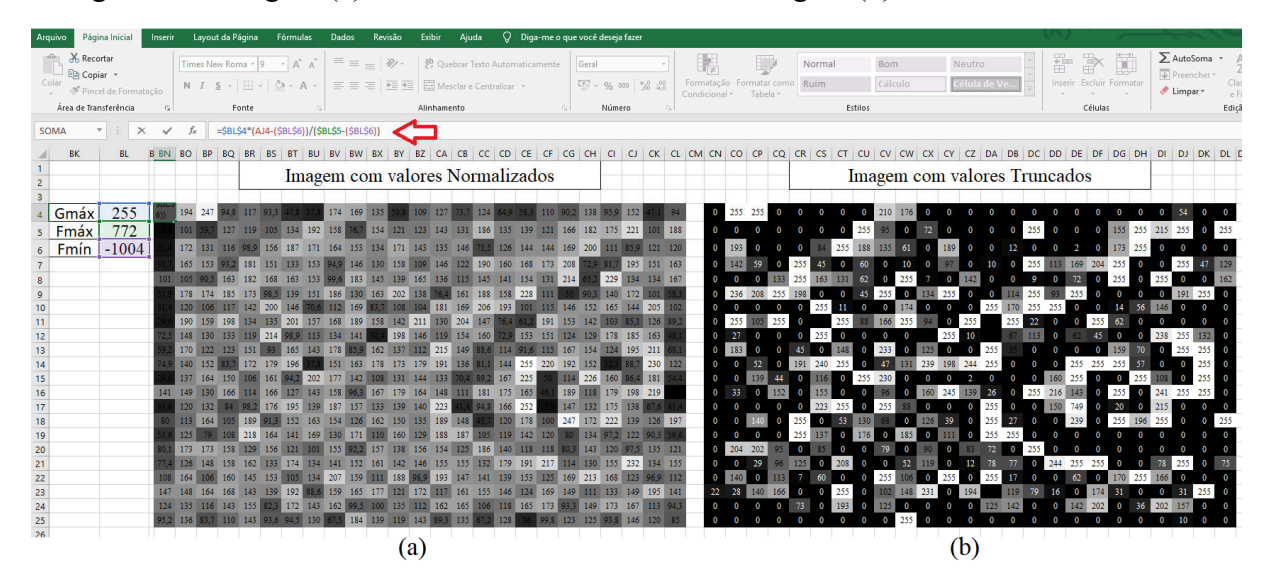

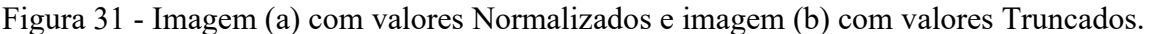

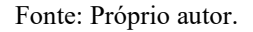

 Note que não há alteração na variação de tons em relação às duas figuras representadas na planilha após o truncamento. Do contrário, fica evidente uma grande distorção dos tons em relação aos valores normalizados, de acordo com a fórmula (2.11) expressa no Capítulo 2, se observar a Figura 28(a) em relação à Figura 27(b) e Figura 28(b).

 Os valores de máximo e mínimo, tanto das células da imagem de entrada quanto as de saída, podem ser encontrados por comados prontos que são oferecidos pela planilha eletrônica. Como por exemplo:

$$
= M\acute{A}XIMO (célula inicial: célula final)
$$
\n(3.3)

$$
= M\dot{N}NMO(célula inicial: célula final)
$$
\n(3.4)

 Basta adicionar a célula inicial e final do conjunto de dados ou da grade de células que representam a imagem em questão.

 Mesmo com um conhecimento básico sobre planilhas eletrônicas é possível desenvolver esse tema com certa fluidez, embora imagens de grandes dimensões exijam um computador com *hardware* mais sofisticado e com um bom processamento. Nesse sentido utilizamos em boa parte dos testes (experimentos) apenas pequenas amostras de uma imagem como exemplo que veremos no decorrer deste trabalho.

 Devemos ressaltar que o software ImageJ (Fiji) adota a técnica de Truncamento como corte de valores extremos. Nesse caso em relação a este trabalho faremos algumas simulações truncando valores e na maioria dos casos considerando os valores extremos. Isso, justamente pelo fato de as planilhas automaticamente respeitarem os intervalos de cores adotados pela ferramenta "Formatação Condicional", mesmo que os valores ultrapassem o intervalo [0, 255]. O que implica a preservação de dados na da planilha eletrônica.

 Convertendo uma pequena faixa da imagem em valores de pixel (intensidade de cada pixel) extraídos pelo ImageJ (Fiji), há a possibilidade de analisar o comportamento da imagem em planilhas eletrônicas, aplicando regras de cores pelas ferramentas de formatação de acordo com os valores de cada célula. Dessa forma, tornando o tema mais condizente com a apresentação feita nos livros didáticos (Figura 29, 30 e 31), apresentados no escopo deste trabalho.

### 3.1.1 OPERAÇÕES DE MATRIZES

Por definição denomina-se matriz  $m \times n$  (lê-se m por n) uma tabela retangular formada por m. n números reais, dispostos em *m* linhas e *n* colunas (Dante, 2013, p. 77), ou seja,  $A =$  $(a_{ij})_{m \times n}$  com  $1 \leq i \leq m, 1 \leq j \leq n$  e  $i \in j \in \mathbb{R}$ .

Representada de forma genérica por:

$$
A = \begin{bmatrix} a_{11} & a_{12} & \cdots & a_{1n} \\ a_{21} & a_{21} & \cdots & a_{2n} \\ \vdots & \vdots & \ddots & \vdots \\ a_{m1} & a_{m2} & \cdots & a_{mn} \end{bmatrix}
$$
 (3.5)

 A imagem pode ser representada em formato de matriz e segue a orientação de cada ponto, ou pixel, de acordo com as coordenadas, *i* e *j* no caso de matriz e *x* e *y,* no caso de plano cartesiano. Nesse ponto pode-se verificar a relação entre pixels, de acordo com a Tabela 4. Por

convenção matemática, o sistema de coordenadas cartesianas (Figura 32 (b)) possui um ponto inicial chamado de origem, *(0, 0)* que corresponde ao centro do sistema de coordenadas e é por duas linhas retas, horizontal e vertical, que passam pela origem. Cada linha, conhecida como eixo, se estende infinitamente em ambas as direções. O eixo horizontal conhecido como eixo *x*  tem seu valor positivo direcionado para a direita, enquanto o eixo vertical conhecido como eixo *y* tem seu valor positivo direcionado para cima.

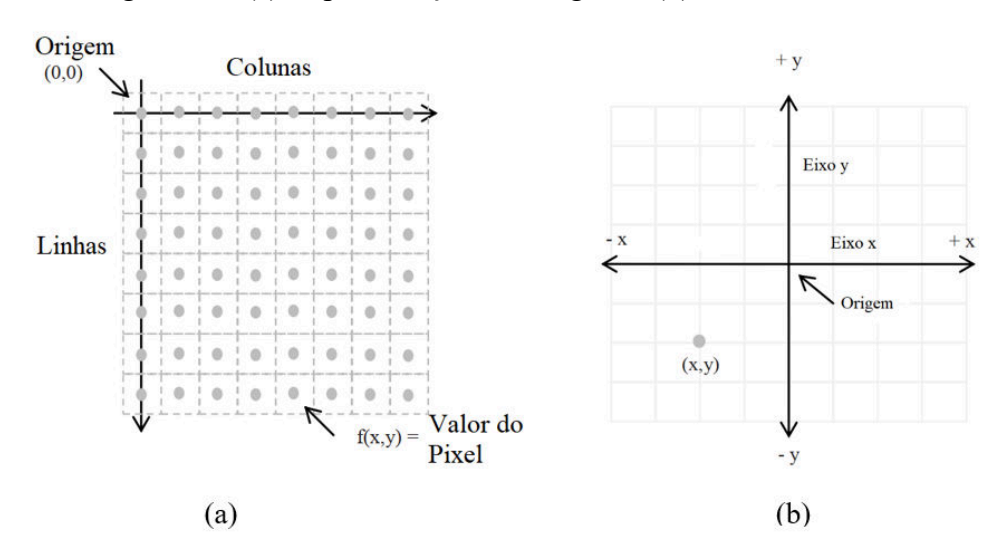

Figura 32 - (a) Representação da imagem e (b) Plano Cartesiano.

Fonte: Adaptado de BAKRI, Norhayati, IBRAHIM, Ratnawati, SALWANI AWANG (2013)

 A imagem possui a origem no canto superior esquerdo, faz-se necessário reforçar um adendo em relação as localizações dos pontos orientados por  $x \in y$  (ou i e j): cada par de coordenada representa o centro de cada pixel. Então, caso haja necessidade de calcular a distância entre pixels adota-se essa informação como localização dos mesmos. Pode-se observar que, no caso da matriz, há apenas a distribuição nas coordenadas  $y$ , no sentido positivo à direita, e  $x$ , no sentido positivo e orientado para parte inferior, ou seja, o sentido é invertido em relação ao positivo e negativo referente a x. Da mesma forma, x representa as linhas e y as colunas.

 Enquanto na matemática o número em cada linha e coluna é chamado de elemento, no processamento de imagem esse número é chamado de valor de pixel ou valor da intenssidade do pixel. No caso do estudante não identificar que elemento e qual valor do pixel têm as mesmas características, pode haver dificuldade em mostrar a relação entre o conteúdo matemático e processamento digital de imagens. O mesmo caso é válido referente às coordenadas  $x \in y$ .

Como a matriz possui um número  $M \times N$  finito de linhas e colunas, podemos calcular a quantidade de pixels que compõem a imagem, da mesma forma em relação ao número de bits que a formam (quantização). Podemos ainda, destacar os casos Matriz Linha, Matriz Coluna, Representação Genérica de uma Matriz, Matriz Quadrada, Matriz Identidade, Matriz Nula, Matriz Simétrica e Antissimétrica, Matriz Diagonal Principal, Matriz Diagonal Secundária e Igualdade de Matrizes. Basicamente toda parte de definição de matrizes está englobada.

### 3.1.2 ADIÇÃO DE MATRIZES

Dada duas matrizes, A e B, do mesmo tipo,  $m \times n$ , denomina-se soma da matriz A com a matriz B, que representamos por  $A + B$ , a matriz C do tipo mxn na qual cada elemento é obtido adicionando-se os elementos correspondentes de *A* e *B*. Seja  $A = [a_{ij}]$  e  $B = [b_{ij}]$  são matrizes (imagens) do tipo mxn, a soma  $A + B$  é a matriz  $C = [c_{ij}]$  do tipo  $m \times n$  tal que:  $[a_{ij}] + [b_{ij}] = [c_{ij}],$  com  $1 \le i \le m$  e  $1 \le j \le n$ .

$$
A + B = \begin{bmatrix} a_{11} & a_{12} & \cdots & a_{1n} \\ a_{21} & a_{22} & \cdots & a_{2n} \\ \vdots & \vdots & \ddots & \vdots \\ a_{m1} & a_{m2} & \cdots & a_{mn} \end{bmatrix} + \begin{bmatrix} b_{11} & b_{12} & \cdots & b_{1n} \\ b_{21} & b_{22} & \cdots & b_{2n} \\ \vdots & \vdots & \ddots & \vdots \\ b_{m1} & b_{m2} & \cdots & b_{mn} \end{bmatrix} =
$$
  

$$
C = \begin{bmatrix} a_{11} + b_{12} & a_{12} + b_{12} & \cdots & a_{1n} + b_{1n} \\ a_{11} + b_{22} & a_{22} + b_{22} & \cdots & a_{2n} + b_{2n} \\ \vdots & \vdots & \ddots & \vdots \\ a_{m1} + b_{m2} & a_{m2} + b_{m2} & \cdots & a_{mn} + b_{mn} \end{bmatrix}
$$
(3.6)

Contanto que atenda as seguintes propriedades:

- $A + B = B + A$ .
- $(A + B) + C = A + (B + C).$
- $+ 0 = 0 + A$ , sendo 0 a matriz nula de mesma ordem.
- $A + (-A) = (-A) + A = 0.$

 Aplicando os mesmos conceitos em imagens utilizando o software ImageJ, tem-se, no caso da soma das imagens  $A + B = C$ . O ImageJ possibilita abrir múltiplas janelas com as imagens em questão e possui ferramentas de modo que o usuário possa aplicar inúmeras operações matemáticas entre nas mesmas. No caso da operação de soma de matriz, os comandos adotados são: Na barra de ferramentas do ImageJ clique em "*Process*", em seguida clique em "*Image Calculator*", em seguida abrirá uma janela que possibilita selecionar as imagens em questão "*Image 1: (nome da imagem 1)*", " *Image 2: (nome da imagem 2)*" e a operação em "*Operation*". Nesse caso, optaremos por "*Add*" (Somar ou adicionar), que o usuário deseja aplicar. Observe o resultado na Figura 33, tanto Figura 33(A) quanto Figura 33(B) são imagens de dimensões  $480 \times 640$  pixels.

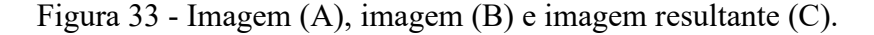

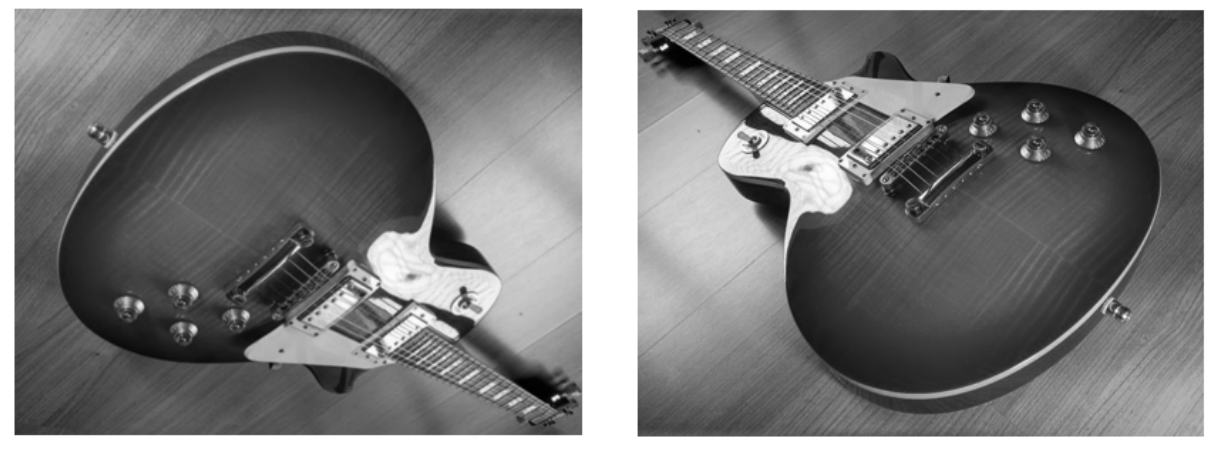

 $(A)$ 

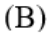

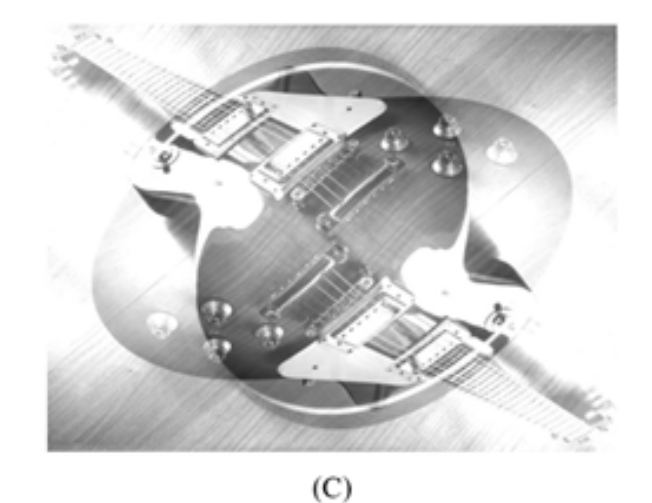

Fonte: Próprio autor.

 Como há um aumento na intensidade dos valores de cada pixel, pode-se observar que a imagem aumenta consideravelmente o brilho. Observe na Figura 34, uma pequena fração da Figura 33(A) sendo de ordem  $32 \times 32$ , apresentada na planilha eletrônica.

 Com as funções da planilha, é possível simular com os números diretamente de uma imagem em relação a outra acompanhando o comportamento dos elementos da imagem passo a passo. O comando adotado para gerar a imagem Figura 34(C) precisa ser feito célula a célula, uma vez escrito o comando, basta copiar e colar em outro conjunto de células que apresentam as mesmas dimensões que ambas imagens. Basta digitar no campo de inserção de funções "*fx*" o comando:

 $=$  Selecione a célula de A desejada + Selecione a célula de B desejada (3.7)

 Em seguida apenas copie e cole, redistribuindo por uma dimensão de células idêntica às imagens de Figura 34A e Figura 34B.

Figura 34 - Imagem (A), imagem (B), imagem resultante (C) e imagem resultante (D) com truncamento de mínimo igual a 0 e máximo igual a 255.

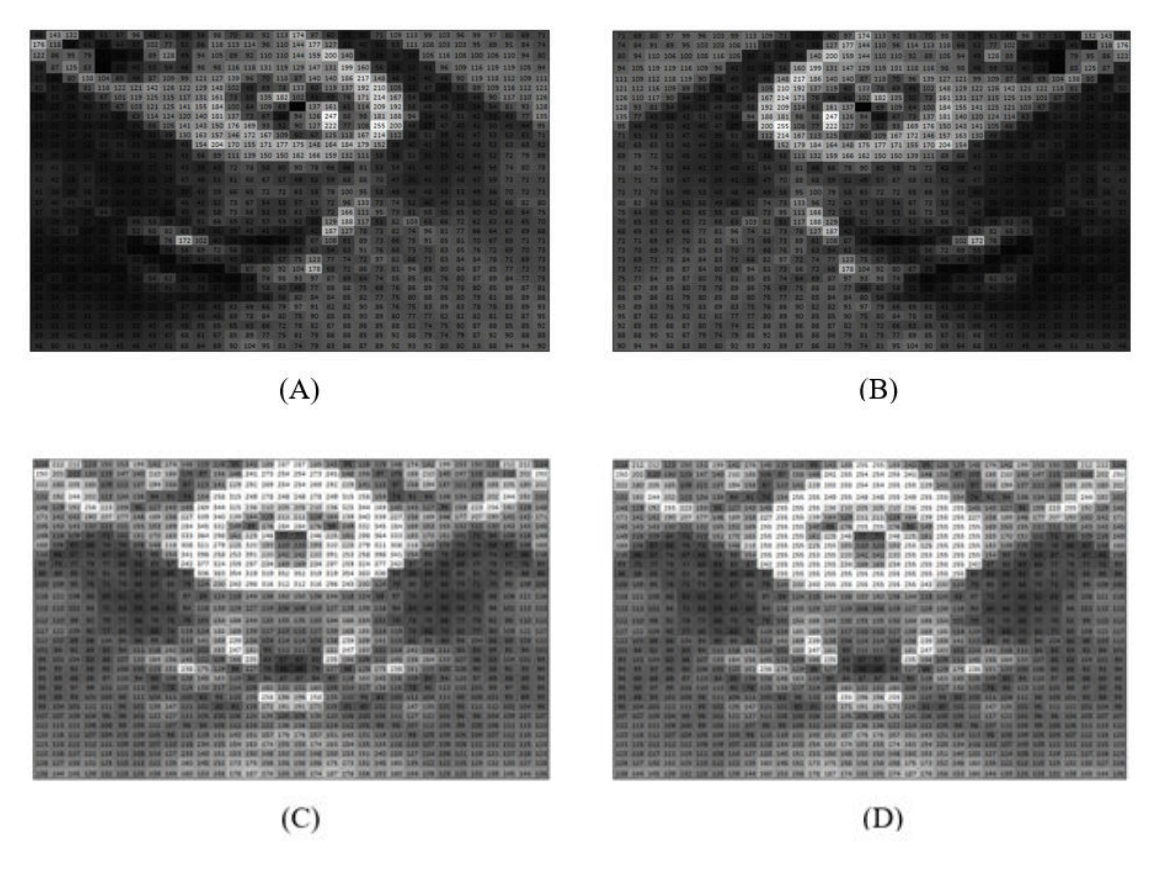

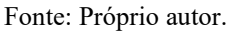

# 3.1.3 SUBTRAÇÃO DE MATRIZES

A subtração é análoga à adição. Nesse sentido, seja  $A = [a_{ij}]$  e  $B = [b_{ij}]$  são matrizes (imagens) do tipo  $m \times n$ , a soma  $A - B$  é a matriz  $C = [c_{ij}]$  do tipo  $m \times n$  tal que:  $[a_{ij}]$  –  $[b_{ij}] = [c_{ij}]$ , com  $1 \le i \le m$  e  $1 \le j \le n$ . De acordo com a fórmula abaixo:

$$
A - B = \begin{bmatrix} a_{11} & a_{12} & \cdots & a_{1n} \\ a_{21} & a_{22} & \cdots & a_{2n} \\ \vdots & \vdots & \ddots & \vdots \\ a_{m1} & a_{m2} & \cdots & a_{mn} \end{bmatrix} - \begin{bmatrix} b_{11} & b_{12} & \cdots & b_{1n} \\ b_{21} & b_{22} & \cdots & b_{2n} \\ \vdots & \vdots & \ddots & \vdots \\ b_{m1} & b_{m2} & \cdots & b_{mn} \end{bmatrix} =
$$
  

$$
C = \begin{bmatrix} a_{11} - b_{12} & a_{12} - b_{12} & \cdots & a_{1n} - b_{1n} \\ a_{11} - b_{22} & a_{22} - b_{22} & \cdots & a_{2n} - b_{2n} \\ \vdots & \vdots & \ddots & \vdots \\ a_{m1} - b_{m2} & a_{m2} - b_{m2} & \cdots & a_{mn} - b_{mn} \end{bmatrix}
$$
(3.8)

 O processo subtração *ImageJ* é semelhante à Adição do tópico anterior, em "*Operation*", selecione "*Subtract*". Ao efetuarmos Figura 35(A) menos Figura 35(B) obtemos a imagem de saída Figura 35(C), a redução do brilho fica bem evidente, uma vez que a subtração tende a baixar os valores dos elementos da matriz resultante. A Figura 35(D) representa a imagem negativa em relação à Figura 35(A).

Figura 35 - Imagem (A), imagem (B), imagem resultante (C) e imagem negativa (D).

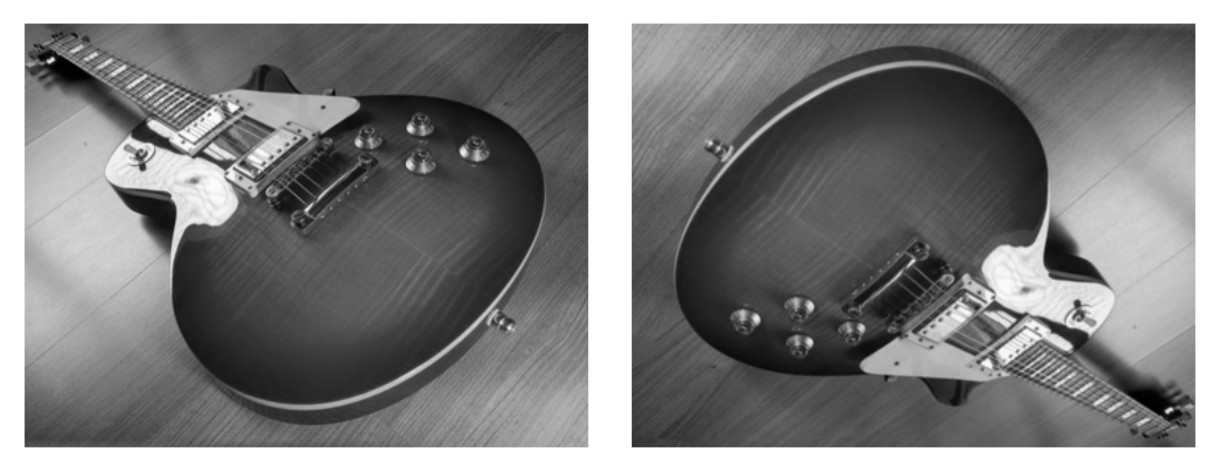

 $(A)$ 

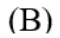

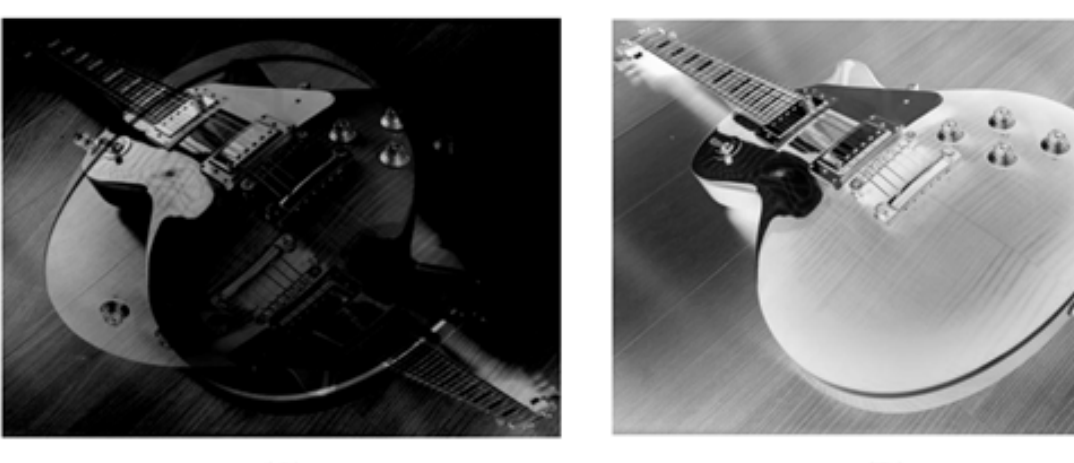

 $(C)$ 

 Na Figura 36, tem-se a amostra de um fragmento da imagem resultante da simulação em uma planilha eletrônica e uma imagem, Figura 36(D), que representa a imagem negativa em relação à imagem Figura 36(A):

 $(A)$  $(B)$  $(C)$  $(D)$ 

Figura 36 - Imagem (A), imagem (B), imagem resultante (C) e uma imagem negativa (D).

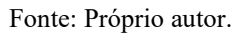

 A imagem negativa pode ser extraída ao subtrair de uma imagem Branca (todos pixels com intensidade no valor 255), de mesmas dimensões, a imagem em questão.

# 3.1.4 MULTIPLICAÇÃO DE UM NÚMERO REAL POR UMA MATRIZ

Se A é uma matriz  $m \times n$ , de elementos  $a_{ij}$ , e  $\alpha$  é um número real, então  $\alpha A$  é uma matriz  $m \times n$ , cujos elementos são  $\alpha a_{ij}$ .

Respeitando as seguintes propriedades:

- $(\alpha + \beta)A = \alpha A + \beta A$ .
- $\alpha(A + B) = \alpha A + \alpha B$ .
- $\alpha(\beta A) = (\alpha \beta)A.$
- $1A = A$ .

 Podemos alterar a intensidade de brilho da imagem quando multiplicamos um escalar à imagem, no *ImagenJ* optando por "*Process*" na barra de ferramentas, em seguida selecionando a opção "*Math*" e por final a opção "*Multiply*", que abrirá uma janela, na qual o usuário pode digitar o valor desejado. A Figura 37 apresenta um exemplo de multiplicação de um escalar multiplicado por uma matriz:

Figura 37 - Imagem original (A), imagem (B) multiplicada por 0 (zero), imagem (C) multiplicada por ½ (meio) e imagem (D) multiplicada por 2 (dois).

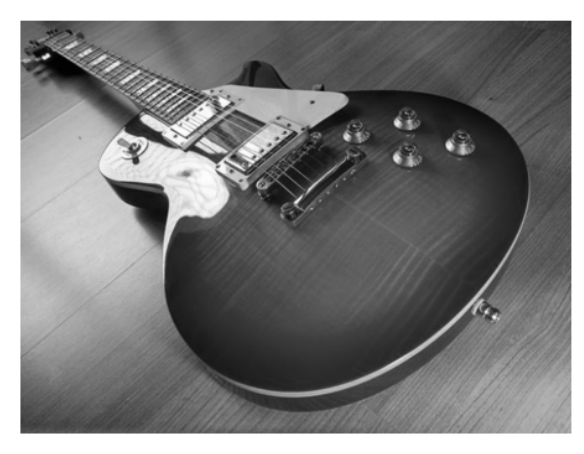

 $(A)$ 

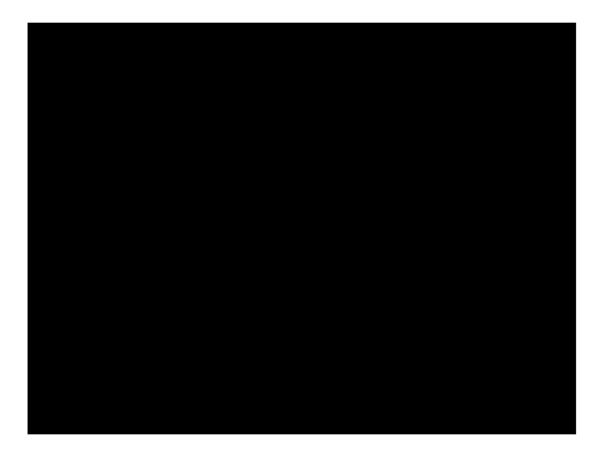

(B)

 $(C)$ 

 $(D)$ 

Fonte: Próprio autor.

 Analisando as imagens fica evidente que a imagem Figura 37(B) se tornou uma matriz nula, portanto a cor constante é preta pelo fato de 0 representar a ausência total de brilho. No caso da imagem Figura 37(C) multiplicada por um escalar ½, teve seu brilho reduzido pela metade. A imagem Figura 37(D), dobrou a intensidade de brilho, lembrando que os valores de máximo e mínimo se encontram entre 0 e 255, caso ultrapasse algum desses extremos há o truncamento destes valores e em caso de valor decimais, há o arredondamento até o inteiro mais próximo.

 Ao simular em uma Planilha Eletrônica, pode-se observar os mesmos resultados para a análise referentes à multiplicação de um escalar com a matriz. Observe os exemplos na Figura 38. No entanto, há uma perda considerável de informação quando é feito o truncamento, normalização e arredondamentos dos valores da imagem resultante e devem ser frisadas as consequências decorrentes de cada processo (ou parâmetro) adotado. Embora, de acordo com a regra adotada para a variação de tons de cinza no Excel, pode-se evitar essa perda no caso de delimitar a variação pela opção de "número máximo ou número mínimo". Adotando mínimo igual a 0 e máximo igual a 255, quaisquer valores acima do máximo se manterá a cor branca e qualquer valo abaixo de 0 se manterá a cor preta. Dessa forma, fica possível trabalhar com a simulação sem descartar as informações perdidas no caso de utilizar o truncamento ou a normalização.

 Para simular a multiplicação de um escalar por uma matriz apenas há a necessidade de se fixar um dos valores à fórmula:

$$
= $Valor do producto Escalar$ * Célula desejada
$$
 (3.9)

 Em seguida basta copiar e colar em outra região da planilha com as mesmas dimensões da imagem de entrada.

Figura 38 - Imagens simuladas no Excel: original (A), imagem (B) multiplicada por 0 (zero), imagem (C) multiplicada por ½ (meio) e imagem (D) multiplicada por 2 (dois) e aplicado o truncamento.

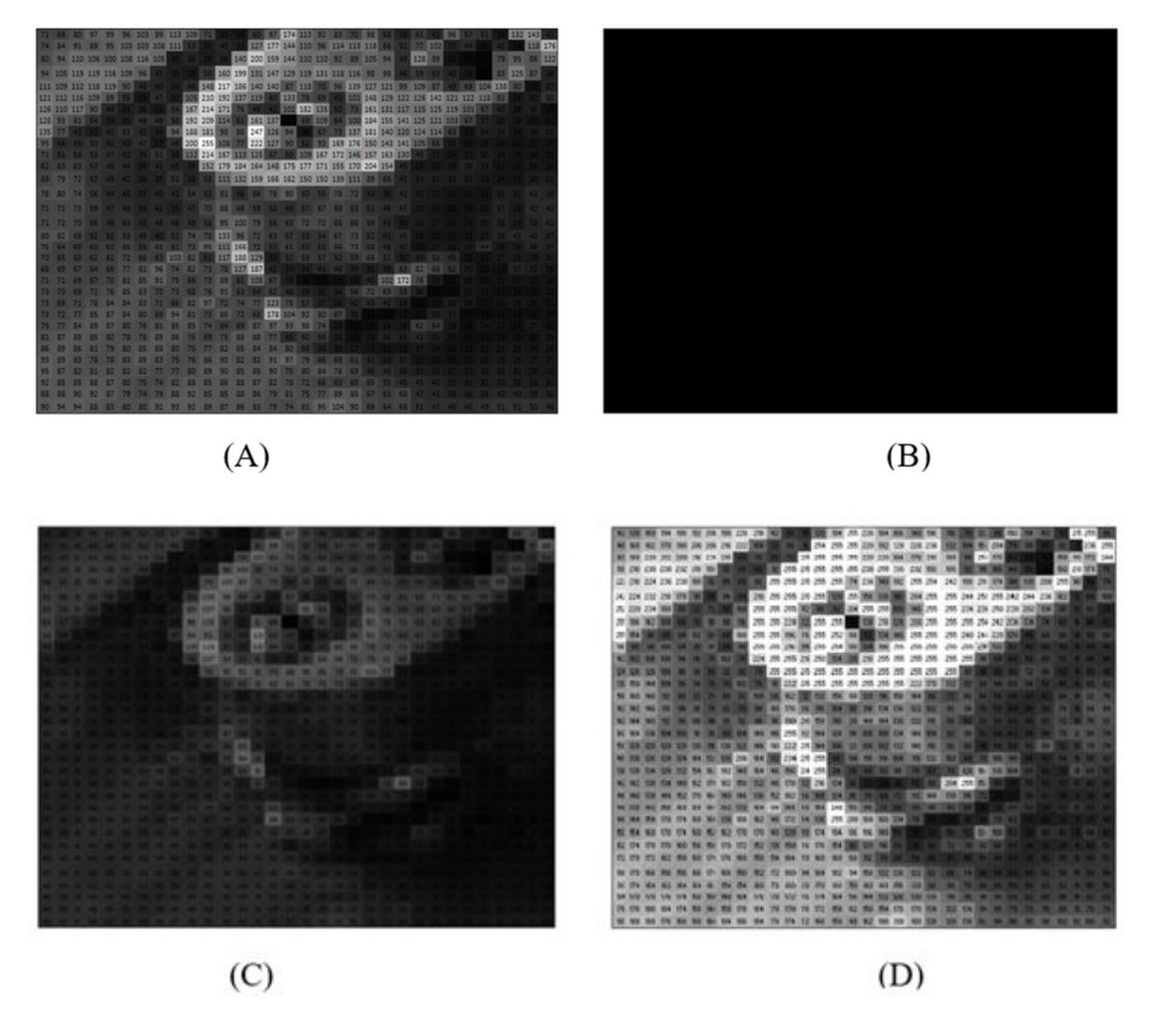

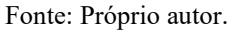

 Outra aplicação que se pode mostrar utilizando a multiplicação por um escalar e adição de matrizes é a transição de imagem. Se faz necessário a utilização de 2 imagens, tomando-as as matrizes, Figura 39(A) e Figura 39(B), e define-se a matriz Figura 39(C) de forma que:

$$
C(t) = (1-t).A + t.B,
$$
\n(3.10)

com *t* variando no intervalo [0, 1]. Nesse caso, basta gerar a fórmula na planilha eletrônica fixando a variável "*t*".

> $= (1 - $C \cdot \epsilon]$ célula com o valor de  $t$ \$ \* Célula Inicial da imagem A) +  $$C\acute{e}lula$  com o valor de t $$*$  Célula Inicial da Imagem B (3.11)
Em seguida basta copiar e colar a fórmula em outra parte da planilha em células com as mesmas dimensões das imagens Figura 39(A) e Figura 38(B), alterando o valor de t entre [0, 1], para que a planilha represente instantaneamente a transição. Veja a transição na Figura 39, com *t* nos valores 0,2; 0,5 e 0,8 respectivamente para Figura 39(C), (D) e (E):

Figura 39 - Imagens simuladas no Excel: imagem (A), imagem (B), imagem (C) para  $t = 0.2$ , imagem (D) para  $t = 0.5$  e imagem (E) para  $t = 0.8$ .

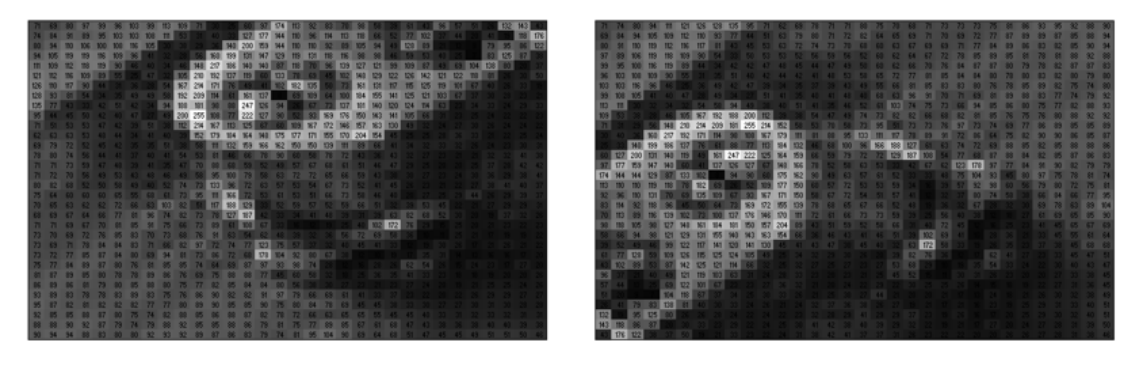

 $(A)$ 

 $(B)$ 

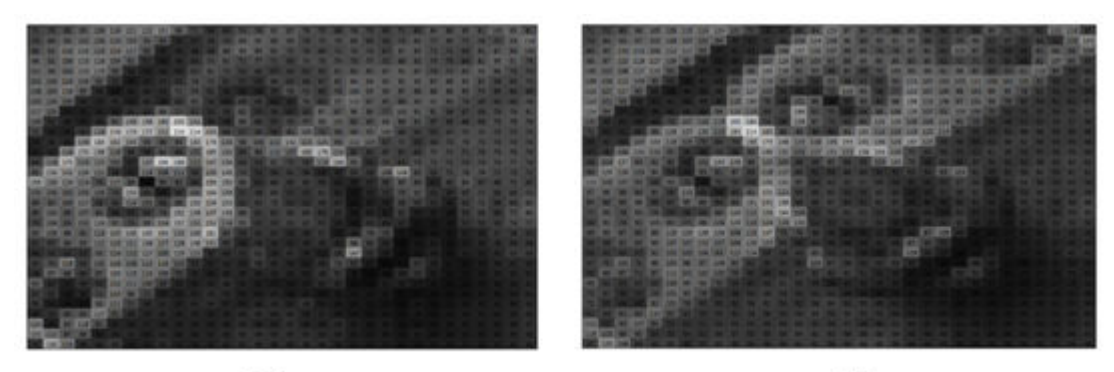

 $(C)$ 

 $(D)$ 

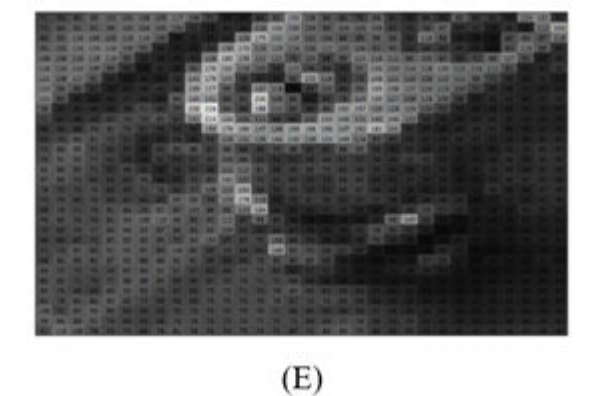

Fonte: Próprio autor.

#### 3.1.5 MATRIZ TRANSPOSTA

Seja A uma matriz  $m \times n$ , denomina-se matriz transposta de A (indica-se por  $A<sup>T</sup>$ ) a matriz  $m \times n$  cujas linhas são, ordenadamente, as colunas de A. Sendo válidas as seguintes propriedades:

- $(A + B)^{T} = B^{T} + A^{T};$
- $(A^T)^T = A;$
- $\alpha(A^T) = \alpha A^T$ , sendo  $\alpha$  um produto escalar.
- $(AB)^T = B^T A^T$ .

 Ao aplicarmos na imagem representada na planilha, obtemos a representação da matriz transposta, imagem Figura 40(B) em relação a imagem Figura 40(A) de acordo com a Figura 40. Na planilha eletrônica, o processo consiste em um conjunto de comandos, primeiramente é necessário selecionar células vazias com a mesma dimensão da imagem de entrada, em seguida clicar em "F2" no teclado, digitar o comando:

$$
= TRANSFOR(Célula Inicial: Célula Final)
$$
\n
$$
(3.12)
$$

e para finalizar, há a necessidade de se clicar em "Ctrl + Shift + Enter".

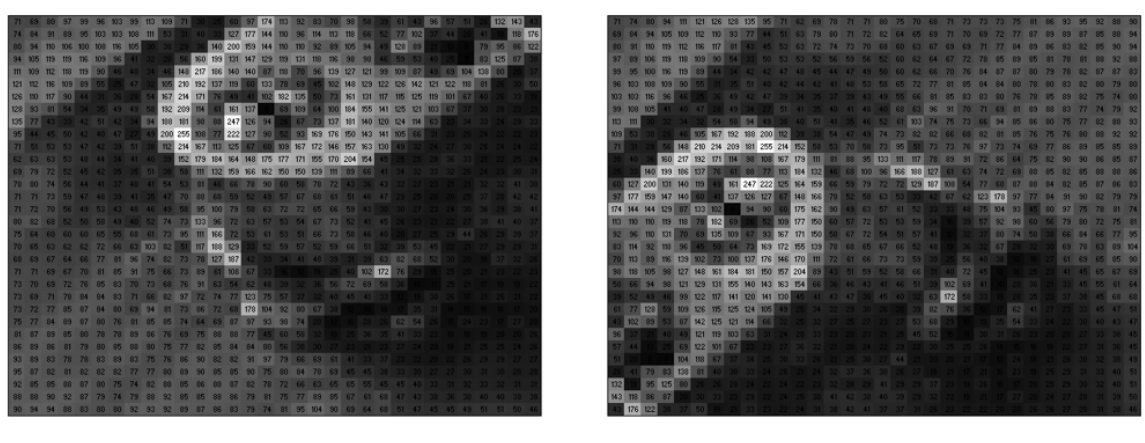

Figura 40 - Imagens simuladas no Excel: imagem original (A), imagem (B) transposta de (A).

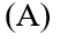

(B)

Fonte: Próprio autor.

#### 3.1.6 MULTIPLICAÇÃO DE MATRIZES

Em relação à Álgebra Linear, tem-se por definição que dada uma matriz  $A = [a_{ij}]$  do tipo  $m \times n$  e uma matriz  $B = [b_{ij}]$  do tipo  $n \times p$ , o produto da matriz A pela matriz B é a matriz  $C = [c_{ij}]$  do tipo  $m \times p$ . Do mesmo modo, o elemento  $c_{ij}$  é calculado multiplicando-se, ordenadamente, os elementos da linha  $i$ , da matriz A, pelos elementos da coluna  $j$ , da matriz B, e somando-se os produtos obtidos. Para dizer que a matriz *C* é o produto de *A* por *B*, vamos indicá-la por *AB*.

$$
C_{ij} = \sum_{r=1}^{n} a_{ir} b_{rj} = a_{i1} b_{1j} + a_{i2} b_{2j} + \dots + a_{in} b_{nj}
$$
 (3.13)

para cada par de *i* e *j* com  $1 \le i \le m$  e  $1 \le j \le n$ .

Sendo válidas as seguintes propriedades:

- $(AB)C = A(BC);$
- $A(B+C) = AB + AC;$
- $(B+C)A = BA + CA;$
- $\alpha(AB) = (\alpha A)B = A(\alpha B)$ .

 Em relação a multiplicação em PDI, é muito importante ressaltar que a multiplicação de imagens pode ser, dependendo das circunstâncias, mais útil aplicar a multiplicação direta pixel a pixel (termos correspondentes de A diretamente por termos correspondentes de B). Algo nada convencional em relação à multiplicação de matrizes.

$$
A \times B = \begin{bmatrix} a_{11} & a_{12} & \cdots & a_{1n} \\ a_{21} & a_{22} & \cdots & a_{2n} \\ \vdots & \vdots & \ddots & \vdots \\ a_{m1} & a_{m2} & \cdots & a_{mn} \end{bmatrix} \times \begin{bmatrix} b_{11} & b_{12} & \cdots & b_{1n} \\ b_{21} & b_{22} & \cdots & b_{2n} \\ \vdots & \vdots & \ddots & \vdots \\ b_{m1} & b_{m2} & \cdots & b_{mn} \end{bmatrix} =
$$
  

$$
C = \begin{bmatrix} a_{11} \times b_{12} & a_{12} \times b_{12} & \cdots & a_{1n} \times b_{1n} \\ a_{11} \times b_{22} & a_{22} \times b_{22} & \cdots & a_{2n} \times b_{2n} \\ \vdots & \vdots & \ddots & \vdots \\ a_{m1} \times b_{m2} & a_{m2} \times b_{m2} & \cdots & a_{mn} \times b_{mn} \end{bmatrix}
$$
(3.14)

 Esse processo se assemelha basicamente à multiplicação de um escalar por uma matriz, no caso de os elementos de uma das matrizes serem iguais, esse método é pouco usado por resultar em valores que excedem muito além dos valores máximo e mínimo de uma imagem de 8 bits. Deve-se salientar que apresentar esse método ao educando pode gerar "confusão" em relação ao tema multiplicação de matrizes ensinado na educação básica. Se faz necessário esclarecimento quanto ao método para evitar confusão.

 No ImageJ (Fiji), uma vez aberta ambas imagens, *A* e *B* com mesmas dimensões, basta selecionar "Process" na barra de ferramentas, em seguida "*Image Calculator*" que abrirá uma pequena janela na qual deve-se acionar a opção "*Multiply*" e em seguida clicamos "*Enter*" para gerar imagem de saída. Na Figura 41, segue um exemplo de multiplicação de matrizes. A imagem Figura 41(B) foi multiplicada anteriormente por um escalar (0,15) para reduzir sua intensidade, já que a multiplicação tende a gerar valores muito altos e a imagem resultante fica tomada pelo brilho excessivo.

Figura 41 - Imagem (A), Imagem (B) multiplicada por um escalar (0,15) e imagem (C), resultante de AB.

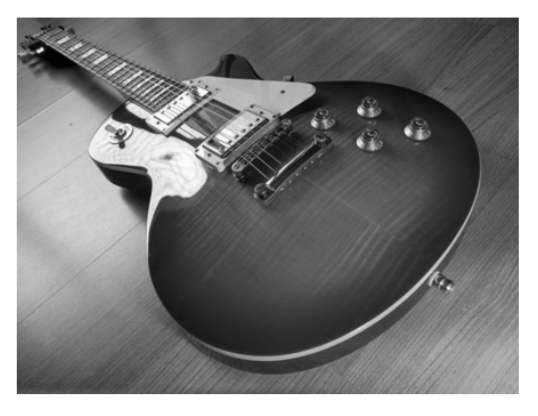

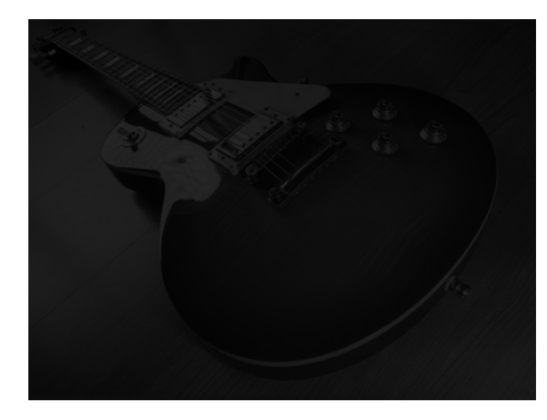

 $(A)$ 

(B)

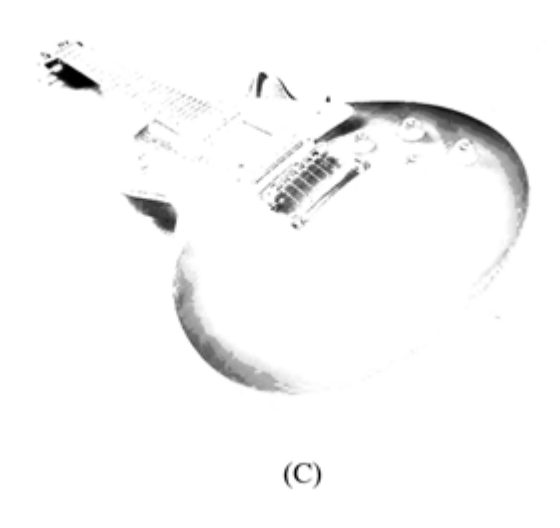

Fonte: Próprio autor.

Na planilha eletrônica essa multiplicação direta se faz de forma bem simples, basta selecionar uma célula da planilha pelo comando:

$$
= Célula Inicial A * Célula Inicial de B \tag{3.15}
$$

em seguida copiar e colar o mesmo comando em células com as mesmas dimensões de *A* e *B*.

 A Figura 42 segue com uma simulação em Excel da multiplicação de matrizes em PDI de uma forma em que seja visível a intensidade de cada pixel para uma melhor contextualização. A Figura 42(B) também foi multiplicada por um escalar (0,15) para simular a representação de acordo com a Figura 41(B). A imagem Figura 42(C) é a resultante com os valores já truncados entre o intervalo [0, 255]. Já a imagem Figura 42(D) é o valor real obtido pela multiplicação, mas aplicar o truncamento.

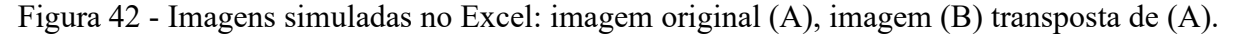

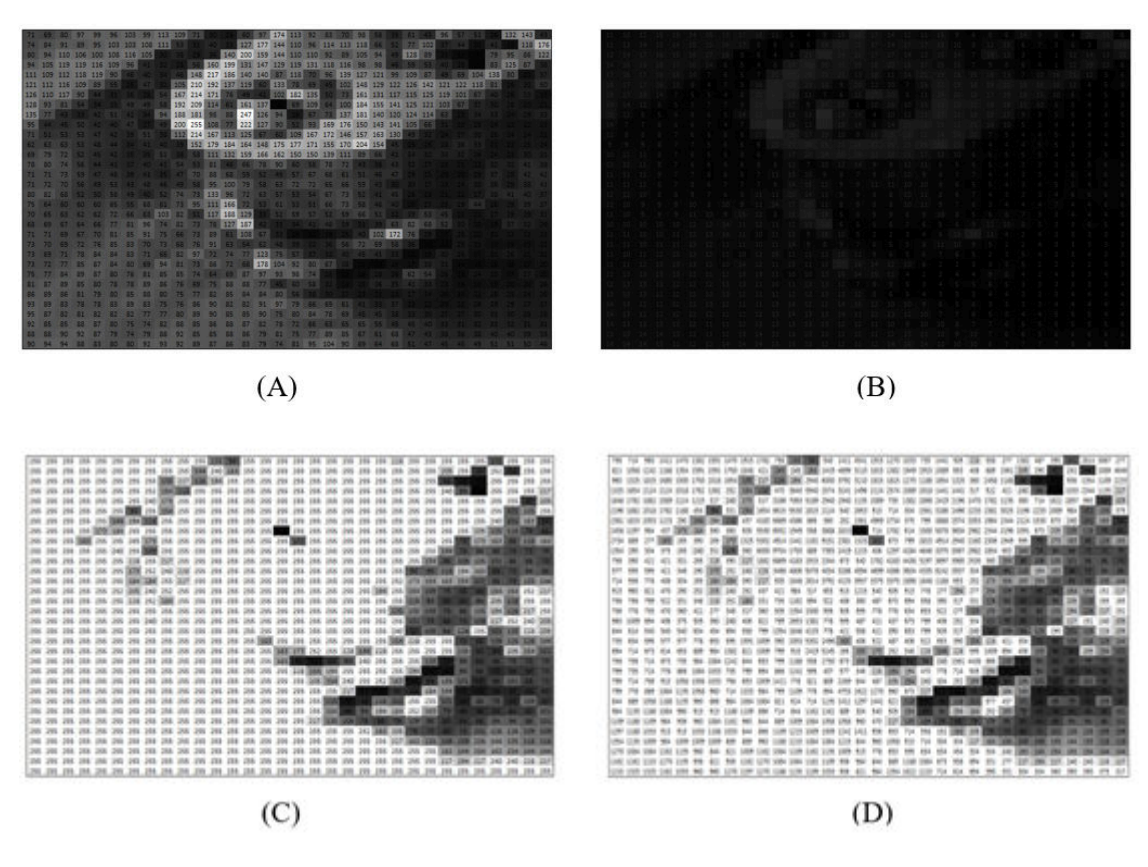

Fonte: Próprio autor.

 Lembramos que o processo de multiplicação utilizado acima deve ser apresentado com ressalvas, justamente pelo fato de não ser uma aplicação convencional em relação à multiplicação de matrizes estudada no ensino básico. Por outro lado, há uma gama de aplicações no que tange à multiplicação de matrizes. Por exemplo, a reflexão de uma imagem pode ser

obtida mediante à multiplicação de uma determinada imagem pela matriz diagonal secundária onde a diagonal possui valores iguais a 1 (um) e o restante valores iguais a 0 (zero).

 Esse caso demanda de uma fórmula que pode exigir uma grande quantidade de células envolvidas no comando, dependendo do tamanho da imagem a ser simulada, a Figura 43 mostra uma maneira mais simples de como funciona o processo apresentado na Figura 44.

Figura 43 - Exemplo de multiplicação de matriz simulada em planilhas eletrônicas.

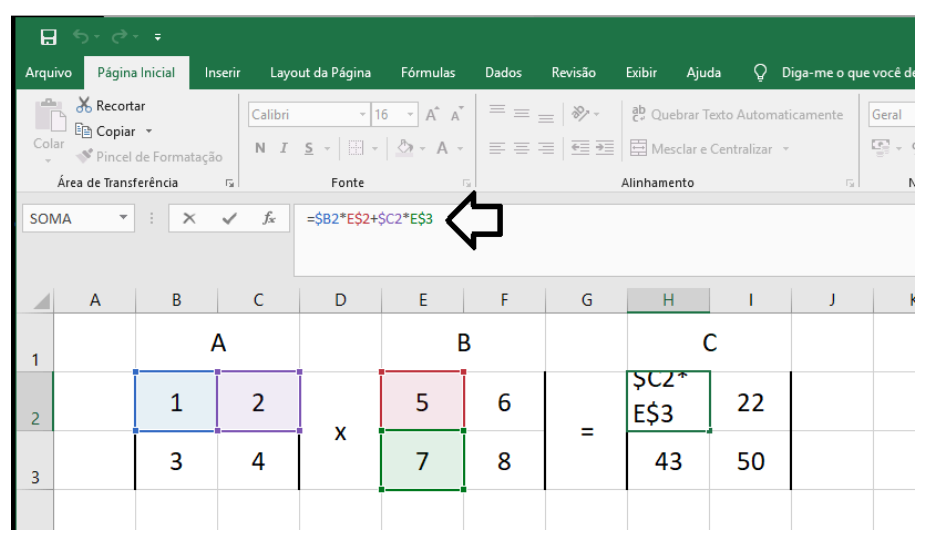

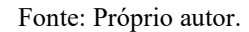

O comando necessário para efetuar a multiplicação de forma sistemática é:

 $=$  \$Célula Inicial A (Linhas 1, coluna 1)  $*$  Célula Inicial de B (Linhas 1, coluna 1)\$ + \$Célula de A (Linhas 1, coluna 2)  $*$  Célula de B (Linhas 1, coluna 1)\$ (3.16)

 O processo seguinte está de acordo com a equação (3.13) mostrada anteriormente. Repare que a primeira célula é fixada por "\$" do lado esquerdo impedindo que a linha de *A* se desloque para a direita e o segundo termo é também fixado com "\$" do lado direito, impedindo que a coluna se desloque para baixo. Repare que o símbolo "\$" que fixa nas direções desejadas são escritos do lado direito ou esquerdo da letra que representa a célula apenas, de acordo com a Figura 43.

 A reflexão é uma operação que faz parte das transformações geométricas que tem como ferramenta de aplicação as operações de multiplicação de matrizes, que será detalhada no próximo tópico.

Figura 44 - Imagens simuladas no Excel: imagem original (A), imagem (B) e matriz diagonal secundária, imagem (C) resultante da multiplicação de (A) por (B).

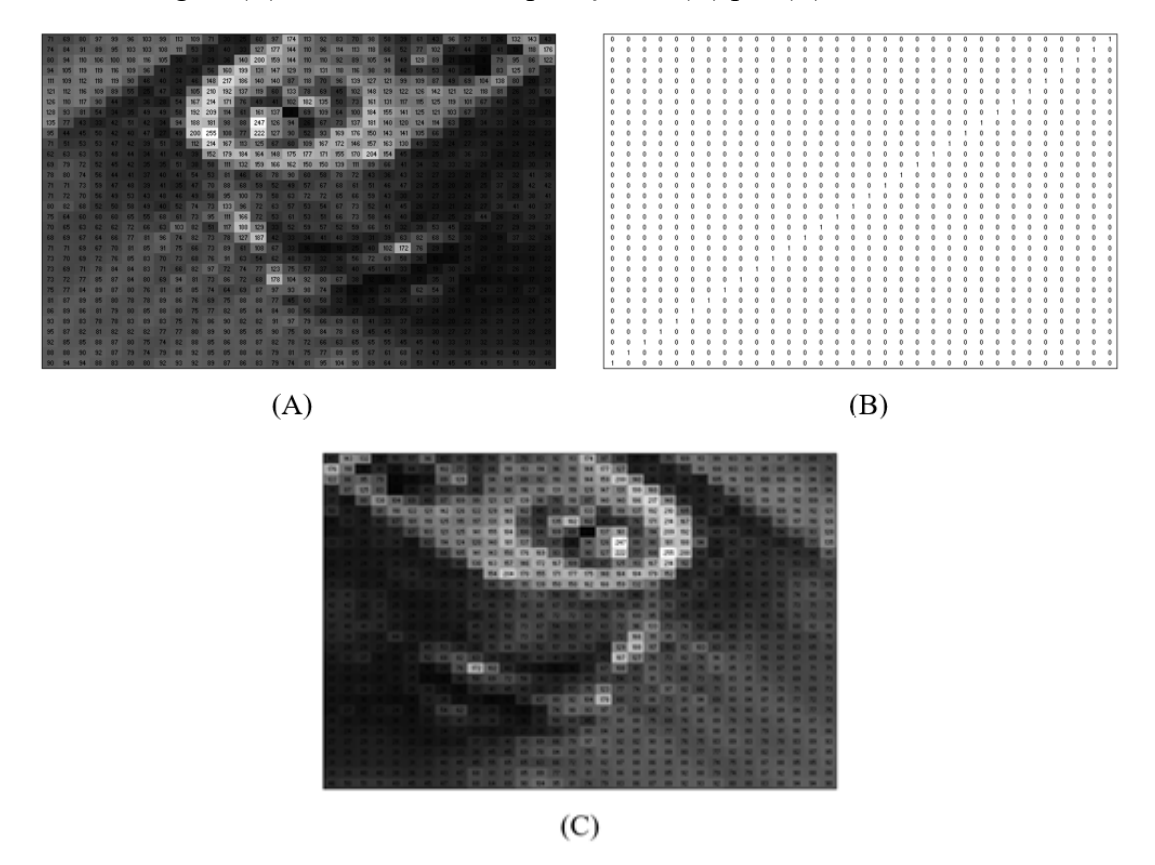

Fonte: Próprio autor.

 Como destacado no Capítulo 2, será analisada também as operações orientadas na vizinhança do pixel, fazendo uma análise e simulação dos processos e operações aplicados na filtragem linear de imagens digitais que utilizam o processo de convolução. Serão utilizadas imagens com ruído Sal e Pimenta e Gaussiano, como amostras comparando à aplicação em uma imagem 8 bits e simulando a aplicação em uma amostra menor da mesma imagem no Excel.

## 3.2 ESTATÍSTICA E PDI

 As aplicações de métodos estatístico são diversas, entre as operações de imagens que são usadas para a realização de tarefas de processamento, tem-se aplicações em eliminação de ruído que apresenta uma aplicabilidade bem intuitiva sendo utilizada nas imagens digitais por máscaras de filtragem espacial pelo método de convolução. A análise de histograma também é muito relevante no processamento de imagens, em que se faz uma análise de forma mais global sobre a imagem. Os temas que englobam esse tópico buscam analisar a relação das ferramentas

de processamento de acordo com os temas apresentados nos livros didáticos com o intuito de reforçar uma melhor contextualização destes.

 Em todas imagens que se aplicou, por simulação, os processos de máscaras de convolução (*kernel*) foi adotado o critério de borda complementar com valores iguais a 0 (zero) de acordo com o tópico (2.3.3.1). Esta alternativa pode ficar a critério e necessidade do educador ou educando de escolher o melhor em relação ao contexto a ser estudado. Ainda adotou-se o critério de arredondamento e normalização em algumas imagens, e em outras, utilizou-se os valores reais, pelo fato de que o Excel possibilite simular a variação de tom em um intervalo fixo ainda respeitando a distribuição da intensidade independente dos valores ultrapassarem os extremos, o que nos permite trabalhar os valores também sem a necessidade da normalização.

### 3.2.1 POPULAÇÃO, AMOSTRA E TIPOS DE VARIÁVEIS

 De acordo com Bussad e Morettin (2017, p. 274), *População* é o conjunto de todos os elementos ou resultados sob investigação. *Amostra* é qualquer subconjunto da população. Em termos de imagens digitais, adotamos a imagem digital como um agrupamento de pixels distribuídos em coordenadas  $(x, y)$ , onde o "todo" representa o universo estudado. Podemos extrair uma parte da imagem, uma amostra, e estudar o comportamento dos pixels de acordo com objetivos pré-estabelecidos como objeto de estudo, a exemplo, pode-se citar as aplicações em Excel utilizadas neste trabalho.

 Em relação aos tipos de variáveis pode-se destacar, segundo Bussad e Morettin (2017, p. 12), "variável qualitativa *nominal*, para a qual não existe nenhuma ordenação nas possíveis realizações, e variável qualitativa *ordinal*, para a qual existe uma ordem nos seus resultados". Ainda destaca-se outra categoria de variável: as variáveis quantitativas podem sofrer uma classificação dicotômica: "(a) variáveis quantitativas *discretas*, cujos possíveis valores formam um conjunto finito ou enumerável de números, e que resultam, frequentemente, de uma contagem; (b) variáveis quantitativas *contínuas*, cujos possíveis valores pertencem a um intervalo de números reais e que resultam de uma mensuração". Normalmente, os cálculos representam valores reais de natureza contínua, embora haja constantes arredondamentos, truncamentos e outras imprecisões do cálculo computacional para se obter valores discretos entre o intervalo de [0, 255]. Embora a perca de dados ocorra com frequência, apenas nos atentaremos aos valores que são relevantes neste trabalho, esclarecendo que os detalhes de cunho técnicos e computacionais não fazem parte do escopo deste trabalho.

#### 3.2.2 HISTOGRAMA

 Histograma é a representação gráfica da frequência de distribuição de níveis de cinza de uma imagem, o eixo horizontal representa as cores, ou intensidade, do intervalo de valores da imagem, enquanto o eixo vertical representa a frequência relativa dos níveis de cinza. Para Gonzalez e Woods (2010, p. 78), o *histograma* de uma imagem digital com níveis de intensidade no intervalo [0, – 1], onde *L* representa o número de variações de cinza, é uma função discreta:

$$
h(r_k) = n_k,\tag{3.17}
$$

onde  $r_k$  é o *k*-ésimo valor de intensidade e  $n_k$  é o número de pixels da imagem com intensidade  $r_k$ . Costuma-se normalizar um histograma dividindo cada um desses componentes pelo número total de pixels da imagem, expresso pelo produto *MN*, onde, geralmente, *M* e *N* são as dimensões de linha e coluna da imagem. Dessa forma, um histograma normalizado é dado por

$$
p(r_k) = \frac{r_k}{MN} \tag{3.18}
$$

para  $k = 0, 1, 2, ..., L - 1$ . É possível extrair um exemplo de histograma (com frequência discreta) utilizando o software ImageJ (Fiji), de acordo com a Figura 45. Na planilha eletrônica não houve possibilidade de representar a imagem no histograma pelo atalho oferecido na ferramenta "Inserir", "Todos os gráficos" e "Histograma" pois há uma limitação de dados que ela suporta para tal função, no caso da imagem de  $480 \times 640$ , ainda quanto a aplicar o histograma a uma pequena amostra ela cria intervalos, embora nos interesse a distribuição discreta. A alternativa é possível apenas se a planilha de eletrônica possui a ferramenta "Dados" no menu e a opção "Análise de dados". Nesse caso, basta criar uma coluna adicional na planilha com o intervalo [0, 255] tendo intervalo de classe de uma (1) unidade, em seguida clique na ferramenta "Dados", em seguida "Análise de Dados" e na opção "Histograma" que abrirá uma janela com as opções "Intervalo de entrada" (selecione os valores que compõem a imagem) e "Intervalo de Bloco" (selecione o a coluna com valores de 0 à 255), por final basta clica em "Enter". Observe que abrirá uma nova aba com os valores distribuídos em duas colunas já representados com suas respectivas Frequências Absolutas para cada valor de intensidade, basta

optar novamente pela ferramenta "Dados", na opção "Análise de Dados" e por último a opção "Histograma" que abrirá uma pequena figura com o histograma referente a imagem desejada. Observe na Figura 46 o histograma extraído da imagem representada na Figura 45.

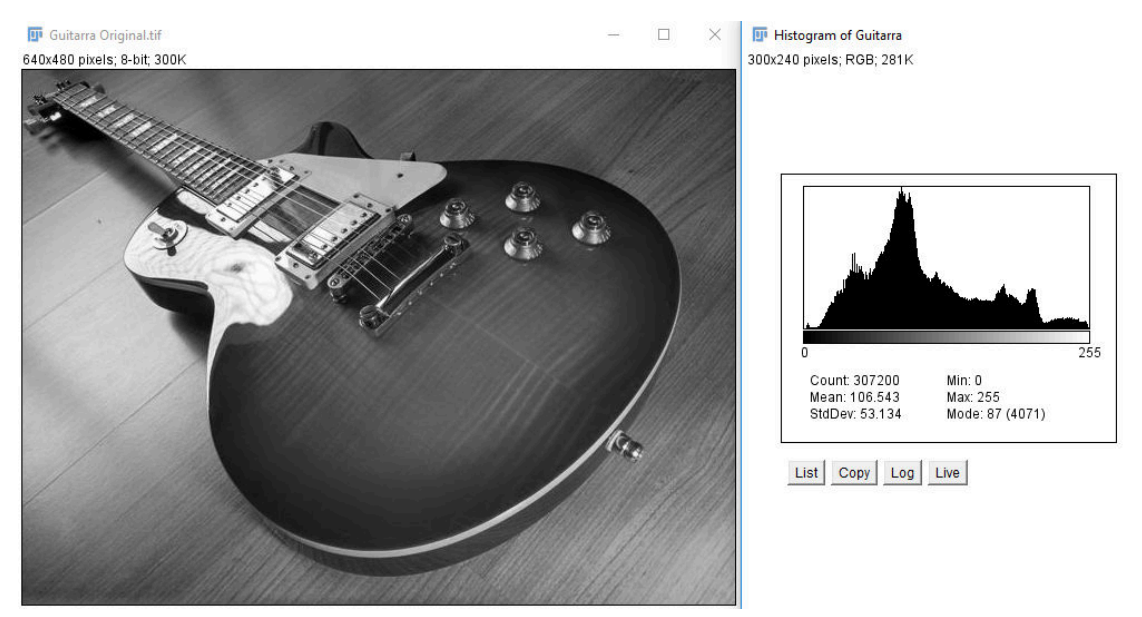

Figura 45 - Imagem e histograma referente a imagem.

Fonte: próprio autor.

 O histograma fornece uma descrição global da imagem digital, através da equalização do histograma por softwares específicos. Existem alguns indicadores que podem ser retirados, tais como o nível global de intensidade, a gama dinâmica, o contraste, informação estática e outras informações úteis para outras aplicações de processamento de imagem como a compressão e a segmentação. Lembramos que o escopo deste trabalho aborda apenas os temas em contraste aos conteúdos educacionais, muitos dos temas e acima citados tem aplicações e métodos que não fazem parte da grade da educação básica, mas que podem ser de grande importância em pesquisas futuras dando continuidade a este trabalho.

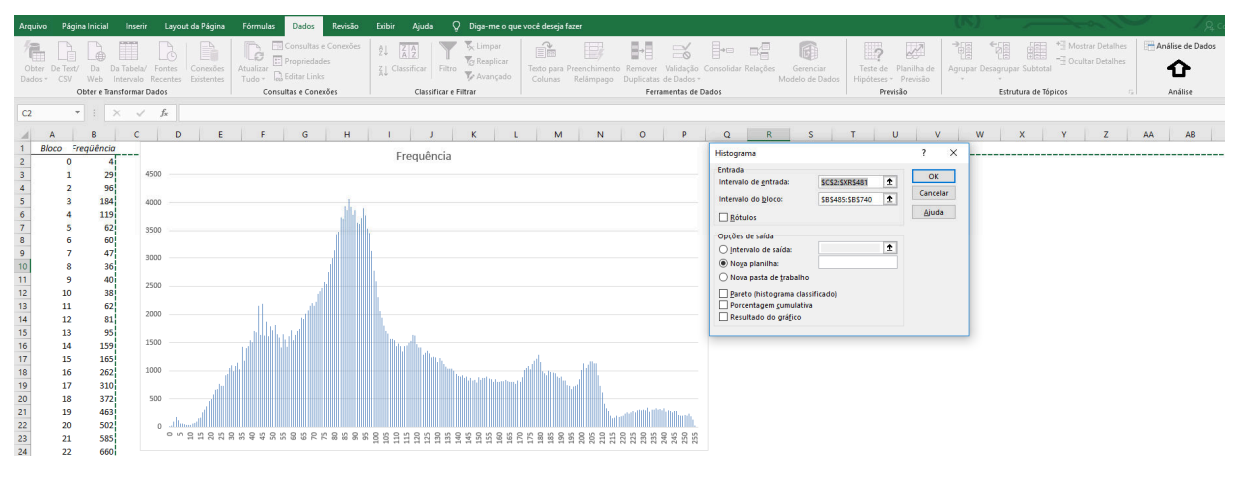

Figura 46 - Histograma gerado na planilha eletrônica.

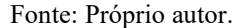

# 3.2.3 MÉDIA

Segundo Bussad e Morettin (2017, p. 40), se  $x_1, x_2, \ldots, x_n$  são os *n* valores (distintos ou não) da variável *X,* a média aritmética, ou simplesmente média, de *X* pode ser escrita

$$
\bar{x} = \frac{1}{n} \sum_{i=1}^{n} x_i
$$
\n(3.19)

Agora, se tivermos *n* observações da variável *X*, das quais  $n_1$  são iguais a  $x_1$ ,  $n_2$  são iguais a  $x_2$  etc.,  $n_k$  iguais a  $x_k$ , então a média de *X* pode ser escrita:

$$
\bar{x} = \frac{1}{n} \sum_{i=1}^{n} n_i x_i.
$$
 (3.20)

 A Fórmula (3.20) é conhecida como média ponderada. Em PDI, a média é usualmente utilizada em filtros lineares de imagens, com objetivo de suavização e eliminação de ruído em imagens digitais geralmente utilizado por método de convolução, como vimos no tópico 2.3.3.1 anteriormente. É possível calcular a média, ou *valor médio*  $\mu$ , de uma imagem digital pela somatória dos valores de níveis de cinza de todos os pixels da imagem dividido pelo número total de pixels, *MN*. Assim, temos como representação a fórmula abaixo:

$$
\mu = \frac{1}{MN} \sum_{x=0}^{M-1} \sum_{y=0}^{N-1} f(x, y)
$$
\n(3.21)

para *x* = 0, 1, 2, …, *M* – 1 e *y* = 0, 1, 2, …, *N* – 1. Posteriormente, faremos uso do valor médio para análises em relação a Variância e Desvio Padrão.

 Outra aplicação de grande valia é o Filtro da Média, como é conhecido, opera fazendo uma média aritmética dos pixels vizinhos selecionados e atribui esse valor de intensidade médio ao pixel alvo sobre o qual se está operando de forma pontual. A quantidade de pixels vizinhos é definida pelas dimensões da janela ou máscara de convolução. Esse filtro é bastante usado no pré-processamento de imagens e o resultado pode produzir uma imagem borrada quando a presença de ruídos é muito forte. O grau de suavização também está diretamente ligado ao tamanho da máscara de convolução (MARQUES FILHO; VIEIRA NETO, 1999).

Figura 47 - Máscaras para o cálculo do filtro da média: (a) 3x3; (b) 5x5 e (c) 7x7.

| $\frac{1}{9} \begin{bmatrix} 1 & 1 & 1 \\ 1 & 1 & 1 \\ 1 & 1 & 1 \end{bmatrix}$ |                                                                                                    |                                                                                                    |  |     |  |                                                                                           |
|---------------------------------------------------------------------------------|----------------------------------------------------------------------------------------------------|----------------------------------------------------------------------------------------------------|--|-----|--|-------------------------------------------------------------------------------------------|
|                                                                                 | $\begin{bmatrix} 1 & 1 & 1 & 1 & 1 \\ 1 & 1 & 1 & 1 & 1 \\ 1 & 1 & 1 & 1 & 1 \\ 1 & 1 & 1 & 1 & 1 \\ 1 & 1 & 1 & 1 & 1 \\ 1 & 1 & 1 & 1 & 1 \end{bmatrix}$ | $\begin{bmatrix} 1 & 1 & 1 & 1 & 1 & 1 & 1 \\ 1 & 1 & 1 & 1 & 1 & 1 & 1 \\ 1 & 1 & 1 & 1 & 1 & 1 & 1 \\ 1 & 1 & 1 & 1 & 1 & 1 & 1 \\ 1 & 1 & 1 & 1 & 1 & 1 & 1 \\ 1 & 1 & 1 & 1 & 1 & 1 & 1 \end{bmatrix}$ |  |     |  |                                                                                           |
|                                                                                 |                                                                                                    |                                                                                                    |  |     |  |                                                                                           |
|                                                                                 |                                                                                                    |                                                                                                    |  |     |  |                                                                                           |
|                                                                                 |                                                                                                    |                                                                                                    |  |     |  |                                                                                           |
|                                                                                 |                                                                                                    |                                                                                                    |  |     |  | $\begin{bmatrix} 1 & 1 & 1 & 1 & 1 & 1 & 1 \\ 1 & 1 & 1 & 1 & 1 & 1 & 1 \\ \end{bmatrix}$ |
| (a)                                                                             | (b)                                                                                                    |                                                                                                    |  | (c) |  |                                                                                           |

Fonte: (MARQUES FILHO; VIEIRA NETO, 1999, p. 86)

 Há a possibilidade de simularmos no Excel a aplicação desses filtros por meio de comandos e fórmulas aplicadas nas células da planilha de forma interativa. A Figura 48 apresenta a simulação dos filtros em uma amostra de imagem original da Figura 35(A) com adição de ruído "Sal e Pimenta", onde é feita a aplicação das máscaras de média na planilha eletrônica, apresentadas na Figura 47, e que são aplicadas pelo mesmo processo da fórmula (3.1) que representa uma convolução feita por comandos na Planilha Eletrônica, para máscara  $3 \times 3$  (Figura 48(a)) e possui uma ampliação de suas células para caracterizar as máscaras  $5 \times 5$ (Figura 48(d)) e  $7 \times 7$  (Figura 48(c)).

Figura 48 - (a) amostra da imagem original; (b) imagem resultante do filtro  $3 \times 3$ ; (c)  $7 \times 7$  e (d)  $5 \times 5$ .

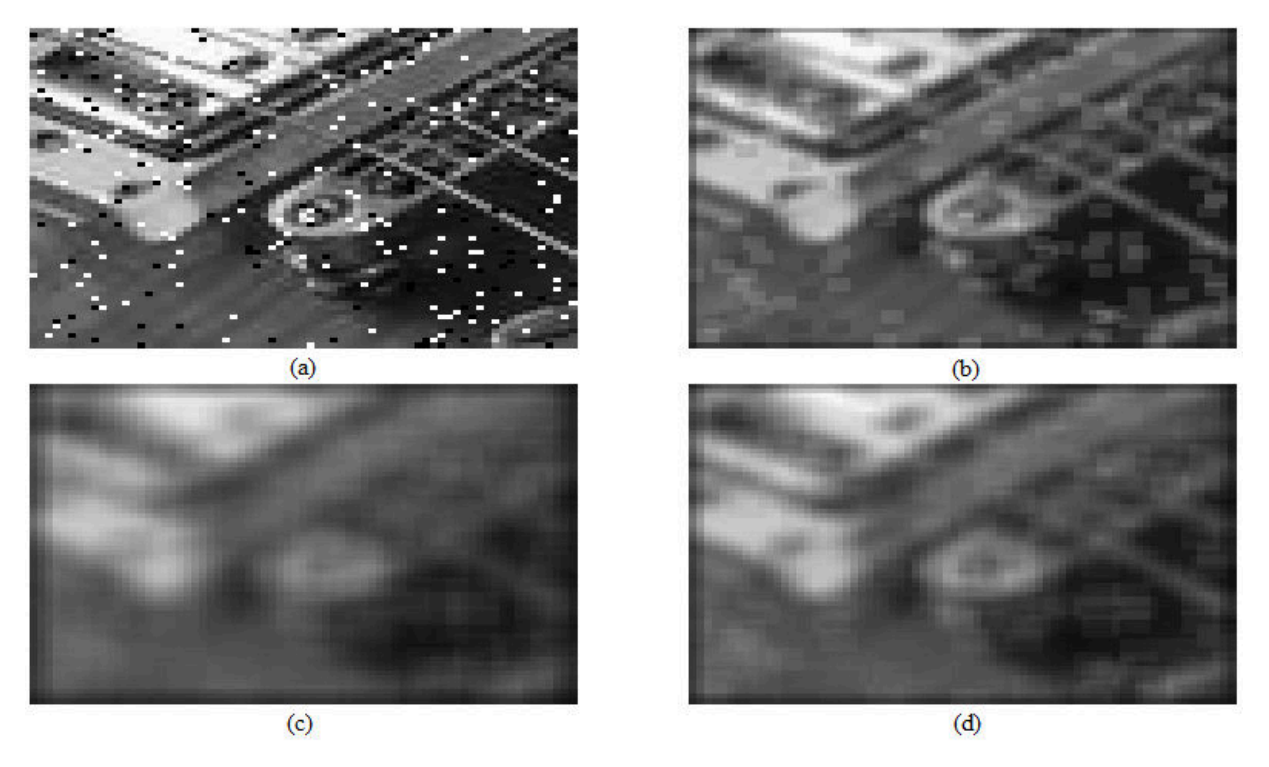

Fonte: próprio autor.

 Na planilha eletrônica há a possibilidade de aplicar a fórmula em relação à média, sem necessariamente montar todo o código, basta digitar o comando:

= <ÉUÉ(Çéàm É\*m vm <áQmm: Çéàm Å\*m vm <áQmm) (3.22)

contanto que a célula inicial da Imagem de entrada esteja ao centro da máscara mostrada acima.

 Fica evidente a diminuição do ruído e ao aumento gradativo da suavização e o borramento da imagem de acordo com a dimensão da máscara utilizada. Em alguns casos é possível utilizar pesos diferentes para cada pixel de acordo com a distância do pixel central da máscara de filtragem, como por exemplo o filtro mostrado na Figura 14 (b), onde o pixel central,  $(x, y)$ , possui peso 4 (quatro), os pixels mais próximos ao centro,  $(x + 1, y)$ ,  $(x - 1, y)$ ,  $(x, y +$ 1)  $e(x, y - 1)$  que configuram a vizinhança  $N_4(p)$ , possuem peso 2 (dois) e os pixels mais distantes,  $(x + 1, y + 1)$ ,  $(x + 1, y - 1)$ ,  $(x - 1, y + 1) e (x - 1, y - 1)$ , que configuram a vizinhança  $Nd(p)$  possuem peso 1 (um). Observe o resultado dessa aplicação na Figura 49(b), onde (b) é a imagem de saída referente ao processo, que configura uma amostra de imagem de dimensão 200 × 250 simulada na planilha eletrônica.

Figura 49 - (a) amostra da imagem com ruído gaussiano; (b) imagem resultante do filtro 3x3 com média ponderada.

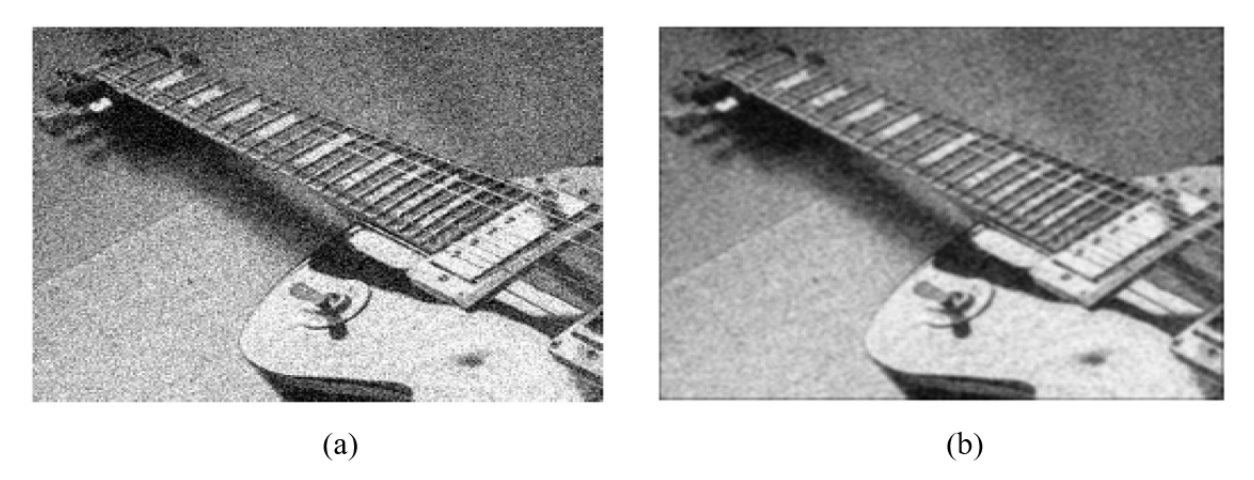

#### Fonte: Próprio autor.

 Outro recurso é a redução de ruído por média de imagens. Se as imagens são contaminadas em todos os pontos por um ruído aleatório aditivo de média  $\overline{n}$ , com  $0 \le n \le$  – 1, pode-se encontrar a imagem média com o objetivo de reduzir o ruído. Considere-se uma imagem  $g_k(x, y)$  formada pela adição de ruído  $n_k(x, y)$  de média zero à imagem original  $f(x, y)$ , ou seja,

$$
g_k(x, y) = f(x, y) + n_k(x, y).
$$
 (3.23)

Aplicando a média em *M* imagens que apresentam ruídos, obtemos

$$
\overline{g}(x, y) = \frac{1}{M} \sum_{k=1}^{M} g_k(x, y)
$$

$$
\overline{g}(x, y) = \frac{1}{M} \sum_{k=1}^{M} [f(x, y) + n_k(x, y)]
$$

$$
\overline{g}(x, y) = \frac{1}{M} \sum_{k=1}^{M} f(x, y) + \frac{1}{M} \sum_{k=1}^{M} n_k(x, y)
$$

$$
\overline{g}(x, y) = f(x, y) + \frac{1}{M} \sum_{k=1}^{M} n_k(x, y)
$$

$$
\overline{g}(x, y) = f(x, y) + \overline{n}_M(x, y)
$$
(3.24)

onde  $\overline{n}_M(x, y)$  é a média do ruído no ponto  $(x, y)$  das *M* amostras utilizadas. De acordo com a demonstração, à medida que M aumenta percebe-se que  $\overline{n}_M(x, y)$  se aproxima de  $\overline{n}$  em todos os pontos da imagem de modo que o ruído seja substituído por um acréscimo quase constante na intensidade dos pixels. Consequentemente, fazendo a média de muitas imagens ruidosas é possível obter uma imagem muito próxima à original.

Figura 50 - (a) imagem com ruído gaussiano, (b) imagem original e (c) imagem resultante da média de 5 imagens ruidosas.

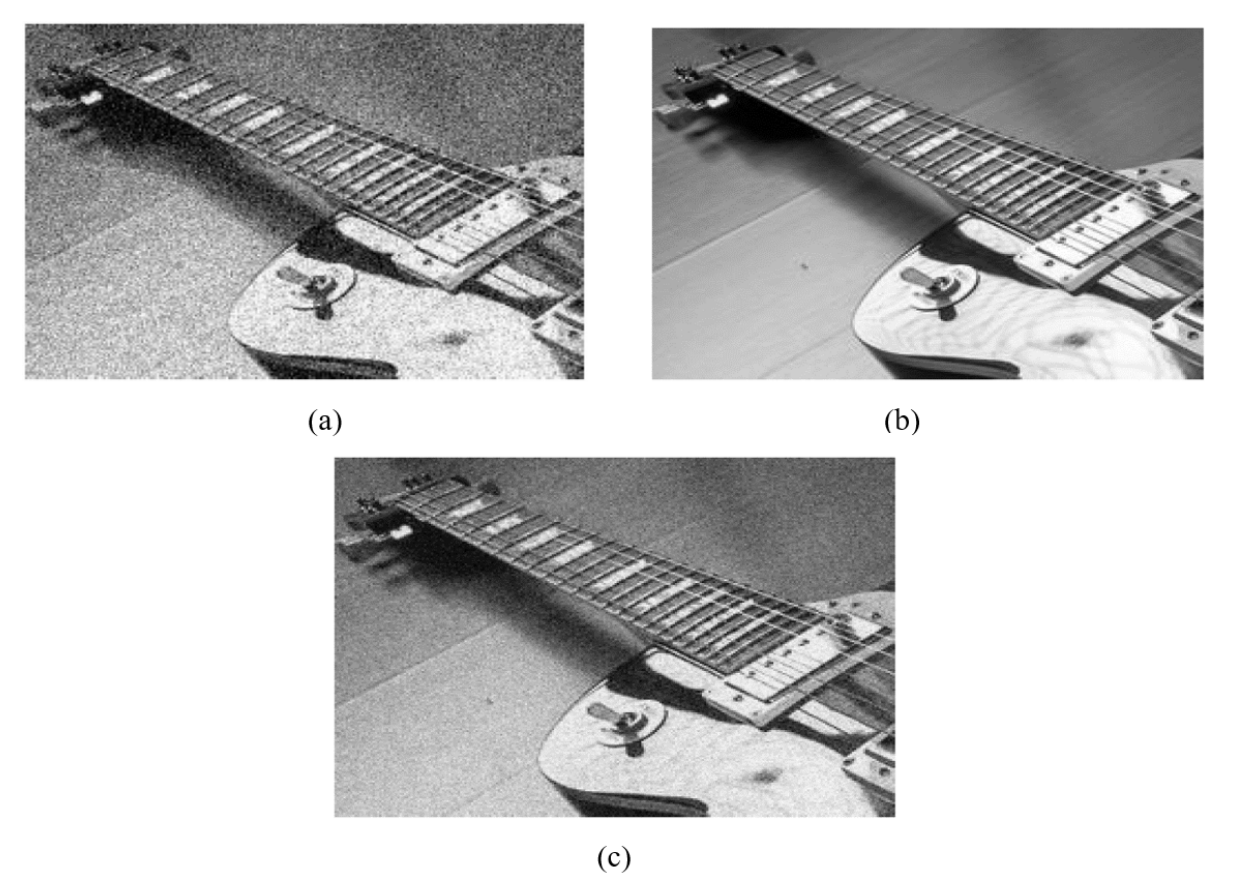

Fonte: Próprio autor.

 Observe a Figura 50, simulada na planilha eletrônica, sendo Figura 50(c) a imagem de saída em relação à média de 5 imagens ruidosas similares a imagem Figura 50(a), a imagem Figura 50(b) é a imagem original para fins de comparação. Note que, apesar de ser utilizada uma pequena quantidade de imagens para o cálculo da média, a redução de ruído se mostrou bastante significativa se observarmos a imagem de saída Figura 50(c) em relação a imagem Figura 50(a).

#### 3.2.4 MODA E MEDIANA

No filtro moda, o valor do pixel  $q(x, y)$  é a moda dos valores dos pixels de f em uma vizinhança de  $(x, y)$  contendo *n* pixels. A *moda* é definida como a realização mais frequente do conjunto de valores observados (BUSSAD; MORETTIN, 2017). A *Moda* de uma imagem digital é o nível de cinza mais frequente na imagem.

 Para o filtro da moda, se houver dois ou mais valores igualmente frequentes, pode-se definir como valor de  $g(x, y)$  a média ou mediana desses valores, o que torna a moda com algo muito pouco usual, isso justamente por não haver a garantia de igualdade pixels nas máscaras de tamanho  $m \times n$ . Portanto, é mais conveniente o uso da mediana. A *mediana* é a realização que ocupa a posição central da série de observações, quando estão ordenadas em ordem crescente segundo Bussad e Morettin (2017, p. 40), ainda, para melhor definição, segue que sendo as observações  $x_1, x_2, ..., x_n$  vamos denotar a menor observação por  $x_1$ , a segunda por  $x_2$ , e assim por diante obtendo-se

$$
x_1 \le x_2 \le \ldots \le x_{n-1} \le x_n. \tag{3.25}
$$

 As observações ordenadas em (3.25) são chamadas *estatísticas de ordem*. Com essa notação, a mediana da variável *X* pode ser definida como

$$
md(x) = \begin{cases} x_{(\frac{n+1}{2})'} & \text{se } n \text{ impar;}\\ \frac{x_{(\frac{n}{2})} + x_{(\frac{n}{2}+1)}}{2}, & \text{se } n \text{ par.} \end{cases}
$$
(3.26)

Os filtros de estatística de ordem são filtros espaciais não lineares cuja resposta se baseia na ordenação (classificação) dos pixels contidos na área da imagem coberta pelo filtro e substituindo o valor do pixel central pelo valor determinado pelo resultado da classificação. O filtro mais conhecido dessa categoria é o *filtro de mediana*, o qual, como o nome sugere, substitui o valor de um pixel pela mediana dos valores de intensidade na vizinhança desse pixel, o valor original do pixel é incluído no cálculo da mediana (GONZALEZ; WOODS, 2010).

 O filtro da mediana se mostra muito eficiente na presença de ruídos aleatórios, no caso do ruído Sal e Pimenta, por apresentar um borramento consideravelmente menor que filtros lineares de suavização de tamanho similar, geralmente usamos esse filtro em uma máscara de quantidade ímpar de coeficientes. O comando utilizado na planilha eletrônica para efetuar a aplicação deste filtro é muito simples, justamente pelo fato de a planilha possuir diversas ferramentas estatísticas já prontas, basta digitar o comando

$$
= MED(Célula Inicial da Máscara: Célula Final da Máscara)
$$
 (3.27)

sendo necessário manter a célula central sobre a primeira célula da imagem de entrada, em seguida basta copiar e colar novamente o comando nas dimensões desejadas, de acordo com a imagem de entrada.

 Observe o exemplo simulado na planilha eletrônica, na Figura 51(b), onde foi utilizada uma máscara de tamanho 3 × 3 aplicado em uma imagem de dimensões 480 × 640 e considerando a borda da imagem complementada por pixels (no nosso caso células da planilha) preenchidos por valores iguais a 0 (zero).

Figura 51 - (a) imagem com ruído impulsivo (sal e pimenta), (b) imagem de saída resultante da aplicação do filtro da mediana.

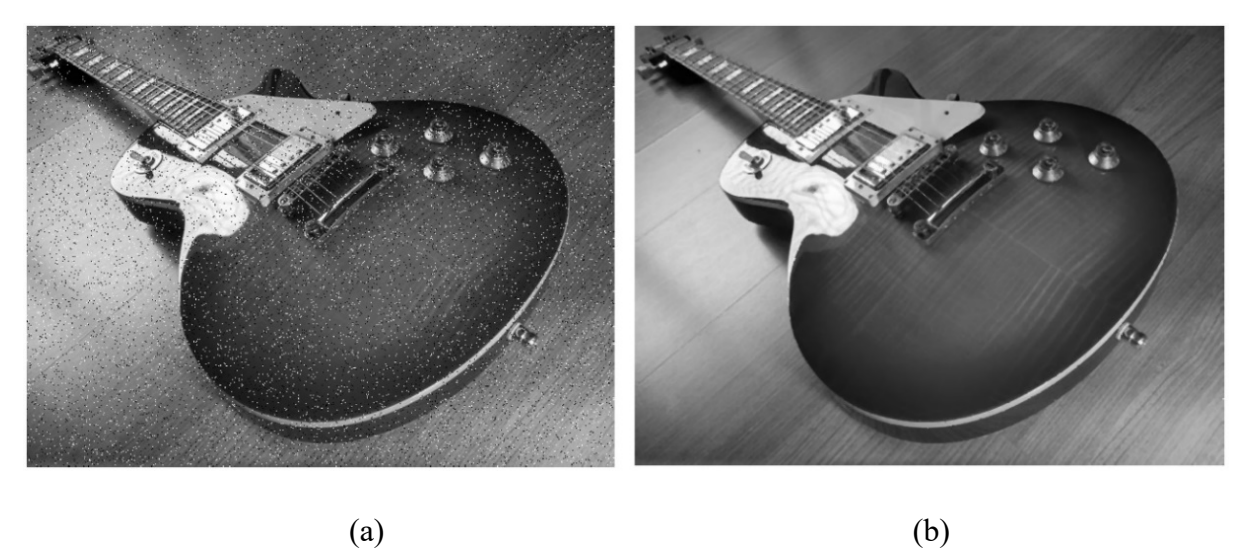

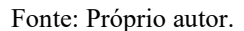

 Podemos observar que o efeito da suavização não se apresenta de forma muito "agressiva", borrando a imagem de saída de forma bem amena. No entanto, na aplicação do mesmo filtro em uma imagem contaminada com ruído gaussiano, temos um resultado de suavização menos efetivo. Observe a Figura 52(b) que representa imagem de saída resultante da aplicação do mesmo filtro da mediana aplicado na imagem anterior.

Figura 52 - (a) imagem com ruído gaussiano, (b) imagem de saída resultante da aplicação do filtro da mediana.

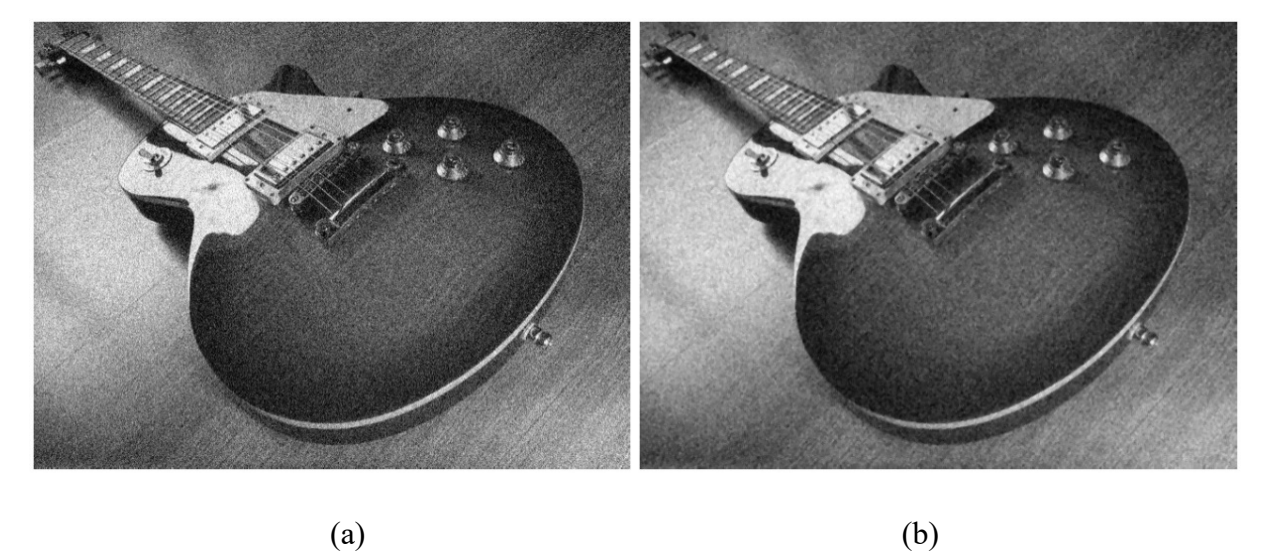

Fonte: Próprio autor.

# 3.2.5 VARIÂNCIA E DESVIO PADRÃO

 A variância consiste em mostrar o quão distante está cada valor de um determinado conjunto de dados em relação ao valor médio da imagem, ou seja, a média. Quanto menor for a variância, mais próximos os valores observados estarão da média. Portanto, um valor alto para a variância indica que os valores observados tendem a estar distantes da média. Se a variância for pequena, os dados tendem a estar mais próximos a média. Sendo  $\bar{x}$  a média dos dados,  $x_i$ os valores dos dados obtidos,  $n$  a quantidade de dados, escrevemos a variância como:

$$
\sigma^2 = \frac{1}{n} \sum_{i=1}^n (x_i - \bar{x})^2
$$
\n(3.29)

A *variância*,  $\sigma^2$ , da imagem digital representa o valor de desvio dos níveis de cinza da imagem em relação ao nível de cinza médio,  $\mu$  referente à fórmula (3.30). A variância de uma imagem digital pode ser calculada pela fórmula mostrada abaixo:

$$
\sigma^2 = \frac{1}{MN} \sum_{x=0}^{M-1} \sum_{y=0}^{N-1} [f(x, y) - \mu]^2
$$
 (3.30)

para  $x = 0, 1, 2, ..., M - 1$  e  $y = 0, 1, 2, ..., N - 1$ .

 Em relação a variância, é possível obter o desvio padrão apenas extraindo a raiz quadrada da mesma. O desvio padrão é utilizado para observar a dispersão dos dados em relação à média, quanto maior o desvio padrão, maior a sua dispersão.

$$
\sigma = \sqrt{\frac{1}{n} \sum_{i=1}^{n} (x_i - \bar{x})^2}
$$
 (3.31)

Em relação às imagens digitais, temos a seguinte fórmula:

$$
\sigma = \sqrt{\frac{1}{MN} \sum_{x=0}^{M-1} \sum_{y=0}^{N-1} [f(x, y) - \mu]^2}
$$
(3.32)

Consideramos dois usos da média e da variância para fins de realce de imagens. A média e a variância *globais* são calculadas ao longo de toda a imagem e são úteis para ajustes mais gerais em termos de intensidade e contraste. Uma utilização mais poderosa desses parâmetros está no realce local, no qual a média e a variância *locais*  são utilizadas como a base para fazer alterações que dependem das características da vizinhança ao redor de cada pixel de uma imagem. (GONZALEZ; WOODS, 2010, p. 92).

 Quanto à aplicação em PDI, temos o Filtro Gaussiano que que também tem a função de reduzir ruídos e, consequentemente, gerar a suavização da imagem. O filtro Gaussiano tem esse nome por usar a função Gaussiana para obter os valores da máscara. Essa função em duas dimensões é representada por:

$$
G(x,y) = \frac{1}{2\pi\sigma^2} e^{-\frac{x^2 + y^2}{2\sigma^2}}
$$
(3.33)

 O filtro gaussiano utilizado na filtragem da imagem é obtido através da geração de uma matriz gaussiana que será utilizada como máscara de convolução (EDISON O. JESUS; ROBERTO COSTA JR, 2015). Onde, σ é o desvio padrão, e quanto maior seu valor, maior a largura do filtro Gaussiano e maior o grau de sua suavização. Observe abaixo uma máscara típica para implementar o Filtro Gaussiano, resultante de um *σ* = 1, na condição de *σ* > 0, sendo uma máscara de dimensões 5 × 5 e *x* e *y* variando entre [−2, 2] (valores discretos).

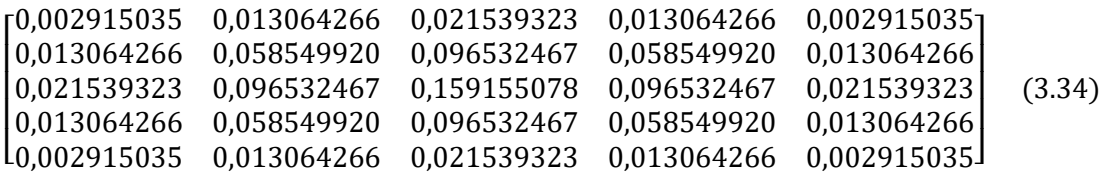

 O filtro Gaussiano em duas dimensões tem o grau de suavização igual em ambas as direções, pois funções Gaussianas são simétricas em relação à rotação (SANCHES; FONTOURA; VIERA; BATISTA, 2015). Essa característica elimina possíveis problemas ao aplicar a convolução. Neste filtro, assim como em outros, a suavização da imagem é realizada através da substituição de cada pixel pela média ponderada dos pixels vizinhos. Observe a Figura 53(b), onde simulamos a aplicação do filtro (3.34), na Figura 53(a), que representa a imagem de entrada, exemplificado anteriormente.

Figura 53 - (a) imagem com ruído gaussiano, (b) imagem de saída resultante da aplicação do filtro gaussiano.

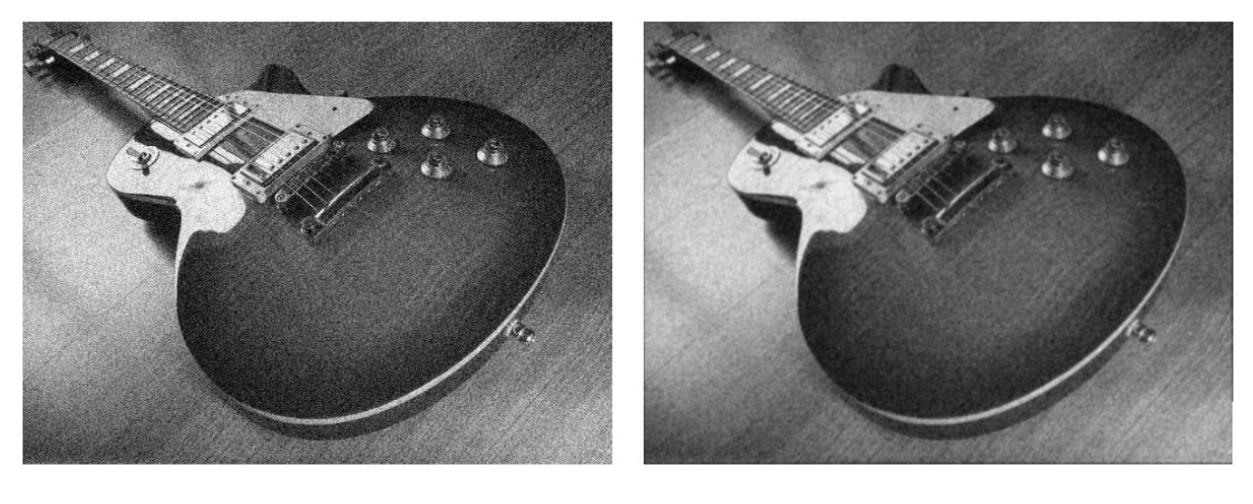

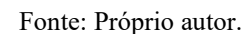

 $(a)$  (b)

 O filtro Gaussiano funciona de forma que o peso dado a um vizinho, em relação ao pixel central da máscara, decresce. O filtro apresentado na Figura 14(b) apresenta um filtro com dimensão 3 × 3, referentes à média que também configura as características de um filtro gaussiano. Neste caso, o grau de suavização também está relacionado ao tamanho da máscara, consequentemente, quanto maior a sua largura, maior o grau de suavização que será aplicado pelo filtro Gaussiano. A Figura 54(b), apresenta um exemplo de aplicação do filtro gaussiano (3.34) em uma imagem contendo o ruído sal e pimenta também simulada na planilha eletrônica.

Figura 54 - (a) imagem com ruído gaussiano, (b) imagem de saída resultante da aplicação do filtro gaussiano.

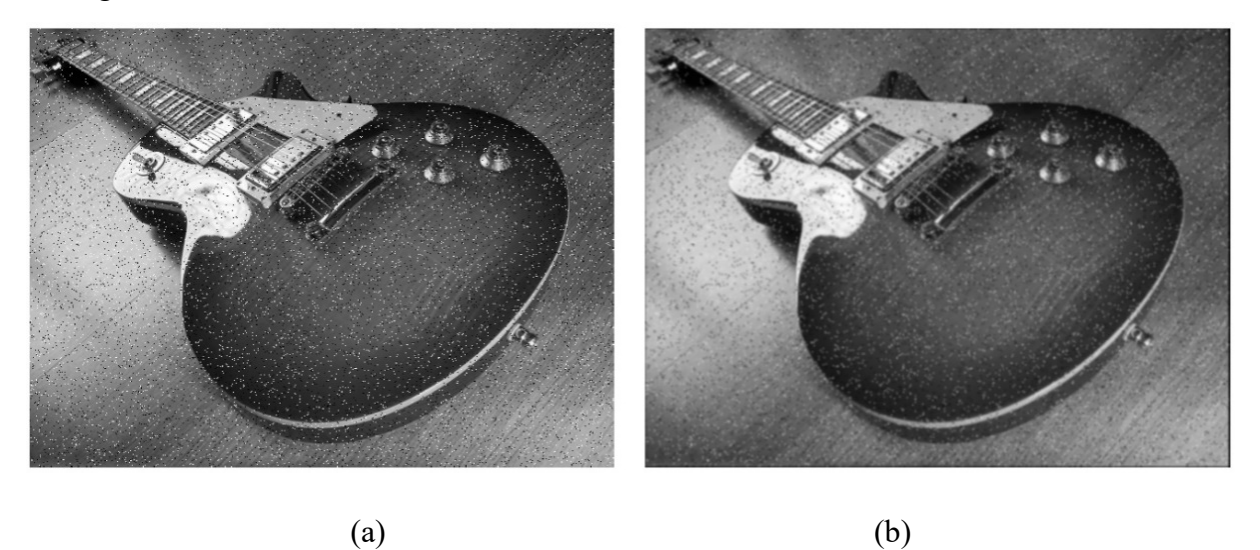

Fonte: Próprio autor.

 As simulações no software Excel da imagem trabalhada na dimensão 480 × 640 exigem uma demanda de processamento considerável. No entanto, as simulações podem ser feitas com amostras menores extraídas de uma imagem qualquer.

### **4 CONSIDERAÇÕES FINAIS**

 Esta proposta de estudo pretendeu criar uma abordagem, de uma forma original, sobre temas que envolvam Processamento Digital de Imagens relacionadas a temas matemáticos, em específico Matrizes e Estatística, estudados na Educação Básica, buscando uma interação entre as tecnologias computacionais que estão ao alcance da maioria da população. Este trabalho veio mostrar o estudo desses temas por meio de uma aplicação dinâmica, prática, moderna e de interesse da juventude atual, que são as imagens digitais e que se mostram em aplicativos dos mais variados utilizados por celulares que se encontram cada dia com processamento mais potente e qualidade de imagens sempre mais próximas da realidade. Com isso, busca-se reforçar o uso de tecnologias, computadores e softwares como ferramentas no aprendizado, seja na Educação Básica ou até mesmo para fins estudos a quem simplesmente busca conhecimento sobre o tema.

 Portanto, esta pesquisa mostra que as planilhas eletrônicas são ferramentas computacionais que propiciam cálculos sistemáticos de maneira mais rápida e em grande quantidade de operações, sendo possível a experimentação de um modo mais dinâmico, observar as propriedades, testar parâmetros e comparar resultados praticamente de forma instantânea, sendo possível repetir ou modificar o processo desejado quantas vezes for necessário. Os resultados mostram também a necessidade de buscar, conhecer e estar ciente que a adoção de tecnologias de informação e computacionais, que sempre estarão cada dia mais presentes no nosso dia a dia, devem ser uma ferramenta aliada ao processo de transformação de informação em conhecimento.

 Desta forma, este trabalho deve servir de estímulo para professores e estudantes, dando suporte para argumentações teóricas sobre o conteúdo matrizes, estatística e sua aplicação no processamento digital imagens simuladas em planilhas eletrônicas através da simulação de imagens, utilizando as ferramentas disponíveis oferecidas pelo software, estimulando o uso de tecnologias de forma diferenciada, dinâmica e criativa por meio da experimentação propiciada de forma ágil pelo computador.

### REFERENCIAL BIBLIOGRÁFICO

BAKRI, Norhayati, IBRAHIM, Ratnawati, SALWANI AWANG, Tuan. **Linking Mathematics and Image Processing Through Common Terminologies** / Procedia - Social and Behavioral Sciences 102 (2013).

BALESTRI, Rodrigo. **Matemática: Interação e Tecnologia, volume 2** / Rodrigo Balestri. – 2. Ed. – São Paulo: Leya, 2016.

BASNIAK, Maria Ivete, ESTEVAM, Everton José Goldoni. **O GeoGebra e a matemática da educação básica frações, estatística, círculo e circunferência** / organização Maria Ivete Basniak, Everton José Goldoni Estevam – Curitiba: Ithala, 2014.

BRASIL. **Base Nacional Comum Curricular (BNCC)**. Consulta Pública. Brasília, MEC/CONSED/UNDIME, 2019. Disponível em: <**http://basenacionalcomum.mec.gov.br/images/BNCC\_EI\_EF\_110518\_versaofinal\_site. pdf**>Acesso em: 10/04/2019.

BRASIL. **Parâmetros Curricular Nacional (PCN+)**. Consulta Pública. Brasília, MEC/CONSED/UNDIME, 2019. Disponível em: <**http://portal.mec.gov.br/seb/arquivos/pdf/CienciasNatureza.pdf** >Acesso em: 02/04/2019.

BRYS, L. M. **Página dinâmica para aprendizado do sensoriamento remoto**. 2008. 153 p. Dissertação (Mestrado em Metodologias em Sensoriamento Remoto e Geoprocessamento) – Universidade Federal do Rio grande do Sul, Porto Alegre, 2008.

BUSSAD, Wilton O., MORETTIN, Pedro Alberto. **Estatística Básica**. – 9. ed. – São Paulo: Saraiva, 2017.

DANTE, Luiz Roberto. **Matemática: contexto & aplicações** / Luiz Roberto Dante. – 2. Ed. – São Paulo: Ática, 2013. Obra em três volumes.

EDISON O. Jesus, ROBERTO Costa Jr. **A Utilização de Filtros Gaussianos na Análise de Imagens Digitais**. (Artigo) Universidade Federal de Itajubá, UNIFEI Instituto de Matemática e Computação, IMC 37500-903, Itajubá, MG, 2015.

GONZALEZ, Rafael C.; WOODS, Richard C. **Processamento digital de imagens 3ª ed.** São Paulo: Pearson Prentice Hall, 2010.

HALLIDAY, David, 1916; **Fundamentos de física, volume 4**: Óptica e física moderna / Halliday, Resnick, Jearl Walker; tradução e revisão técnica Ronaldo Sérgio de Biasi. RJ: LTC, 2009.

IGNACIO, Juliano da Silva. **Processamento e Análise Digital de Imagens em Estudos da Cinética de Recristalização da Ligas AL-Mg-X**. Dissertação (Mestrado em Ciências na Área de Tecnologia Nuclear) – Autarquia associada à Universidade de São Paulo, 2013.

LIMA, Elon Lages. **Álgebra Linear** / Elon Lages Lima. 8. Ed. Rio de Janeiro: IMPA, 2012.

LIMA, Elon Lages. **Números e Funções Reais** / Elon Lages Lima. -Rio de Janeiro: SBM, 2013.

MARQUES FILHO, Ogê; VIEIRA NETO, Hugo. **Processamento Digital de Imagens**, Rio de Janeiro: Brasport, 1999. ISBN 8574520098.

MELO, Áulos Santos C. **A Álgebra de Matrizes e o Processamento de Imagens Digitais**. Dissertação (Mestrado em Matemática) – Universidade Federal Rural de Pernambuco, 2015.

NÚCLEO DE INFORMAÇÃO E COORDENAÇÃO DO PONTO BR. **Educação e tecnologias no Brasil** [livro eletrônico]: um estudo de caso longitudinal sobre o uso das tecnologias de informação e comunicação em 12 escolas públicas / Núcleo de Informação e coordenação do Ponto BR. -- 1. ed. -- São Paulo: Comitê Gestor da Internet no Brasil, 2016.

PEINADO, Luis Heriberto Osinaga. **Estudo de metodologias de suavização no domínio espacial aplicadas em imagens de sensoriamento remoto**. Corumbá Mato Grosso do Sul. Universidade Federal de mato Grosso do Sul CPAN – Sistemas de Informação, 2016.

PEREIRA, Diogo Pelaes Franco, 1982 – Dissertação (mestrado profissional) - **Transformações geométricas com aplicações no GeoGebra para o ensino médio** / Diogo Pelaes Franco Pereira. – Campinas, SP: [s.n.], 2017.

PIRES, Sônia (Cood.). *Computer User's Dictionary* (Dicionário Prático de Informática). Editora McGraw-Hill de Portugal, Lda, 2000.

QUEIROZ, José Eustáqui R. de; GOMES, Herman M. **Introdução ao Processamento Digital de Imagens**. Departamento de Sistemas e Computação, UFCG. Rita, volume VIII, Número 1, 2001.

RALL, Ricardo. **Processamento de imagens digitais para detecção e quantificação de defeitos na madeira serrada de coníferas de reflorestamento de uso não estrutural**. Tese (Doutorado) - Universidade Estadual Paulista, faculdade de Ciências Agronômicas de Butucatu, 2010.

SANCHES, Carlos H.; FONTOURA, Paulo J.; VIERA, Phillypi F.; BATISTA, Marcos A. **Técnicas de Suavização de Imagens e Eliminação de Ruídos** (Artigo). Instituto de Biotecnologia – Universidade Federal do Goiás Regional Catalão (UFG) Catalão – GO – Brasil. 2015.

SCURI, Antônio Escaño. **Fundamentos da imagem Digital**. Rio de Janeiro: Tecgraf / PUC-Rio, 2002.

SMOLE, Kátia Cristina Stocco. **Matemática: ensino médio: volume 3** / Kátia Cristina Stocco, Maria Ignez de Souza Vieira Diniz. – 6. Ed. – São Paulo: Saraiva, 2010.

SOARES, Gilberto Augusto. **Importância da matemática na construção de imagens obtidas por sensoriamento remoto: uma aplicação para o ensino Médio**. Dissertação (mestrado) – Universidade Federal de lavras, 2013.

SOLOMON, Chris.; **Fundamentos de Processamento Digital de Imagens: Uma Abordagem Prática com Exemplos em Matlab** / Chris Solomon e Toby Breckon; tradução José Rodolfo Souza. – 1. ed. – Rio de Janeiro: LTC, 2013.

STOCCO SMOLE, Kátia Cristina. **Matemática ensino médio 2** / Kátia Stocco Smole, Maria Ignez Diniz. – 8. Ed. – São Paulo: Sraiva, 2013.

TARGINO DA COSTA, André Luiz Nunes. **Redução de Ruídos em Imagens**. Dissertação (mestrado) - Rio de Janeiro: UFRJ/COPPE/Programa de Engenharia Elétrica, 2009.

TRIGO, T. **Equipamento fotográfico: teoria e prática**. São Paulo: Editora Senac, 2005. 260p. USDA FOREST SERVICE. *Pinus taeda*. Disponível em <**http://www2.fpl.fs.fed.us/TechSheets/softwoodna/htmldocs/pinustaeda.html**>. Acesso em: 12/03/2019.

VALENTE, José Armando (org). **O computador na Sociedade do Conhecimento**. Campinas: UNICAMP/NIED, 1999.

### SITES CONSULTADOS

Acesso em: 05/03/2019.

<**https://michaelis.uol.com.br/**>

Acesso em: 12/04/2019.

# <**https://www.openoffice.org/pt/why/why\_compliance.html**>

Acesso em: 18/04/2019.

# <**https://www.tecmundo.com.br/pixel/60711-entenda-diferencas-entre-ppi-o-dpi.htm**>

Acesso em: 12/04/2019.

ImageJ - Introduction, disponível em: <**http://rsbweb.nih.gov/ij/docs/intro.html**>